# **UNIVERSIDAD NACIONAL DE INGENIERÍA. FACULTAD DE ELECTROTECNIA Y COMPUTACIÓN.**

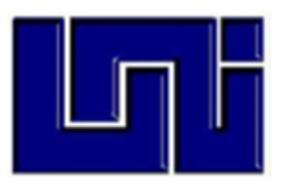

# **TRABAJO MONOGRÁFICO PARA OPTAR AL TÍTULO DE INGENIERO ELECTRÓNICO**

**Implementación de un Sistema Domótico Piloto que brinde mayor seguridad, mejor confort y ahorro de energía en la Residencia Estudiantil de la Universidad Nacional de Ingeniería en el Recinto Universitario Simón Bolívar.**

● **Autores:** 

**Br. Gema Tathiana Espinales Álvarez. Carnet: 2013-61078 Br. Joachin Alexander Hernández López Carnet: 2010-32577**

● **Tutor: MSc. Saúl Otoniel Núñez Zeledón.**

**Managua, Nicaragua**

#### **Dedicatoria**

#### *De Gema Espinales*

Primeramente, a Dios por guiarme y darme la oportunidad de vivir e iluminar cada paso que doy en mi vida por fortalecer mi corazón cada vez que decaía, por poner en mi camino a personas que me han ayudado durante toda esta etapa.

A mis padres especialmente a mi madre Francisca Álvarez por su amor incondicional realmente no existen las palabras suficientes para expresar la gratitud que siento hacia ellos, a pesar de todos los tropiezos que tuvieron en el camino siempre dando lo mejor de ambos y mi madre una mujer para admirar luchando a diario para darme una buena educación.

A mi tía Pilar Álvarez quien ha sido una segunda madre para mí a ella que me ha enseñado a ser perseverante e inculcado en mí buenos valores. A ustedes que han sido esa motivación de día a día y por su inmenso amor.

#### *De Joachin Hernández.*

A Dios infinitamente por cuidarme y guiarme en cada momento de mi vida, por forjar mi carácter con cada prueba que enfrentado y vencido siempre de la mano de él.

A mis padres, principalmente a Lesbia López que ha sido una bendición de Dios el poder tenerla como madre, siendo ella la que me animaba cuando me sentía decaído y me alentaba a seguir luchando para mejorar cada día y ser una persona de bien.

A mis amigos que siempre estuvieron apoyando incondicionalmente, esos que me brindaron su apoyo de miles maneras en los momentos más difíciles.

#### **Agradecimientos**

Agradecemos principalmente a Dios por permitirnos finalizar nuestros estudios, a nuestros padres que han sido pilar fundamental para que nosotros estemos culminando nuestra carrera.

No existen palabras suficientes a la inmensa gratitud que sentimos hacia ustedes

A Dios por bendecirnos por darnos salud y sabiduría para poder culminar durante esta trayectoria a nuestros padres por su infinito amor, comprensión y hacer de nosotros unas personas de bien por ser uno del principal motor en nuestras vidas.

A nuestros amigos que estuvieron ahí siempre motivándonos, ayudándonos gracias por animarnos, estamos inmensamente agradecidos con ustedes, a nuestro tutor Msc. Saúl Núñez Zeledón por ser parte de nuestra formación profesional. Una trayectoria larga hasta el momento, pero gracias a sus buenos deseos, sus aportes fuimos capaz de culminar y cumplir una de nuestras metas. Gracias muchas gracias a todos ustedes nuestra gran familia.

#### **Resumen**

El propósito de este trabajo monográfico es brindar una alternativa moderna a los usuarios y principalmente al administrador el cual manipulara el sistema en la residencia UNI precisamente a una de las habitaciones para un correcto control en cuanto a seguridad.

En este trabajo se presenta el diseño del prototipo y las etapas que se fueron construyendo en el desarrollo.

En el capítulo ll se abordan los requerimientos del sistema el cual se divide en requerimientos indispensables y los deseables, así mismo la toma de decisiones en cuanto a la selección de los componentes utilizados del sistema.

En el capítulo lll se describe el proceso de realización del prototipo en cuanto a la parte de control y comunicación de los equipos que interactúan entre sí. Este sistema opera la iluminación, acceso y ventilación de un dormitorio de la residencia UNI-RUSB.

En el capítulo IV se evalúa el funcionamiento del sistema implementado, mediante pruebas de desempeño. Este prototipo es manipulable para el usuario y de fácil acceso al momento de hacer actualizaciones, al momento de iniciar para su debida configuración u operación se realizó un manual de usuario el cual es amigable al usuario lo que quiere decir que cualquiera lo podría manipular. En el transcurso de su elaboración se ejecutaron diferentes pruebas para evitar inconsistencias en su funcionamiento.

#### **Abstract**

The purpose of this monographic work is to provide a modern alternative to users and mainly to the administrator who will manipulate the system in the UNI residence precisely to one of the rooms for a correct control in terms of security.

This work presents the prototype design and the stages that were built in development.

In chapter ll the requirements of the system are addressed, which is divided into indispensable and desirable requirements, as well as decision-making regarding the selection of the components used in the system.

Chapter III describes the process of making the prototype in terms of the control and communication part of the equipment that interacts with each other. This system operates the lighting, access and ventilation of a bedroom in the UNI-RUSB residence.

Chapter IV evaluates the functioning of the implemented system, through performance tests. This prototype is manipulable for the user and easily accessible when making updates, at the time of starting for its proper configuration or operation a user manual was made which is user-friendly, which means that anyone could manipulate it. During its elaboration, different tests were executed to avoid inconsistencies in its operation.

## **Contenido**

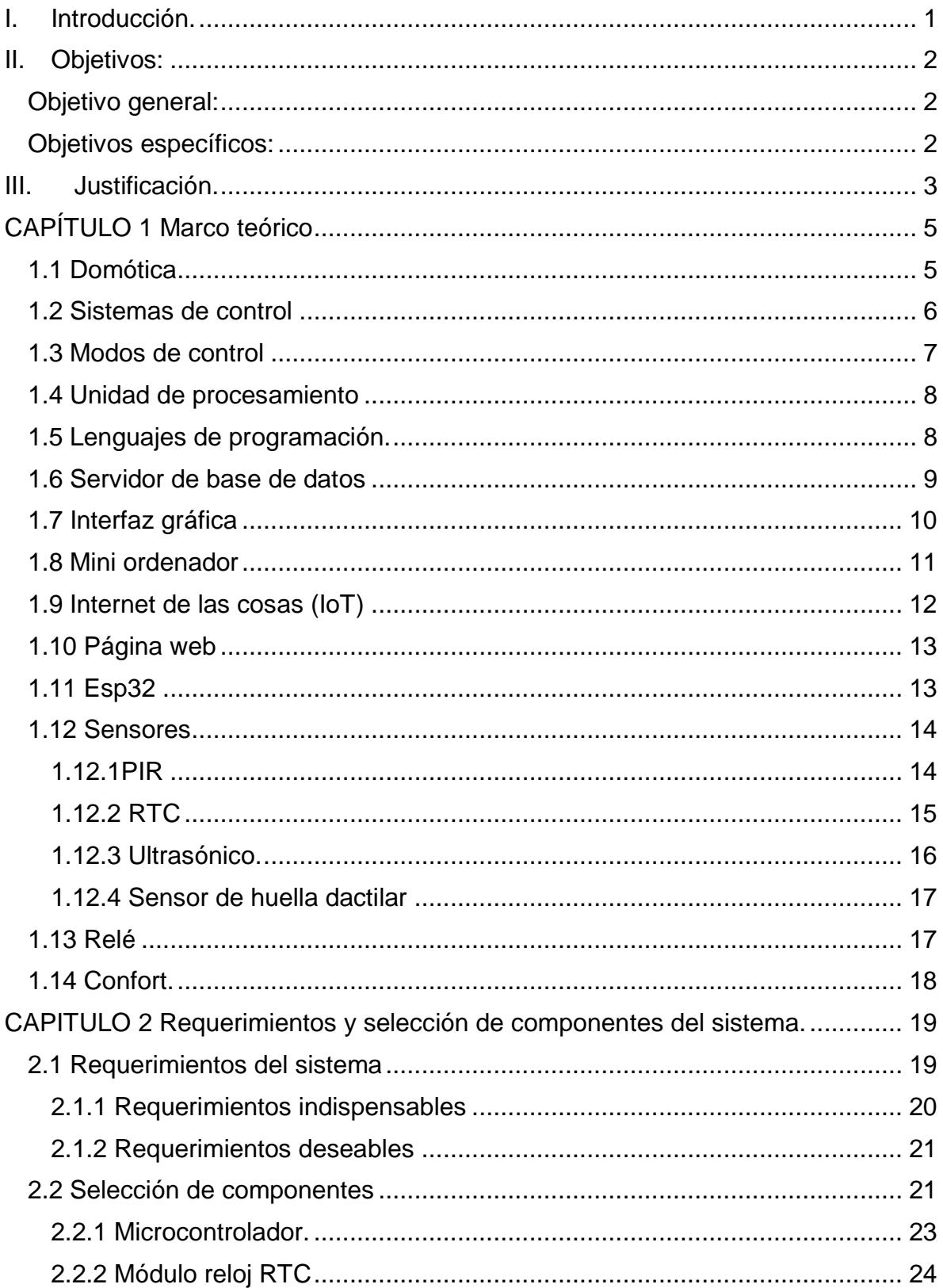

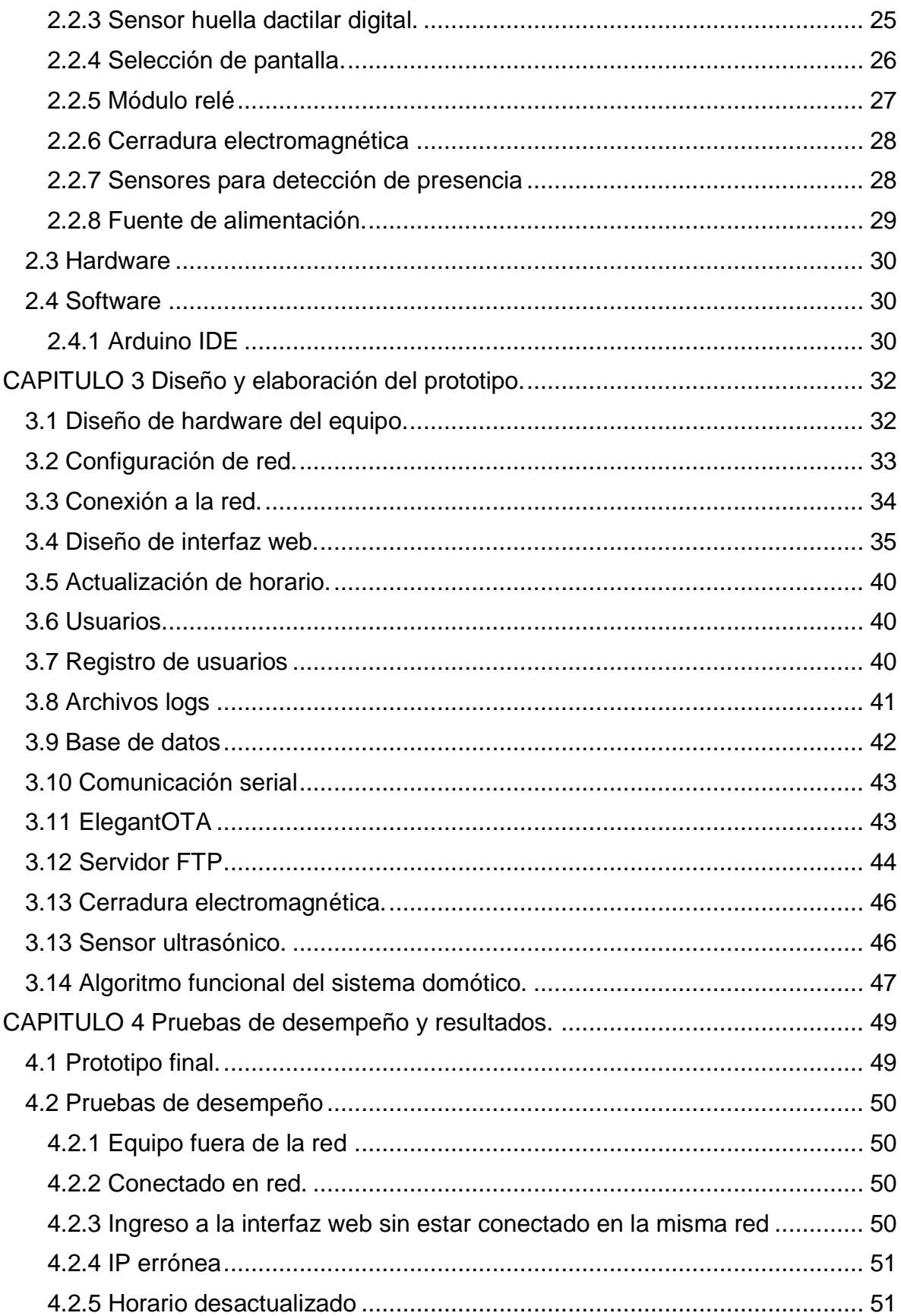

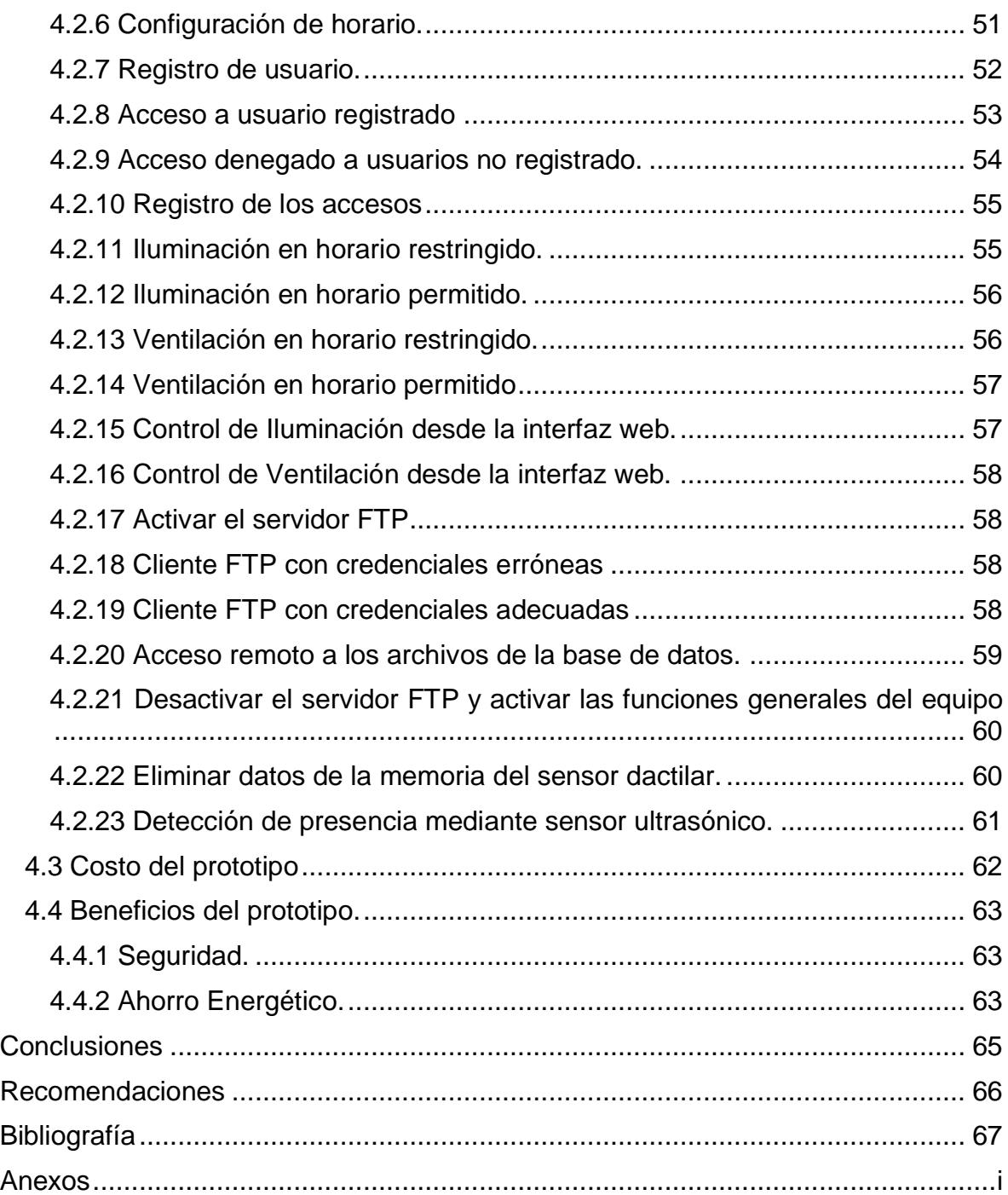

# **Índice Figuras**

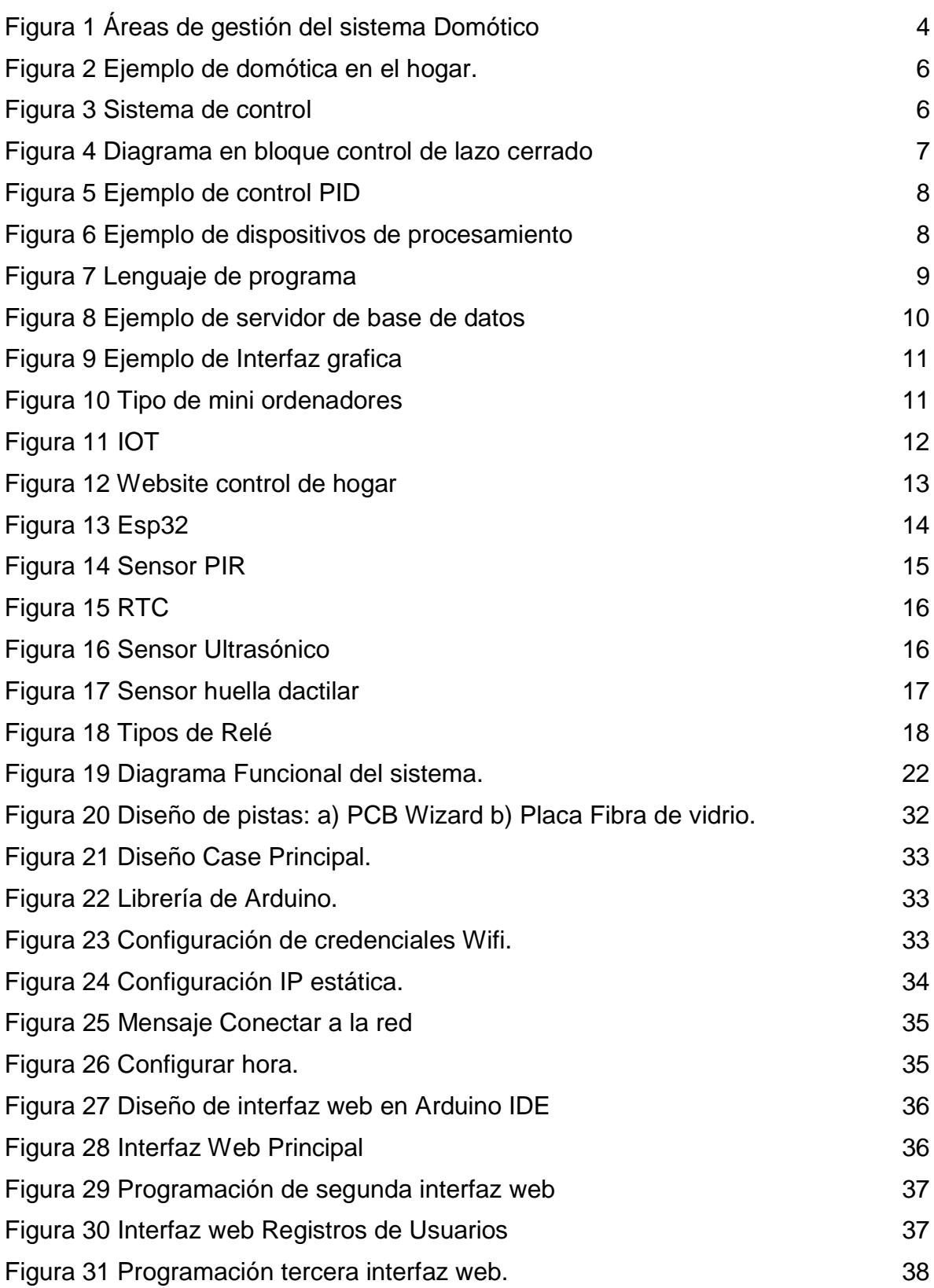

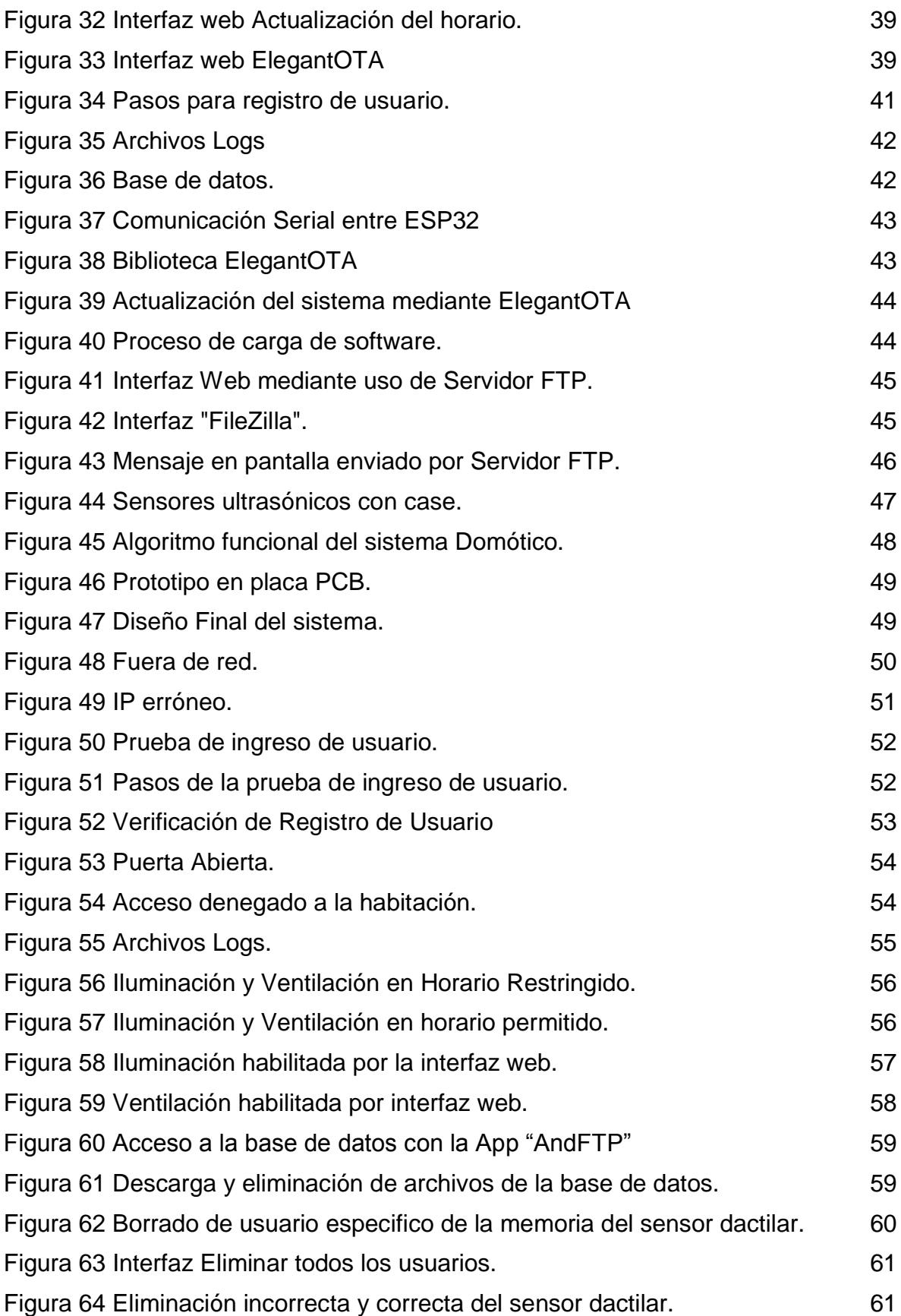

# **Índice de Tablas.**

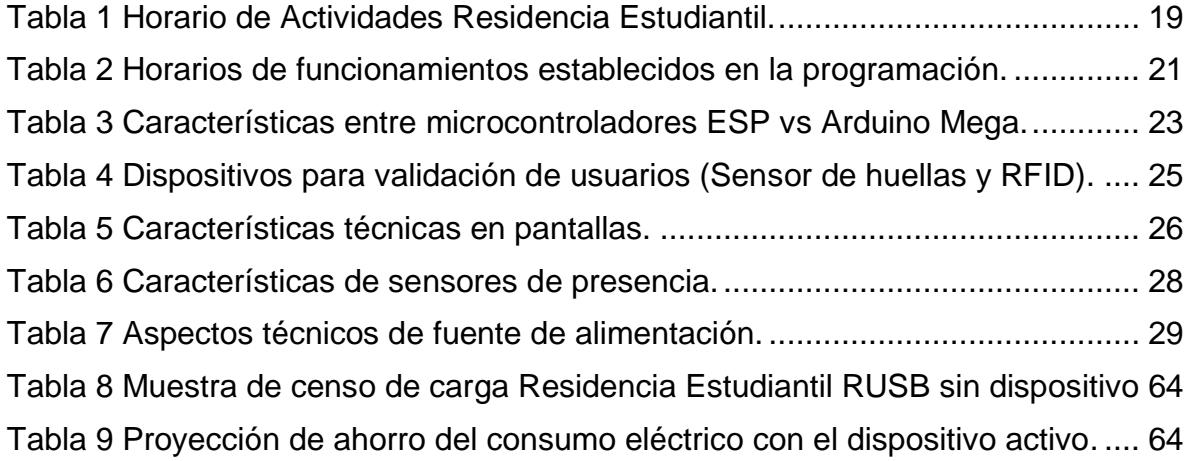

# <span id="page-12-0"></span>**I. Introducción.**

Una "vivienda o casa inteligente", término que también se puede emplear para describir la idea de automatización en una casa u habitación, es aquella que tiene instalados sistemas de medida, regulación y control de las funciones domésticas que intervienen en ella. Todas estas funciones son realizadas por diversos dispositivos, como equipos de cómputo y de comunicación, interconectados a través de redes locales de comunicación.

La domótica es un conjunto de tecnologías aplicadas al control y automatización inteligente de un espacio para gestionar el uso eficiente de energía, aportar seguridad, y a la vez permitir la comunicación entre el usuario y el sistema. (CEDOM, s.f.)

En el capítulo I se aborda toda la información recopilada con respecto a los componentes previamente a utilizar.

En el capítulo ll se abordan los requerimientos del sistema el cual se divide en requerimientos indispensables y los deseables.

En el capítulo lll se describe el proceso de realización del prototipo en cuanto a la parte de control y comunicación de los equipos que interactúan entre sí.

En el capítulo IV se evalúa el funcionamiento del sistema implementado, mediante pruebas de desempeño.

En el presente trabajo, se propone diseñar e implementar un sistema domótico piloto para la residencia estudiantil RUSB, con el fin de mejorar el consumo energético y la seguridad de los estudiantes. Para esto, se pretende controlar y monitorear el encendido y apagado de luces, abanicos y control de acceso.

Este sistema puede ser descrito a través de la integración de varios elementos que interactúan entre sí. Estos son: un sistema de control, uno de comunicaciones y uno de alimentación.

# <span id="page-13-0"></span>**II. Objetivos:**

# <span id="page-13-1"></span>**Objetivo general:**

 Implementar un Sistema Domótico Piloto en la Residencia Estudiantil UNI-RUSB que brinde ahorro energético, seguridad y confort.

# <span id="page-13-2"></span>**Objetivos específicos:**

- Determinar los componentes adecuados para el sistema, según los requerimientos de operación.
- Diseñar un sistema de control y comunicación que opere la iluminación, acceso y ventilación de un dormitorio de la residencia UNI-RUSB.
- Evaluar el funcionamiento del sistema implementado, mediante pruebas de desempeño.

# <span id="page-14-0"></span>**III. Justificación.**

.

La residencia estudiantil ubicada en el Recinto Universitario Simón Bolívar (RUSB) cuenta con capacidad para albergar 132 estudiantes. Por otra parte, en términos de seguridad, es necesario controlar el acceso a las instalaciones. Esta labor es efectuada por 2 trabajadores que se turnan, sin embargo, la cantidad de alumnos dificulta este proceso. Con este trabajo se propone una alternativa de solución a estos inconvenientes. Para esto se elegirá una habitación piloto para la instalación del sistema.

Se decidió hacer el sistema piloto, para que la dirección de Bienestar estudiantil evalúe la decisión de ejecutar el proyecto en las demás habitaciones conforme al nivel de satisfacción obtenido con este prototipo. Una vez instalado el sistema los beneficios que brindará, son los siguientes:

La seguridad: al tener segura la habitación logrará proteger sus objetos de valor, sus ahorros y la seguridad de sus usuarios.

El ahorro energético: se disminuirá el consumo eléctrico con el control inteligente de iluminación y abanicos.

Comunicación: La comunicación entre los distintos sistemas que componen una vivienda domótica (habitación) permiten a su vez la comunicación interactiva del usuario con los dispositivos electrónicos que se encuentran conectados al sistema y la prestación de servicios a distancia sin necesidad de ir directamente al comando general o particular. Esta comunicación facilitará la administración, control y modificación del sistema.

La siguiente figura muestra las áreas de interés del sistema domótico a instalarse.

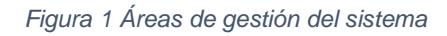

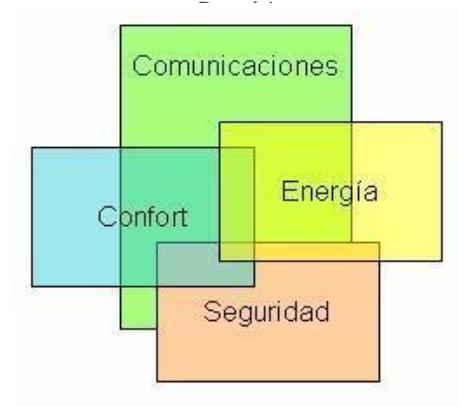

*Fuente: Tomado de https://docplayer.es/7658408-Generalidades-sobre-domotica-sgte-domotica-gestiontecnica-aplicada-a-la-vivienda-inmotica-gestion-tecnica-aplicada-a-los-edificios.html*

# <span id="page-16-0"></span>**CAPÍTULO 1 Marco teórico**

#### <span id="page-16-1"></span>**1.1 Domótica**

En los años 90 la mayoría de viviendas comenzaron a interactuar con diversos dispositivos electrónicos regulares como: neveras, televisores, aparatos de comunicación como teléfonos, faxes y dispositivos de cómputo, como computadores. El funcionamiento de cada uno de ellos requería un sistema de cableado dedicado y muchas veces diferente. Todos estos sistemas usaban distintos tipos de comunicación y conducían múltiples tipos de señales completamente independientes las unas de las otras. Bajo este escenario surge la necesidad de crear un sistema unificado de redes.

La clave para controlar todos los dispositivos de manera conjunta recae aún en la habilidad de los productos para comunicar su estado. Hasta 1993, las redes de comunicación para domótica empleaban medios cableados para la interconexión de los dispositivos, sin embargo, los problemas generados por el uso físico de redes cableadas y la dificultad de su instalación no permitieron una completa introducción de soluciones de este tipo en el mercado. Esto creó la necesidad de desarrollar sistemas de fácil instalación e impulsó el desarrollo e implementación de sistemas más flexibles. De esta manera se introduce por primera vez el concepto de domótica de tipo inalámbrica (Wireless), usando dispositivos que se comunican a través de redes de control y automatización sin la presencia de cables entre ellos.

Durante la década pasada grandes avances en internet como la telefonía móvil y TCP/IP han dado como resultado muchos dispositivos y soluciones de automatización para hogares que hacen uso de sus propios sistemas y protocolos de comunicación. Wifi, por ejemplo, es un protocolo enfocado principalmente a conexiones y hubs de internet. Otro protocolo de comunicación es Bluetooth, desarrollado como alternativa de baja potencia para la transferencia de datos entre dispositivos. También, Z-Wave, orientado a la domótica de última generación y seguridad en el hogar y ZigBee, orientado a sensores para el hogar y dispositivos de supervisión (Martinez, 2015)

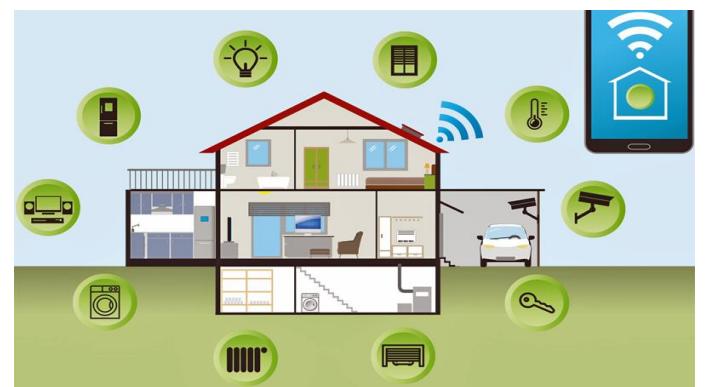

*Figura 2 Ejemplo de domótica en el hogar.*

*Fuente: Tomada dehttps://danilopy.wordpress.com/2019/09/18/ambiente-inteligente-inteligenciaambiental/*

#### <span id="page-17-0"></span>**1.2 Sistemas de control**

Un sistema de control es un arreglo de componentes físicos conectados o relacionados de tal manera que formen una unidad completa o que puedan actuar como tal y que así el arreglo pueda comandar, dirigir o regular, asimismo o a otro sistema. Estos sistemas comandan dirigen o controlan dinámicamente, en otras palabras, es una combinación de componentes que actúan conjuntamente, con un determinado objetivo a cumplir.

Los sistemas de control trabajan fundamentalmente con la información facilitada por los sensores, y tras su procesado electrónico o informático, activan o desactivan actuadores. El uso constante de técnicas de control automático de procesos ha dado origen a la evolución de las distintas tecnologías de medición y también de control que en su mayoría son aplicadas al campo de la industria. (Perez, Perez, & Perez, 2008)

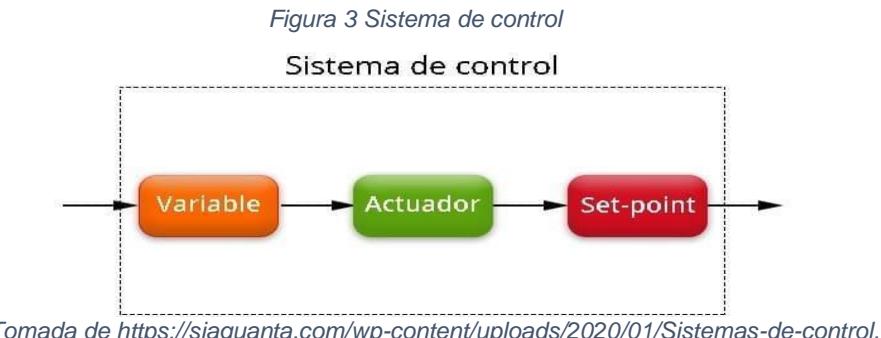

#### <span id="page-18-0"></span>**1.3 Modos de control**

Un sistema de control es un conjunto de dispositivos interconectados, que se disponen de tal forma que sus variables de salida ofrezcan los valores adecuados para lograr el mejor desempeño en un proceso. Existen sistemas de control de lazo abierto y sistemas de control lazo cerrado. La diferencia que poseen, es que los últimos tienen la capacidad de autocorrección y se clasifican en diferentes modos en dependencia de como realizan esa corrección a partir de una señal de entrada.

Dentro de los modos de control más común, encontramos al control ON-OFF, que es una técnica básica, sencilla, barata y fiable, que proporciona dos estados en la salida del sistema: encendido y apagado, su desventaja radica en que no se puede utilizar para control de precisión, pues hay una imposibilidad de establecer un ajuste exacto en la acción correctiva, esto se debe a que el sistema puede oscilar con mucha frecuencia al momento en que se deba producir una conmutación para realizar un cambio de un estado al otro.

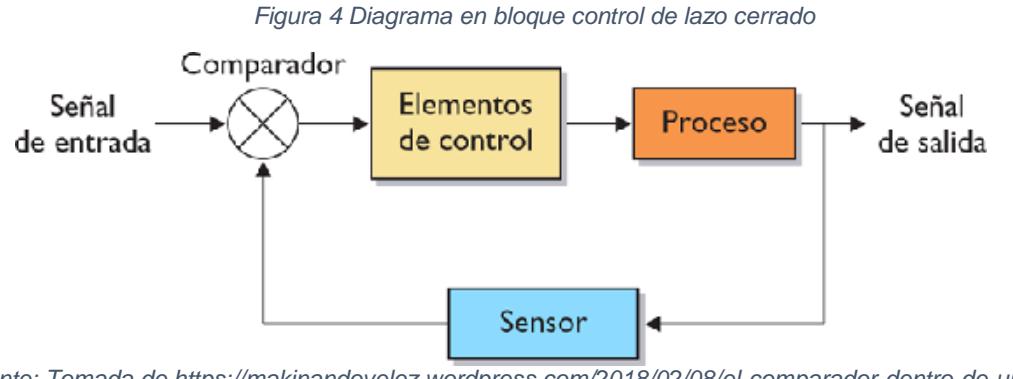

*Fuente: Tomada de https://makinandovelez.wordpress.com/2018/02/08/el-comparador-dentro-de-un-sistemade-control/*

De igual manera el Control PID es otro método que se compone de tres acciones, diseñado para mejorar la estabilidad y respuesta del sistema, pero su modelado matemático y su limitado diseño de manejar una entrada y una salida, conllevan a que su implementación resulte muy compleja en sistemas que se componen de múltiples entradas y múltiples salidas.

Cada uno de los sistemas de automatización presenta unos requerimientos en cuanto al sistema de control a utilizar esto para hacer una buena elección a la hora de su implementación física. A pesar de todos estos tipos de controladores y las

bondades de cada uno, se debe garantizar que la elección del mismo cumpla con los requerimientos para resolver la problemática.(Åström & Hägglund, 2009)

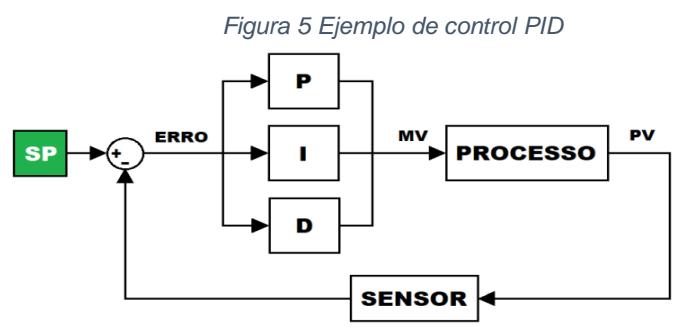

*Fuente: Tomada de https://instrumentacionycontrol.net/video-conoce-al-controlador-de-tu-proceso/*

## <span id="page-19-0"></span>**1.4 Unidad de procesamiento**

La unidad de procesamiento es la que se encarga de tratar toda la información proporcionada por los otros subsistemas de la etapa. Algunas funciones que ésta realiza son traducir los datos obtenidos a valores entendibles por el usuario y otra es transmitir dichos datos hacia un punto de recepción donde se visualizarán y almacenarán. Los dispositivos más comunes que podemos encontrar son los microcontroladores PLC mini ordenadores entre otros, los cuales cuentan con una amplia gama de recursos muy útiles para el tratamiento de la información

*Figura 6 Ejemplo de dispositivos de procesamiento*

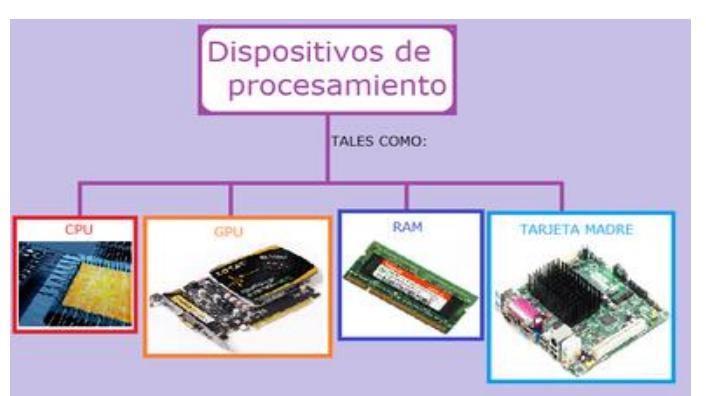

*Fuente: Tomada de https://findtics.fandom.com /es/wiki/Dispositivos de procesamiento/*

# <span id="page-19-1"></span>**1.5 Lenguajes de programación.**

Cuando se habla de los lenguajes de programación se hace referencia a diferentes formas de poder escribir el programa usuario, los softwares actuales permiten traducir el programa usuario de un lenguaje a otro, pudiendo así escribir el programa en el lenguaje que más convenga**.**

Es un idioma artificial diseñado para expresar órdenes que pueden ser llevadas a cabo por máquinas como los mini ordenadores entre otros. Pueden usarse para crear programas que controlen el comportamiento físico y lógico de una máquina, para expresar solución a problemas con pasos lógicos y con precisión, o como modo de comunicación humana.

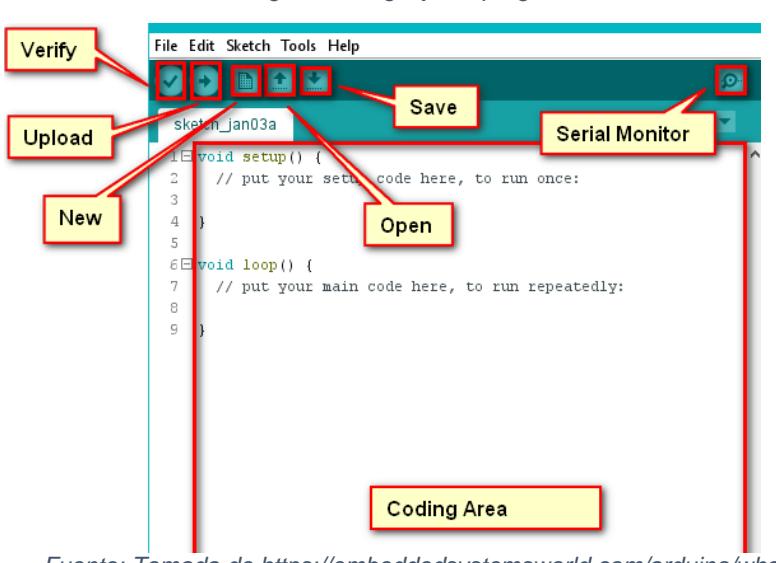

*Figura 7 Lenguaje de programa*

*Fuente: Tomada de https://embeddedsystemsworld.com/arduino/what-is-an-arduinoarduino-ide/*

#### <span id="page-20-0"></span>**1.6 Servidor de base de datos**

Se conoce como servidor de datos a un sistema computarizado encargado de llevar registros de información, que facilite a los usuarios la lectura u obtención y actualización de las mismas. Estos sistemas están disponibles en equipos que van desde pequeños micro ordenadores hasta máquinas más complejas, en donde las características de los recursos de hardware desempeñan un papel muy importante.

Las facilidades que generan estos sistemas están definidas en su mayoría por el tamaño del equipo (ordenador), en equipos grandes los sistemas tienden a ser multiusuario, la principal ventaja de este, es que simultáneamente distintos usuarios pueden acceder a la base de datos. En equipos de menor tamaño el sistema está diseñado para un solo usuario.

#### *Figura 8 Ejemplo de servidor de base de datos*

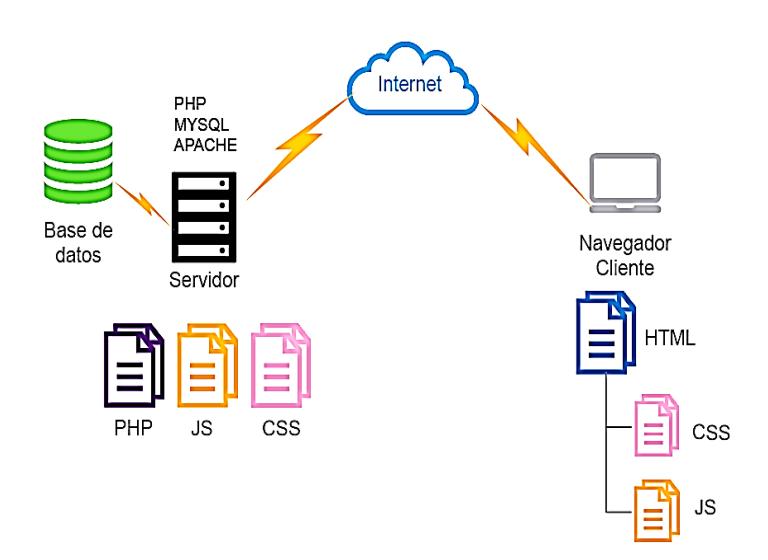

*Fuente: Tomada de https://decodecms.com/recomendaciones-para-editar-codigo-en-wordpress/*

## <span id="page-21-0"></span>**1.7 Interfaz gráfica**

De acuerdo a la Universidad de Sevilla, una interfaz gráfica de usuario, también conocida por su acrónimo GUI (Graphical User Interface, por sus siglas en inglés) es un método para facilitar la interacción del usuario con el ordenador o la computadora a través de la utilización de un conjunto de imágenes y objetos pictóricos (botones, íconos, ventanas, entre otros) además de texto. Surge como evolución de la línea de comandos de los primeros sistemas operativos y una de sus principales ventajas es que ofrece un entorno gráfico sencillo para su aprendizaje y uso.

Existen muchas opciones de herramientas de software para el desarrollo de estas interfaces gráficas. La elección de su uso depende de la aplicación para la cual se desarrollará, de la plataforma en la que se utilizará, así como también del lenguaje de programación que se emplea para su diseño. Cabe destacar que algunas de estas herramientas de desarrollo son software libre y otras requieren de una licencia pagada para su utilización

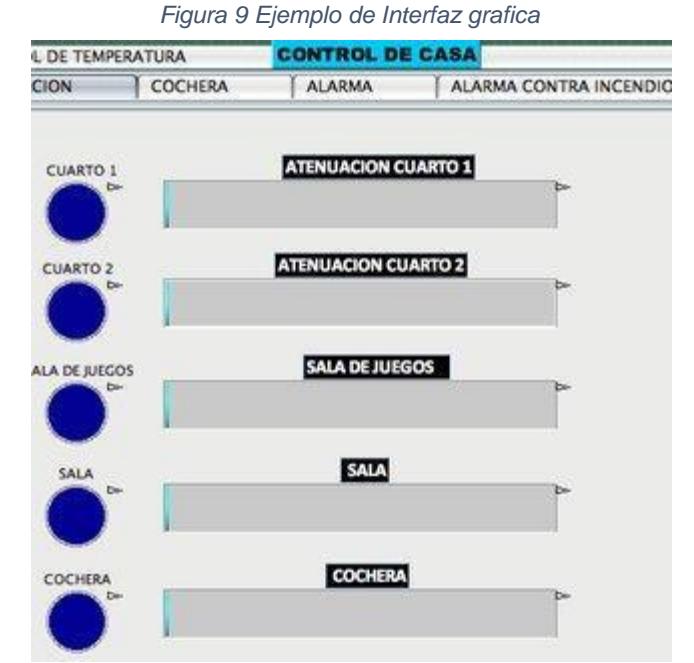

*Fuente: Tomada de https://www.researchgate.net/figure/Figura-8-Panel-principal-de-control-de-LabVIEW-delsistema-Smart-Home\_fig3\_331635452*

# <span id="page-22-0"></span>**1.8 Mini ordenador**

Son ordenadores de bajo costo que se caracterizan por integrar en una placa base todos los componentes elementales de un ordenador. (Rivas & López, 2019)

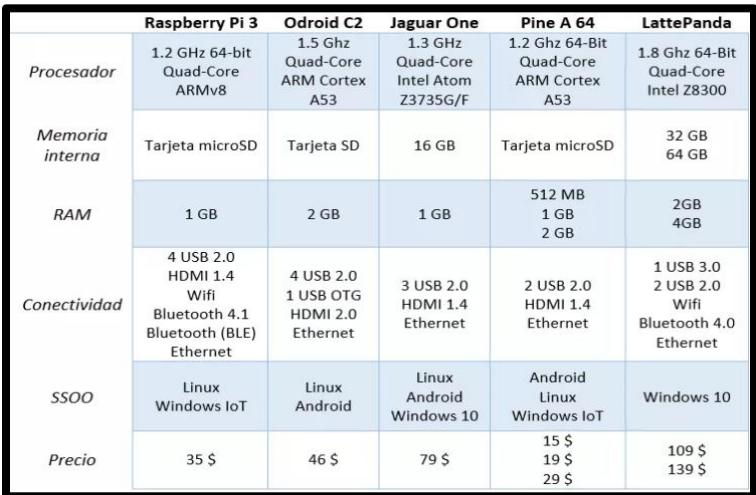

#### *Figura 10 Tipo de mini ordenadores*

*Fuente: Tomada de Monografía Rivas & López 2019*

## <span id="page-23-0"></span>**1.9 Internet de las cosas (IoT)**

IoT es el punto temporal en el cual habrá más "objetos o cosas" que personas conectadas a internet. Esta tendencia crea la necesidad de recolectar, analizar y distribuir grandes cantidades de datos, que pueden ser convertidos en información y conocimiento.

En los últimos años, internet ha mantenido un estado de desarrollo estable y constante IoT se vuelve inmensamente importante porque es la primera evolución real del internet, al constituirse como una nueva etapa que conducirá el desarrollo de aplicaciones revolucionarias con el potencial de mejorar la manera en que las personas viven, estudian, trabajan y se entretienen.

Actualmente todos los sensores y dispositivos producen datos individuales que no son procesados en conjunto, pero si estos volúmenes de información son analizados es posible identificar patrones y generar resultados potenciales. IoT incrementa dramáticamente la cantidad de datos disponibles para procesar, y esto, sumado a la habilidad del internet para comunicar la información, permitirá acelerar el desarrollo y el avance de la tecnología. Dado que los humanos avanzan y evolucionan convirtiendo datos en información, conocimiento y desarrollo, IoT tiene el potencial de cambiar el mundo que conocemos, de una manera positiva. (Martinez, 2015)

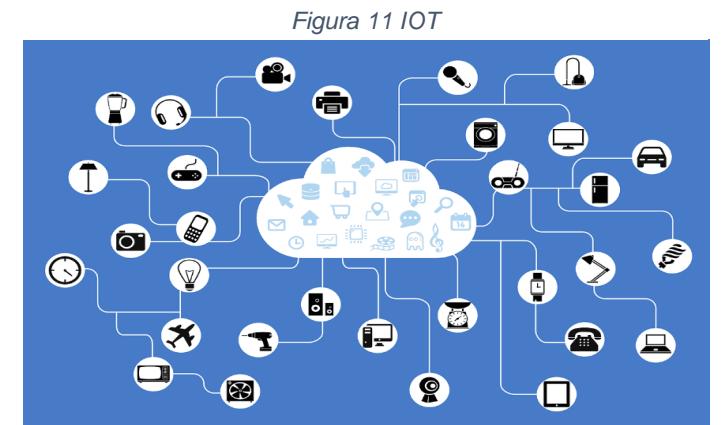

*Fuente: Tomada de https://www.researchgate.net/figure/Figura-8-Panel-principal-de-control-de-LabVIEW-delsistema-Smart-Home\_fig3\_331635452*

## <span id="page-24-0"></span>**1.10 Página web**

Se conoce como página Web, página electrónica o página digital a un documento digital de carácter multimediático (es decir, capaz de incluir audio, video, texto y sus combinaciones), adaptado a los estándares de la World Wide Web (WWW) y a la que se puede acceder a través de un navegador Web y una conexión activa a Internet. Se trata del formato básico de contenidos en la red.

En Internet existen más de mil millones de páginas Web de diversa índole y diverso contenido, provenientes del mundo entero y en los principales idiomas hablados. Esto representa el principal archivo de información de la humanidad que existe actualmente, almacenado a lo largo de miles de servidores a lo largo del planeta, a los que es posible acceder velozmente gracias a un sistema de protocolos de comunicación (HTTP).

Tiene como finalidad verificar el funcionamiento del controlador se requiere monitoreo de las condiciones del ambiente interior por esta razón se desarrollará dicha página para mantener un control y monitoreo además de implementación de una base de datos para almacenar los registros del sistema (Etecé, s.f.)

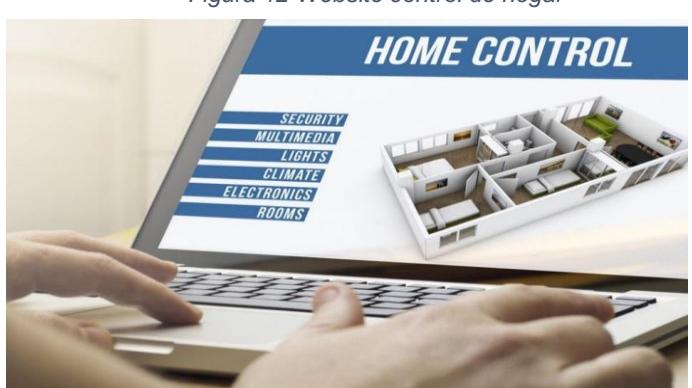

*Figura 12 Website control de hogar*

*Fuente: Tomada de https://www.casasdigitales.com/que-es-domotica-y-que-no/*

### <span id="page-24-1"></span>**1.11 Esp32**

El ESP32-WROOM-32 es un módulo MCU que posee Wifi, Bluetooth y BLE, potente y dirigido a una gama alta de aplicaciones. En su núcleo se encuentra el chip ESP32-DOWDQ6 el cual opera con 2 microprocesadores LX6 de 32 bits Xtensa de bajo consumo, los cuales permiten que sea escalable y adaptable. El sistema operativo es el freeRTOS con LwIP, aunque de igual manera se puede trabajar con PlatformIO, ESP-IDF, MicroPython y Arduino IDE. Al igual que admite actualización inalámbrica (OTA) de modo que los usuarios pueden actualizar sus productos luego de su lanzamiento con un costo y esfuerzo mínimo. (ESPRESSIF, 2021)

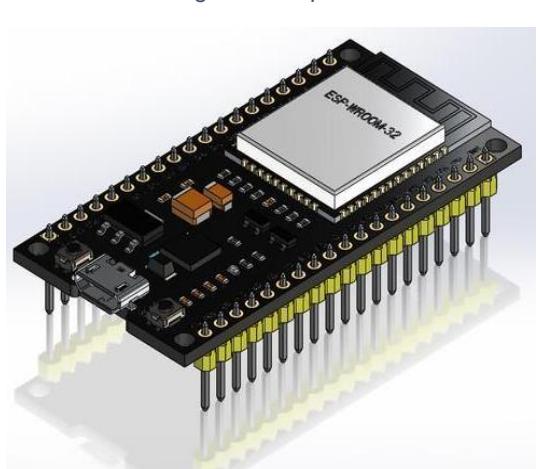

*Figura 13 Esp32*

#### <span id="page-25-1"></span><span id="page-25-0"></span>**1.12 Sensores 1.12.1PIR**

Los sensores PIR también se conocen como sensores de infrarrojos pasivos. Están construidos a partir de una gran variedad de sensores de estado sólido de materiales piros eléctricos que generan una tensión cuando se exponen al calor. Se utilizan en aplicaciones de detección térmica, incluidos sensores de seguridad y detectores de movimiento.

Los dispositivos de funcionan debido a que los cambios térmicos modifican la estructura cristalina de los cristales polares de un material. El estrés y esfuerzo asociados generan una tensión. Suelen tener un tamaño aproximado de 1/4 de pulgada cuadrada y una película plana. Pueden incorporar algún mecanismo de enfoque para captar y dirigir la radiación infrarroja a la superficie de la película. Comúnmente, se trata de una ventana de plástico con facetas de Fresnel que se combinan para formar un lente que se adapta a la aplicación.

*Fuente: Tomada de https://www.iot-indonesia.co.id/2020/12/esp32-dev-module-for-iot-internet-of.html*

La detección diferencial (detectar cambios o diferencias de una lectura ambiental) se puede utilizar como detectores de movimiento y esto los vuelve muy adecuados para los sensores de alarma antirrobo. Pueden tener una variedad de sensibilidades que suelen expresarse como una distancia de detección y ser cualquier componente montado en una PCB o todo un módulo encerrado mecánicamente. Pueden tener un punto de activación ajustable manualmente o configurarse mediante una interfaz lógica (por ejemplo, un puerto serial). También pueden tener una salida de activador único que puede estar en una configuración de drenaje abierto o colector abierto para permitir la instalación de muchos detectores PID en paralelo entre sí. (ARROW, s.f.)

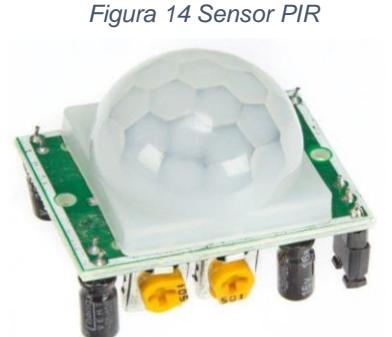

*Fuente: Tomada de https://puntoflotante.net/MANUAL-DEL-USUARIO-SENSOR-DE-MOVIMIENTO-PIR-HC-SR501.pdf*

# <span id="page-26-0"></span>**1.12.2 RTC**

El chip DS1302 contiene un reloj / calendario en tiempo real con 31 bytes de RAM estática. Se comunica con un microprocesador a través de una interfaz serial simple. El RTC DS1302 proporciona información sobre segundos, minutos, horas, día, fecha, mes y año. La fecha de fin de mes se ajusta automáticamente para los meses con menos de 31 días, incluidas las correcciones para el año bisiesto. El reloj funciona en formato de 24 o de 12 horas con un indicador AM / PM. El DS1302 opera con un voltaje que va desde 2.0v a 5.5v.

La interfaz del DS1302 se simplifica mediante el uso de comunicación en serie síncrona y solo se requieren tres cables para comunicarse con el reloj / RAM: CLK, DATA, RST. Los datos se pueden transferir hacia y desde el reloj / RAM 1 byte a la vez o en una ráfaga de hasta 31 bytes. El DS1302 está diseñado para funcionar con muy baja potencia y retener datos e información de reloj en menos de 1 µW.(Villanueva, 2019)

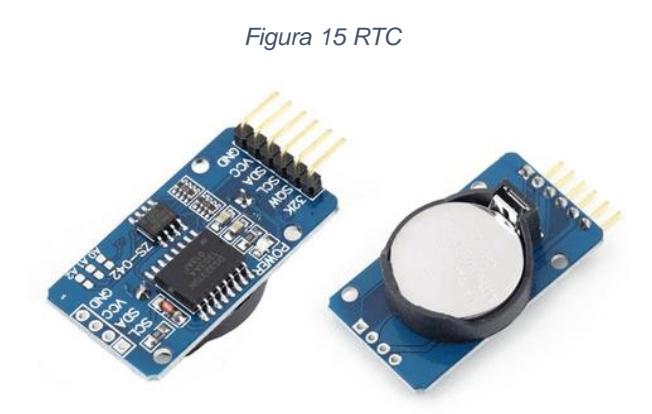

*Fuente: Tomada de https://www.luisllamas.es/reloj-y-calendario-en-arduino-con-los-rtc-ds1307-yds3231/*

### <span id="page-27-0"></span>**1.12.3 Ultrasónico.**

El módulo HC-SR04 brinda una medición sin contacto que va de los 2cm a los 4m, es de bajo costo y destaca por su pequeño tamaño, bajo consumo energético y buena precisión. Posee dos transductores, emisor y receptor piezoeléctrico, la manera en la que opera es mediante el suministro de un pulso de 10uS en el TRIGGER para iniciar el rango y el módulo envía 8 pulsos de a 40 KHz, las ondas viajan en el aire hasta rebotar con un objeto, el sonido de rebote es captado por el receptor piezoeléctrico y el pin ECHO cambia a alto o 5V. (Electro Schematics)

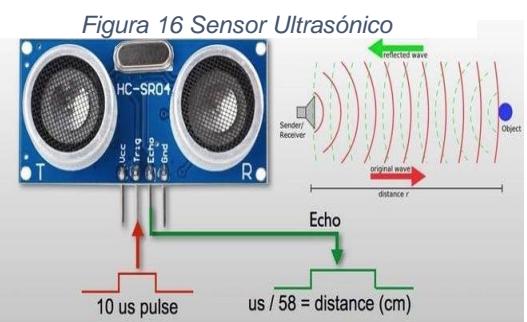

*Fuente: Tomada dehttps://www.geekfactory.mx/tutoriales-arduino/hc-sr04-con-arduino-sensor-de-distancia-*

*ultrasonico*/

#### <span id="page-28-0"></span>**1.12.4 Sensor de huella dactilar**

Los sensores de huellas dactilares son unos dispositivos capaces de leer, guardar e identificar posteriormente las huellas de nuestros dedos. Las huellas de cada uno de nuestros dedos son diferentes entre sí, y diferentes de cualquier otra persona, incluso en el caso de los gemelos idénticos.

Ahora puedes asegurar tus proyectos electrónicos incluyendo identificación biométrica con el sensor lector de huella digital para Arduino. Este módulo integra toda la electrónica y algoritmos necesarios para hacer la verificación de una huella digital una tarea súper simple. Este tipo de módulos se utilizan habitualmente en cajas de seguridad, equipos chequeadores y controles de acceso. El módulo integra un DSP que realiza todo el procesamiento de imágenes, localización de minucias, creación y comparación de templates para ubicar a los usuarios enrolados, etc. Esto facilita muchísimo la tarea del integrador, pues no hay que preocuparse por algoritmos complejos. (Candy-Ho, s.f.)

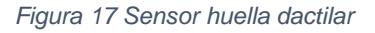

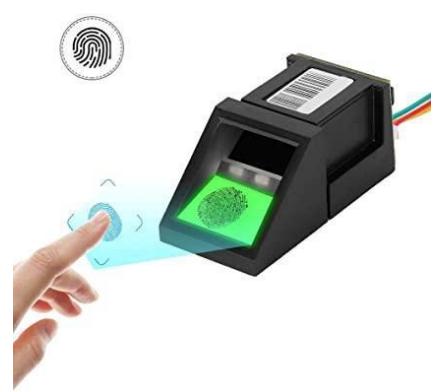

*Fuente: Tomada de https://www.amazon.es/digitales-biom%C3%A9trica-usuarios-reconocimientoautom%C3%A1tico/dp/B087Q5JQVM*

### <span id="page-28-1"></span>**1.13 Relé**

Un interruptor controlado mediante un circuito eléctrico que, a través de un electroimán y de una bobina, define el cierre o a la apertura de otros circuitos.

El relé funciona como un interruptor, permitiendo o negando el paso de la corriente eléctrica. Existen diferentes tipos de relevadores: el relé de lámina, el relé de corriente alterna, el relé electromecánico y el relé de estado sólido son solo algunos de ellos.

Lo que hace un relé es controlar una alta tensión con un retorno de bajo voltaje. Esto quiere decir que el relé favorece el control de una importante cantidad de electricidad con una operatoria de cantidad reducida. Gracias a sus características, es posible conmutar a distancia y otorgar seguridad a diversas clases de dispositivos que requieren de energía eléctrica para su funcionamiento. El relé, mediante sus contactos, cierra o abre los circuitos. (Pérez & Merino, 2014)

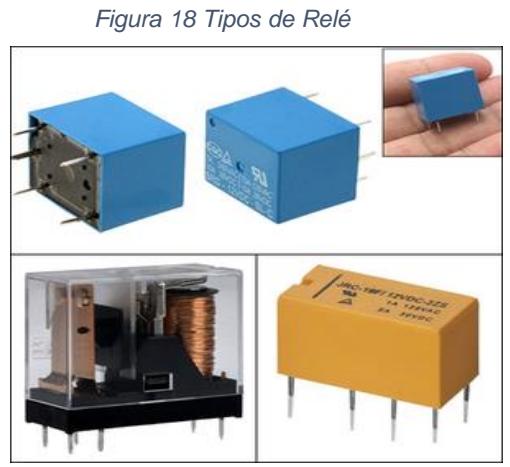

*Fuente: Tomada de https://www.electronicasmd.com/productos/reles/*

# <span id="page-29-0"></span>**1.14 Confort.**

Es la comodidad que brinda un sistema domótico. La automatización de un sitio brinda una mejor calidad de vida a los usuarios de la instalación; a través de una reducción del trabajo un aumento de bienestar y tiempo libre para las personas que viven en la casa, una mayor limpieza, formación cultural y entretenimiento, además de automatizar la operación y el mantenimiento de las instalaciones. (Verdezoto, 2008)

# <span id="page-30-0"></span>**CAPITULO 2 Requerimientos y selección de componentes del sistema.**

En este capítulo se describen los criterios tomados en consideración para la elección de componentes que integran el prototipo a desarrollar en este trabajo monográfico. Se abordan dos pautas fundamentales para el desarrollo del sistema:

- Requerimientos del sistema
- Selección de componentes

# <span id="page-30-1"></span>**2.1 Requerimientos del sistema**

La residencia estudiantil RUSB hospeda a la cantidad de 132 estudiantes, ubicando 4 estudiantes respectivamente en 33 habitaciones, para poder llevar un control ordenado del acceso a las habitaciones asignadas, y evitar el derroche energético ocasionado por el descuido de los estudiantes al dejar los abanicos y luces encendidas, cuando estos salen de la habitación, el DBE solicito una solución práctica y moderna para evitar estos inconvenientes.

<span id="page-30-2"></span>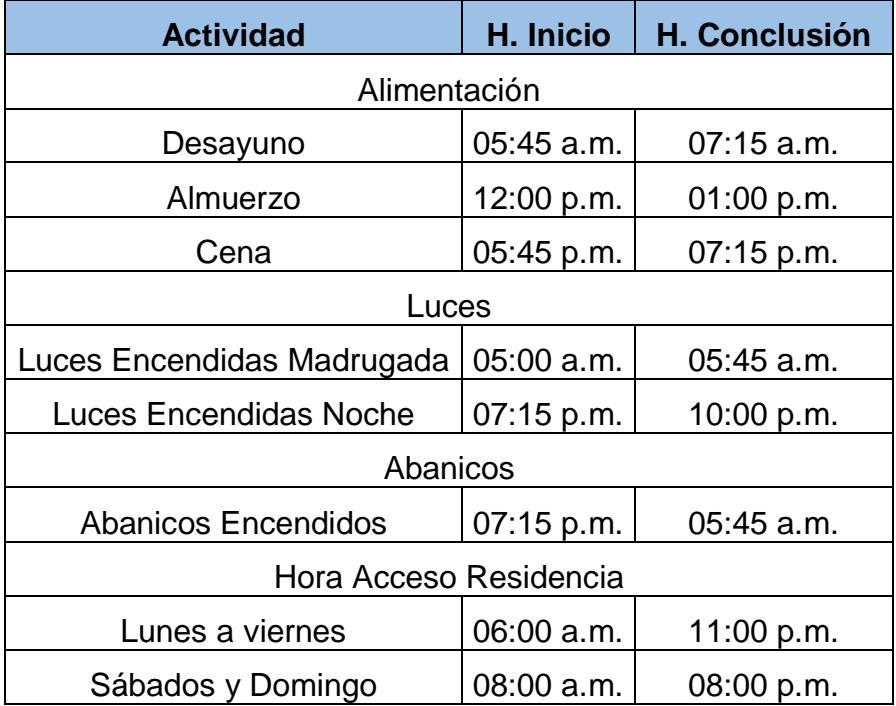

#### *Tabla 1 Horario de Actividades Residencia Estudiantil.*

*Fuente Propia 2021.*

En cuanto a los requerimientos se recopiló una serie de información con respecto al funcionamiento de la residencia estudiantil, principalmente el horario de acceso a las habitaciones, así como los protocolos a seguir por sus usuarios de acuerdo a las reglas de uso de los sistemas de la misma, como iluminación, ventilación y seguridad (control de acceso) como se muestra en la tabla1.

#### <span id="page-31-0"></span>**2.1.1 Requerimientos indispensables**

- Control de luces: De acuerdo con la información brindada en el cuadro anterior se decidió que las luces por la mañana se encenderán de 5:00 am a 6:00 am y por la noche de 6:00 pm a 10:00pm.
- Control de ventilación: El uso de abanico está establecido en el siguiente horario de 6:00 pm a 6:00 am.
- Control de acceso: Podrán acceder únicamente lo que estén asignados para la habitación y registrados en este caso serían 4 estudiantes más el del administrador
- Base de datos: refleja el registro de hora de acceso y la información general del estudiante.
- Luces, Ventilación: Que se puedan habilitar en casos de emergencia.

Bajo estos parámetros se diseñó el sistema, brindando de esta manera una mayor seguridad, mejor confort y ahorro energético; además de ser un sistema de fácil manejo para el administrador. Por solicitud de la DBE el sistema puede ser manipulado mediante una interfaz web la cual se puede operar desde cualquier dispositivo móvil o PC siempre y cuando esté conectado en la misma red, de esta manera la persona que esté supervisando la residencia en el turno correspondiente podrá activar el sistema en caso de emergencia. La tabla 2 define los horarios establecidos en programación

<span id="page-32-2"></span>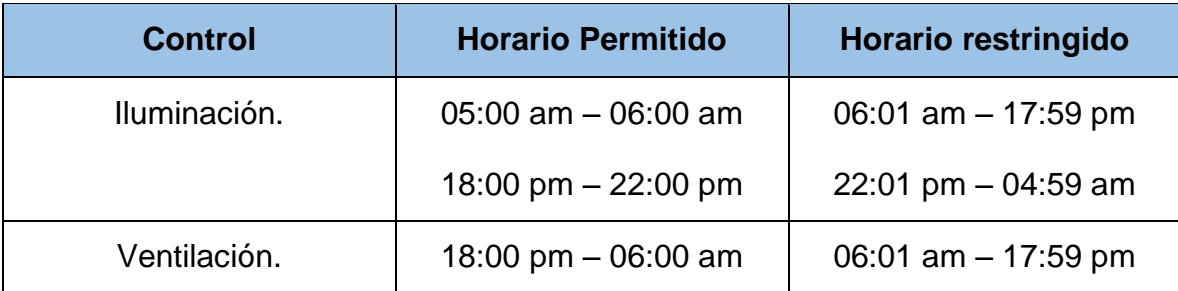

*Tabla 2 Horarios de funcionamientos establecidos en la programación.*

*Fuente Propia 2021.* 

#### <span id="page-32-0"></span>**2.1.2 Requerimientos deseables**

- Detectar presencia dentro de la habitación.
- Acceder a la base de datos de manera remota.

En todo diseño siempre se busca abarcar todas las necesidades del cliente, luego se valora y presenta una propuesta del trabajo a realizarse, en la cual se dispone a tratar de satisfacer las necesidades sin elevar los costos, es por ello que se decidió tomar algunas de las peticiones como deseables, pero no indispensables.

De los requerimientos deseables se logró completar uno de ellos y el otro se trabajó una solución de bajo costo, tratando de esta manera cumplir con las expectativas.

En vista de la información reflejada anteriormente, se basan las condiciones o sentencias que administran el control del funcionamiento del sistema.

### <span id="page-32-1"></span>**2.2 Selección de componentes**

En la revisión de la literatura llevada a cabo se encontró que hay diversas tecnologías para el desarrollo del prototipo. Dentro de los criterios más relevantes se encuentra la escalabilidad en las tecnologías seleccionadas ya que proporcionarán al sistema.

- Efectividad
- Bajo costo
- Disponibilidad en el mercado nacional
- Vida útil
- Modos de operación etc.

#### A continuación, se muestra el diagrama funcional del sistema en general.

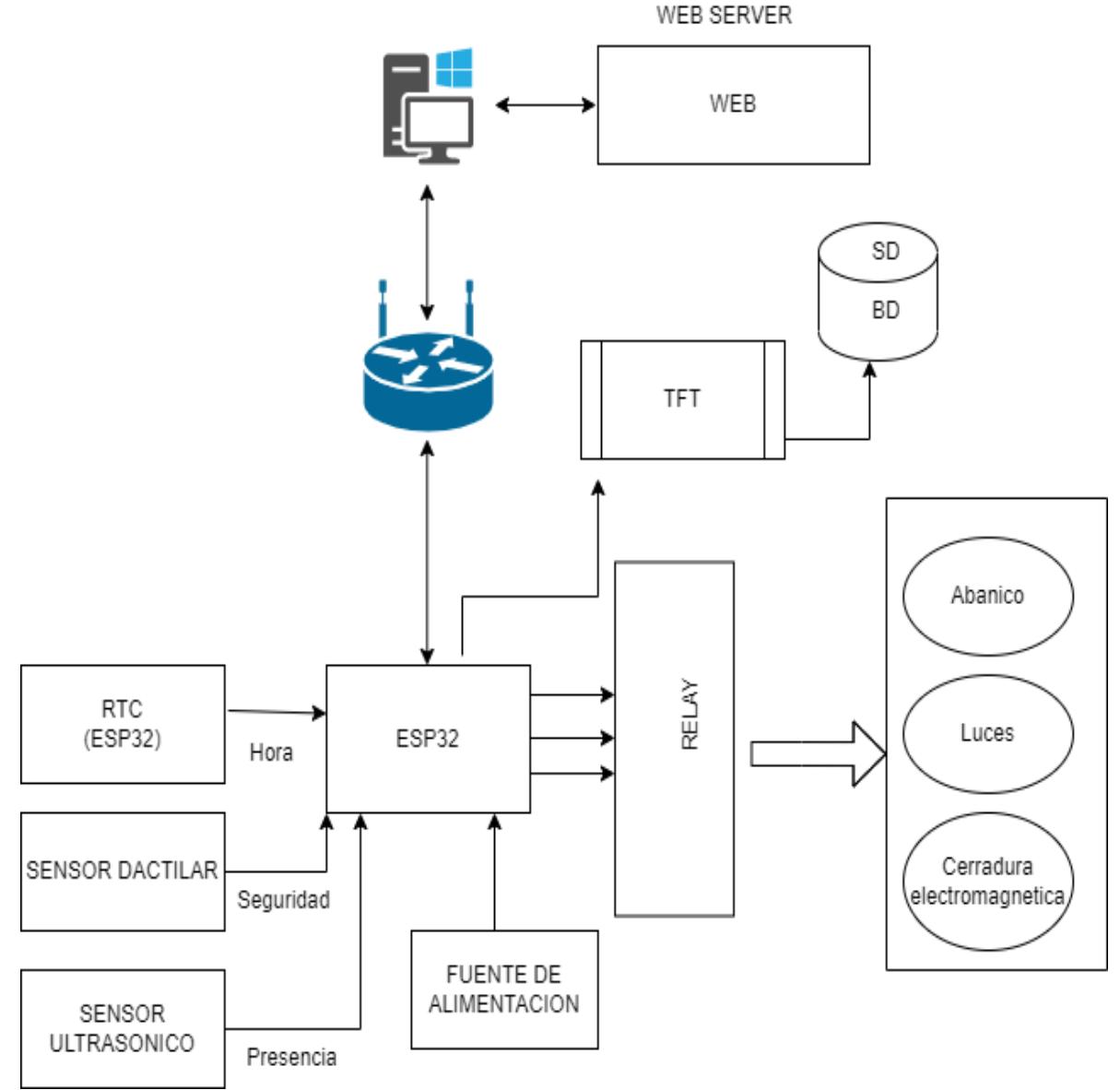

<span id="page-33-0"></span>*Figura 19 Diagrama Funcional del sistema.*

*Fuente Propia 2021. Diagrama funcional sistema domótico.*

En el diagrama visualizamos que el MCU del sistema será el Esp32, a su vez es quien estará a cargo de funcionar como servidor web, desde el cual se podrá controlar los registros de usuarios, el control de iluminación y ventilación. Este sistema deberá estar conectado a una red específica para poder funcionar de manera correcta.

## <span id="page-34-0"></span>**2.2.1 Microcontrolador.**

Para la selección de este microcontrolador se tomaron varios aspectos técnicos como el procesador, memoria, alimentación, código abierto aquí se refiere a si las herramientas de desarrollo son de código abierto, como IDE y otras herramientas auxiliares.

<span id="page-34-1"></span>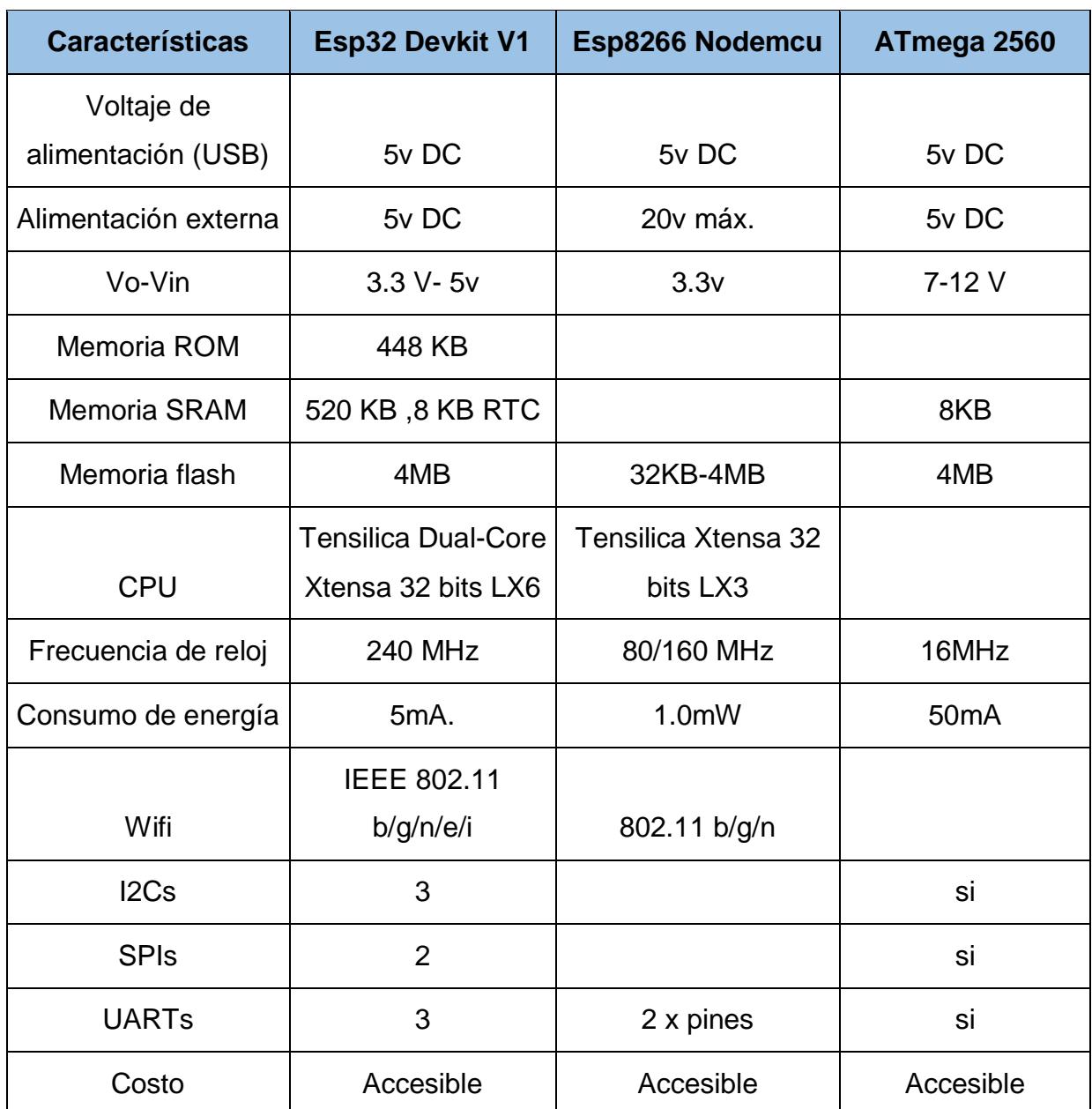

#### *Tabla 3 Características entre microcontroladores ESP vs Arduino Mega.*

*Fuente Propia 2021.*

Al momento de las comparaciones se eligió el esp32 devkit v1 por:

- Su eficiencia
- Permite generar proyectos de internet de las Cosas IOT
- Económico para el bolsillo del cliente
- Capacidad de almacenamiento de datos ya que posee una memoria superior a la del ESP8266
- Integra internamente una gran cantidad de periféricos y CPU de dos núcleos
- Compatible con Arduino IDE
- Posee conexión Wifi
- Reloj interno

El ESP32 fue seleccionado como el MCU de este sistema debido a su potente desempeño y bajo costo, sus 2 núcleos permiten poder trabajar con múltiples tareas, además que su conectividad Wifi ofrece una gran ventaja a la hora de poder conectarse a la red y poder controlar mediante de ella las funciones programadas.

Esta placa es compatible con Arduino IDE lenguaje por el que se optó trabajar y a la vez permite actualizaciones inalámbricas siendo este un factor importante a la hora de brindar actualizaciones de software.

### <span id="page-35-0"></span>**2.2.2 Módulo reloj RTC**

Un reloj de tiempo real es un dispositivo electrónico que permite obtener mediciones de tiempo en las unidades temporales que empleamos de forma cotidiana. (scribd.com)

El RTC es un elemento fundamental en el funcionamiento del sistema ya que en dependencia del tiempo real se realiza el control de la habitación y se generan los archivos de registro. Una de las principales ventajas por la cual se decidió utilizar el ESP32 es que este posee un RTC interno, debido a esto no fue necesario utilizar un módulo RTC externo como DS1302.
# **2.2.3 Sensor huella dactilar digital.**

Es un dispositivo relevante para el sistema ya que se requieren las huellas para la verificación de la identidad de los usuarios con los parámetros almacenados.

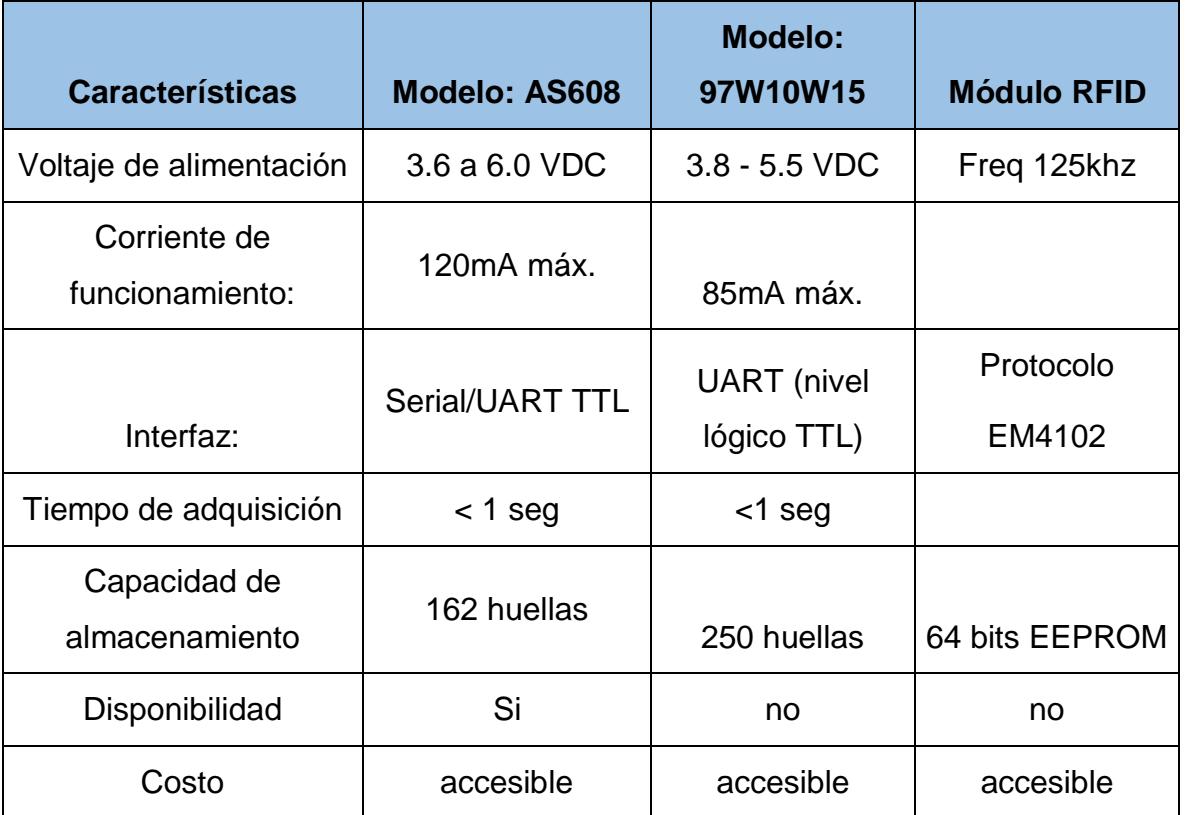

#### *Tabla 4 Dispositivos para validación de usuarios (Sensor de huellas y RFID).*

#### *Fuente Propia 2021*

Se decidió trabajar con el modelo AS608 por las razones siguientes:

- Disponibilidad en el mercado nacional
- Bajo costo
- Cumple con la capacidad de huellas requeridas
- Puede ser alimentado desde el ESP32

La seguridad en un sistema es primordial, una de las razones que da más confiabilidad en este trabajo es que al momento de trabajar con un sensor dactilar

está operando con la huella de cada usuario registrado y que sin la autorización del mismo usuario no podrán acceder a la habitación.

Una opción a considerar en este diseño fue el poder trabajar con RFID, pero se consideró poco viable debido al descuido por parte de los usuarios al extraviar sus tarjetas RFID esto generaría una brecha de seguridad que no podría ser controlada por el sistema ya que un tercero puede acceder a la habitación solo con portar dicha tarjeta.

# **2.2.4 Selección de pantalla.**

Tiene como función mostrar los mensajes recibidos del ESP32 y los sensores al momento de realizar una sentencia, estos interactúan entre sí.

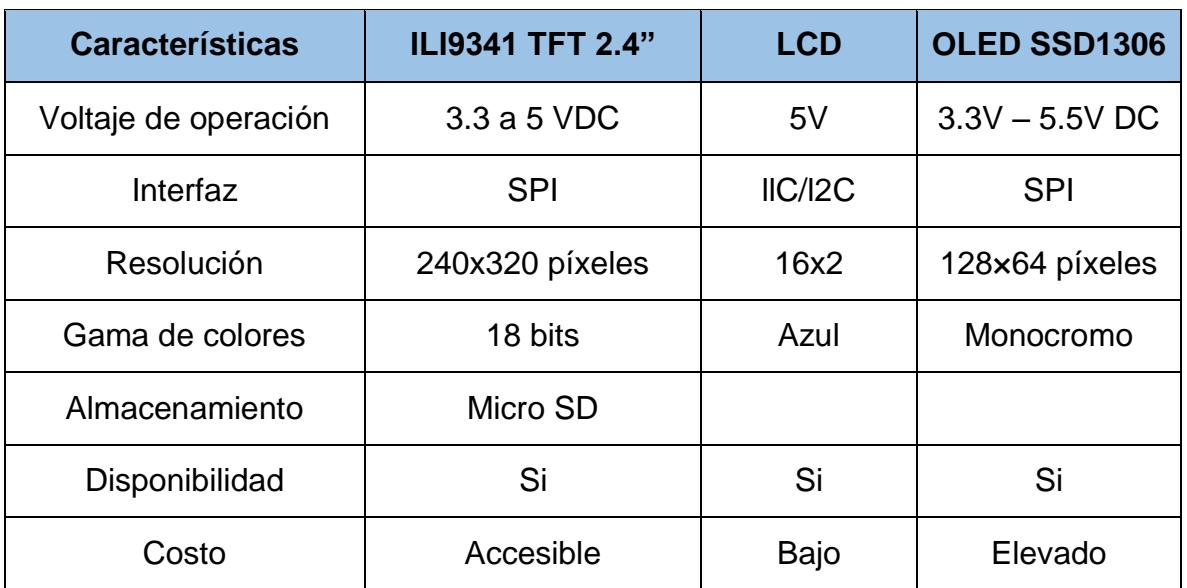

## *Tabla 5 Características técnicas en pantallas.*

*Fuente Propia 2021*

Se seleccionó la pantalla TFT de 2.4" debido a:

- Un ángulo de visión más amplio
- Contiene un slot de almacenamiento para microSD
- Protocolo de comunicación SPI
- Costo bastante económico.

La pantalla es parte fundamental en este diseño ya que es la parte con la cual el usuario o huésped interactúa con el sistema, de igual manera esta nos da una gran ventaja al poseer un slot para memoria microSD siendo así una herramienta aún más valiosa ya que ahorra el tener que buscar un módulo para almacenar nuestros datos al igual que el espacio en el diseño de circuito.

Esta nos mostrará los periodos cuando el sistema esté activo o cuando esté activo en caso de emergencia, también mostrará un mensaje al momento de querer acceder a la habitación y no tengamos acceso a ella, la hora actualizada, el si es necesario conectarse a la red, este y muchos mensajes más serán visualizados.

# **2.2.5 Módulo relé**

Se utilizará un módulo relé full opto acoplado SRD-5VC-SL-C, de cuatro canales, este se encuentra normalmente cerrado funciona con 5 voltios, y nos va permitir manejar cargas de 10 amperios. (Rivas & López, 2019)

# **Características Módulo Relé**:

- Voltaje de Operación: 5V DC
- Señal de Control: TTL (3.3V o 5V)
- N.º de relé (canales): 4 CH
- Modelo relé: SRD-05VDC-SL-C
- Capacidad máx.: 10A/250VAC, 10A/30VDC
- Corriente máx.: 10A (NO), 5A (NC)
- Tiempo de acción: 10 ms / 5 ms
- Entradas Opto acopladas.
- Indicadores LED de activación.

El relé permite el encendido y apagado de los equipos, controlar las cargas como luces, abanico y en este caso la cerradura electromagnética para el control de acceso, la función de abrir y cerrar la puerta.

# **2.2.6 Cerradura electromagnética**

- Cerradura magnética de 599.7 lb, una sola puerta, 12 V, cierre electromagnético eléctrico de 617.3 lb de fuerza de sujeción para control de acceso. 1 paquete.
- Para el sistema de bloqueo de puerta magnético, 90 grados de apertura para todo tipo de puertas con marco, utiliza energía magnética para bloquear la puerta.
- Cerradura de puerta Maglock de 12 V para uso doméstico, oficina, dispositivo de protección de corriente inversa integrado (MOV). La carcasa de aluminio adopta material de alta resistencia, con procesamiento anodizado duro.
- Cierre magnético resistente a la corrosión. Buena calidad y duradero.
- Se puede abrir con pulsador. Apto para puertas de madera, puertas de metal, puertas de cristal, puertas ignífugas, etc. (Amazon.com, s.f.)

# **2.2.7 Sensores para detección de presencia**

Los detectores de presencia basan su funcionamiento en la localización de personas para la activación o desactivación de un sistema. (S&P, 2019)

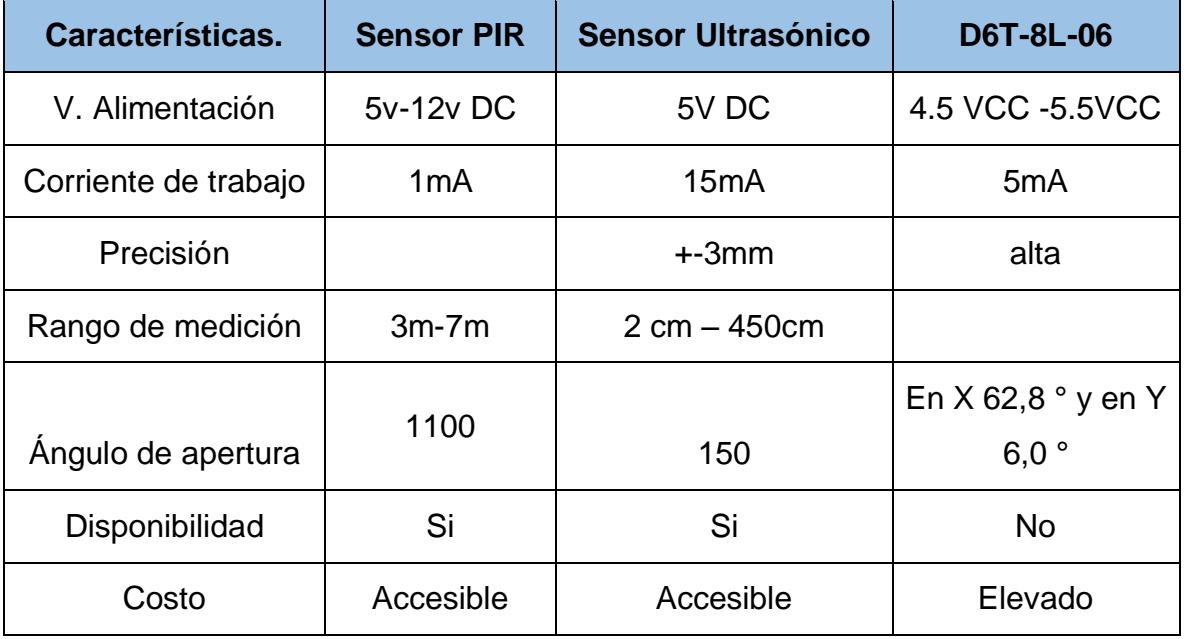

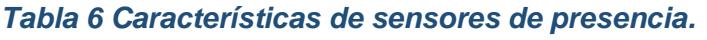

*Fuente Propia 2021*

Se utilizaron 2 sensores ultrasónicos colocados estratégicamente para realizar un conteo de tal manera que si la persona está ingresando a la habitación se activará el primer sensor, si la persona está saliendo lo detectará el segundo sensor de esta manera se estará haciendo un censo.

Se consideró utilizar sensor PIR, pero debido a que no es tan preciso y tomando en cuenta el sitio que es un área pequeña y la habitación cuenta con dos literas las cuales obstaculizan el funcionamiento correcto del sensor, también es accesible en comparación al D6T-8L-06 ya que es un sensor térmico de alta precisión, bajo nivel de ruido y alta sensibilidad que permite la detección de presencia humana estacionaria mediante la medición de temperatura sin contacto, pero debido a su alto costo no es viable.

# **2.2.8 Fuente de alimentación.**

Se utilizó un Cargador Samsung EP.TA200 proporcionando 5V que es lo que se necesita para la placa utilizada y permitirá que los dispositivos funcionen adecuadamente.

| <b>Características</b> | <b>Cargador</b><br><b>Samsung</b><br><b>EP.TA200</b> | <b>Cargador Original</b><br>Huawei Tipo v8 | <b>Cargador UBP-A806-</b><br>052000 |
|------------------------|------------------------------------------------------|--------------------------------------------|-------------------------------------|
| Voltaje                | 5V DC                                                | 5V DC                                      | 5V DC                               |
| Corriente              | 2A                                                   | 2A                                         | 500 <sub>m</sub> A                  |
| Longitud de<br>Cable   | 1 <sub>m</sub>                                       | 1 <sub>m</sub>                             | 1 <sub>m</sub>                      |
| Frecuencia             | 50-60 Hz                                             | 50-60 Hz                                   | 50-60 Hz                            |
| Disponibilidad         | Si                                                   | Si                                         | Si                                  |
| Costo                  | Bajo                                                 | Medio                                      | Bajo                                |

*Tabla 7 Aspectos técnicos de fuente de alimentación.*

*Fuente Propia 2021*

Se decidió utilizar este cargador por:

- El precio es bastante accesible
- Voltaje de 5V DC que es lo que requiere el ESP32

Además de la fuente principal de 5v, se utilizará una fuente de alimentación de 12V, 2A para el control de acceso mediante la cerradura electromagnética.

# **2.3 Hardware**

Desde el punto de vista de hardware, este sistema se encuentra integrado para el monitoreo de las cargas como el on/off de abanicos y luces también un ordenadorservidor y un Router, Estos dispositivos se encuentran interconectados localmente a través de una red Wifi. Por otro lado, el servidor es el ordenador en el que se ejecutan las aplicaciones capaces de atender las peticiones del administrador. Se utiliza ESP32 el cual es un módulo Wifi.

El router se encarga del direccionamiento de los datos de los dispositivos. El administrador utiliza para el monitoreo una computadora o un Smartphone.

# **2.4 Software**

Se utilizó el software Arduino para la programación de los componentes del sistema.

# **2.4.1 Arduino IDE**

Es un programador que se utiliza para compilar e interpretar códigos para el desarrollo de programas en las placas de Arduino y de diferentes proveedores. (Internetpasoapaso, s.f.)

El Software Arduino (IDE), basado en Processing a lo largo de los años, ha sido el cerebro de miles de proyectos, desde objetos cotidianos hasta complejos instrumentos científicos. Es de código abierto y está creciendo gracias a las contribuciones de los usuarios de todo el mundo. El software Arduino es fácil de usar para principiantes, pero lo suficientemente flexible para usuarios avanzados. Funciona en Mac, Windows y Linux. Los profesores y los estudiantes lo utilizan para construir instrumentos científicos de bajo costo

**Entorno de programación simple y claro**: el software Arduino (IDE) es fácil de usar para principiantes, pero lo suficientemente flexible para que los usuarios avanzados también lo aprovechen. Para los profesores, se basa convenientemente en el entorno de programación de procesamiento, por lo que los estudiantes que aprenden a programar en ese entorno estarán familiarizados con el funcionamiento del IDE de Arduino.

**Software de código abierto y extensible:** el software Arduino se publica como herramientas de código abierto, disponibles para su extensión por programadores experimentados. El lenguaje se puede expandir a través de bibliotecas C ++, y las personas que quieran comprender los detalles técnicos pueden dar el salto de Arduino al lenguaje de programación AVR C en el que se basa. (Arduino, s.f.)

# **CAPITULO 3 Diseño y elaboración del prototipo.**

# **3.1 Diseño de hardware del equipo.**

En el diseño de este equipo como paso inicial, se realizaron pruebas de cada componente que es parte del producto, para esto en una Protoboard se fue montando el circuito y comprobando la funcionalidad de ellos.

Como producto final se decidió presentar un prototipo con diseño compacto y funcional, para esto primeramente se crearon 2 placas PCB con los componentes seleccionados y se realizó la mejor distribución posible para poder crear un mejor espacio de trabajo.

*Figura 20 Diseño de pistas: a) PCB Wizard b) Placa Fibra de vidrio.*

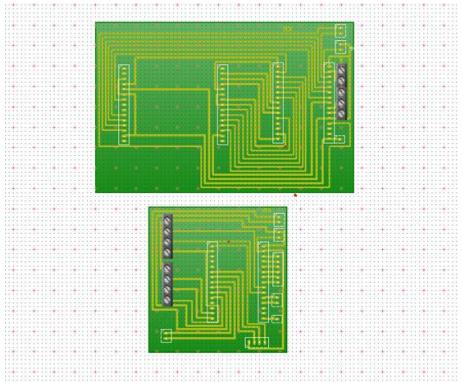

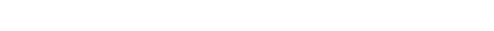

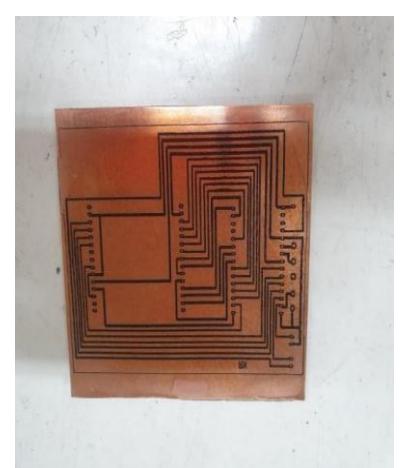

*a) Fuente propia 2021. Diseño PCB Wizard b) Fuente Propia 2021.Circuito en placa.*

Una vez ya ensamblada las 2 tarjetas que conforman el sistema, con ayuda del software Sketchup se procedió a realizar el diseño del case principal. El cual consta de 3 partes como se muestra en la figura 20, cada uno de ellos fue impreso en 3D en los equipos de impresión asignados en el laboratorio de Monografía y Proyectos de la FEC.

*Figura 21 Diseño Case Principal.*

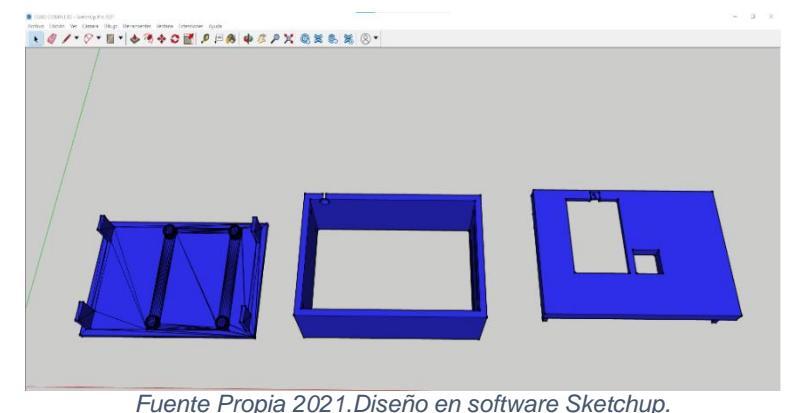

# **3.2 Configuración de red.**

Para poder interactuar con el dispositivo final se programó un apartado dedicado para la comunicación mediante una interfaz web, esto con ayuda de las librerías de Arduino.

#### *Figura 22 Librería de Arduino.*

#include <WiFi.h> #include <AsyncTCP.h> #include <ESPAsyncWebServer.h> *Fuente Propia 2021. Servidor web asíncrono.*

Cabe destacar que para el mejor desempeño de esta interfaz se trabajó creando una red local inalámbrica y asignando una IP estática asociada al Mac del esp32 esto con el objetivo de evitar que el protocolo DHCP esté cambiando la IP de la interfaz web.

*Figura 23 Configuración de credenciales Wifi.*

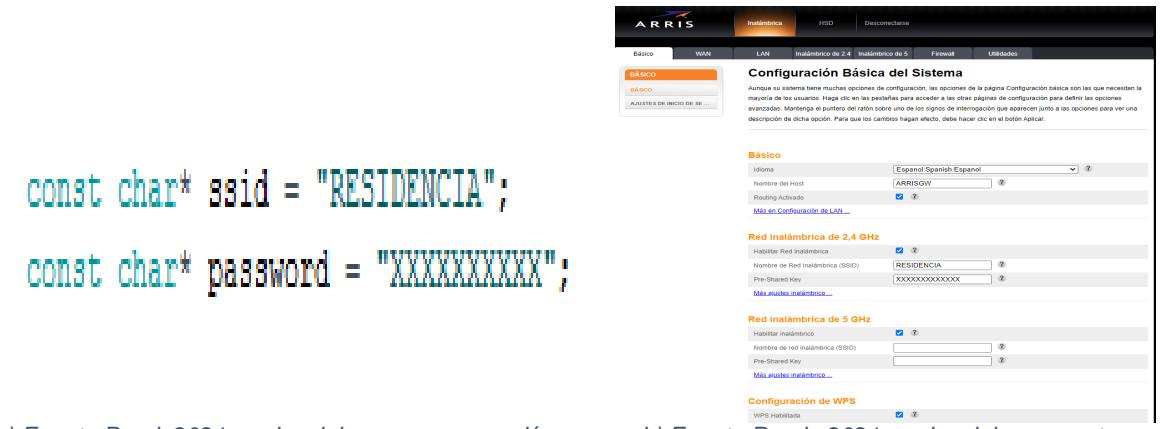

*a) Fuente Propia2021 credenciales en programación. b) Fuente Propia 2021.credenciales en router.*

Para la red local se asignó como SSID "RESIDENCIA" y un password que será entregado al delegado del DBE que estará a cargo de la supervisión de la residencia y del sistema. El SSID Y Password son establecidos en la programación del equipo, por lo cual se recomienda crear la red con estas credenciales ya que, al no hacerlo de esta manera, el equipo no se conectará a una red distinta al menos que sea reprogramado.

En la configuración de la red se debe proceder a fijar la IP con la que trabaja el dispositivo, esta configuración facilita el acceso a la interfaz que controla remotamente el sistema. En la figura 23 se aprecia la asignación de la IP estática asociada a la Mac del Esp32.

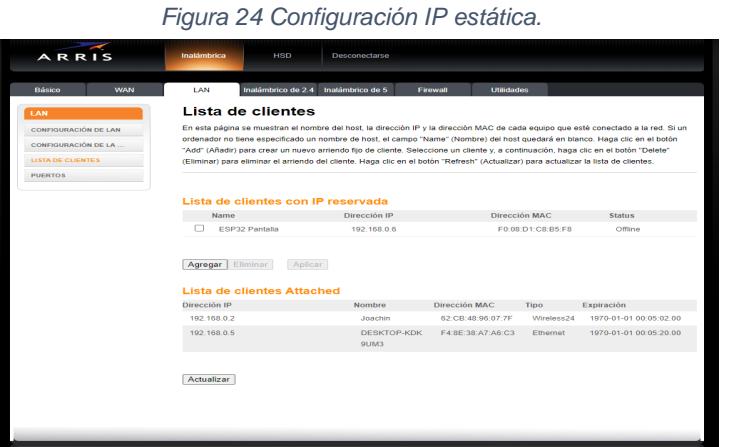

*Fuente Propia 2021. Asociación de IP a MAC del Esp32*

## **3.3 Conexión a la red.**

Una vez realizada las configuraciones necesarias para el funcionamiento correcto de la red y teniendo el equipo debidamente alimentado, se diseñó el programa para que validara la conexión a la red, por lo tanto, el equipo mostrará un mensaje en la pantalla indicando "CONECTAR A LA RED", este mensaje se visualizará si por algún motivo el dispositivo no se conectó correctamente a la red. Ver figura 25.

#### *Figura 25 Mensaje Conectar a la red*

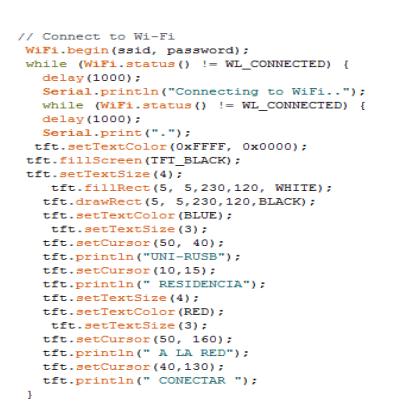

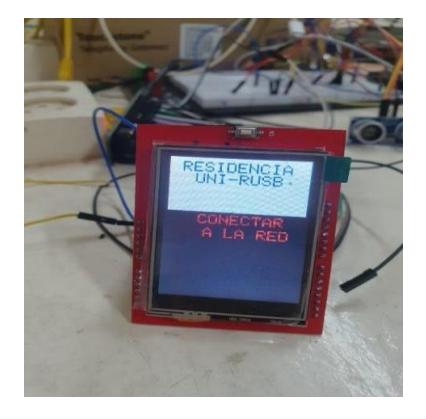

*a) Fuente Propia 2021. Extracto de código principal b) Fuente Propia 2021. Mensaje en pantalla.*

Cuando el dispositivo se conecta satisfactoriamente a la red, el siguiente mensaje en pantalla nos indicará "CONFIGURAR HORA". Esto se procederá a configurar desde nuestra interfaz web.

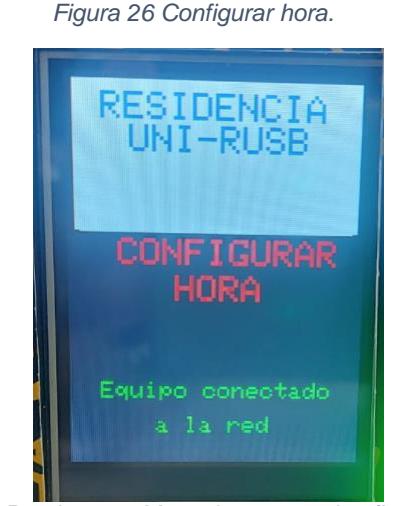

*Fuente Propia 2021.Mensaje en prototipo final.*

# **3.4 Diseño de interfaz web.**

Uno de los principales objetivos de este trabajo monográfico es poder operar remotamente el dispositivo y por esta razón se diseñó una interfaz web de código HTML de fácil manejo para la manipulación por parte de la persona que estará supervisando el sistema. Para esto se creó un servidor web asíncrono en el puerto 80. A esta interfaz se puede acceder en cualquier navegador web desde una PC o cualquier dispositivo móvil que esté conectado a la red antes creada, en el campo

URL se debe ingresar la IP estática asignada por el enrutador la cual nos llevará a la interfaz principal. Durante el desarrollo del equipo la IP es 192.168.0.6.

| AsyncWebServer server(80);                                            |
|-----------------------------------------------------------------------|
| const char index html [] $PROGMEM = R"rawliteral$ (                   |
| DOCTYPE HTML <html></html>                                            |
| <head></head>                                                         |
| <title>Control de habitacion</title>                                  |
| <meta content="width=device-width, initial-scale=1" name="viewport"/> |
| <link href="data:," rel="icon"/>                                      |
| $\langle$ /head>                                                      |
| $<$ bod $v$                                                           |
| <h2 style="color:blue:">RESIDENCIA UNI</h2>                           |
| <h2>CONTROL DE LA HABITACION</h2>                                     |
| <button onclick="Registrar()">Registrar nuevos usuarios</button>      |
| <button onclick="Horario()">Actualizar horario</button>               |
| <b>&amp;BUTTONPLACEHOLDER&amp;</b>                                    |
| <script></script>                                                     |

*Figura 27 Diseño de interfaz web en Arduino IDE*

*Figura Propia 2021. Creación de interfaz web mediante lenguaje HTML en Arduino IDE*

El diseño de la interfaz web consta de 3 apartados, el principal está orientado al control de la habitación en el cual podemos manipular la iluminación y ventilación en casos de emergencia donde se requiera la habilitación de está fuera del horario establecido, al igual presenta 2 ítems que re direccionan a las demás interfaz web que facilitara la configuración de horario y el registro de nuevos usuarios. Como se puede apreciar en la figura 28.

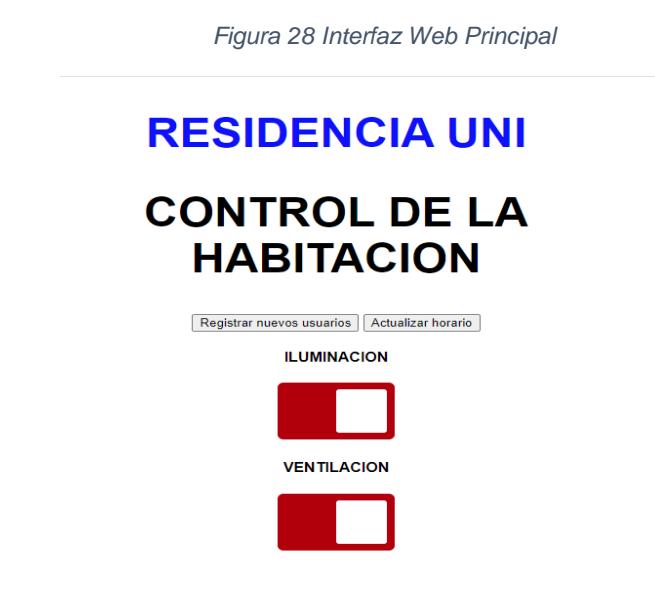

*Fuente Propia 2021. Interfaz principal que da acceso al control del sistema y a las otras interfaces.*

Para el apartado de registro de usuario se programó una interfaz de fácil manejo al igual que todas las demás interfaz web con las que se operará el sistema, en la cual se accede mediante el botón "Registro de usuario" desde la interfaz principal.

*Figura 29 Programación de segunda interfaz web*

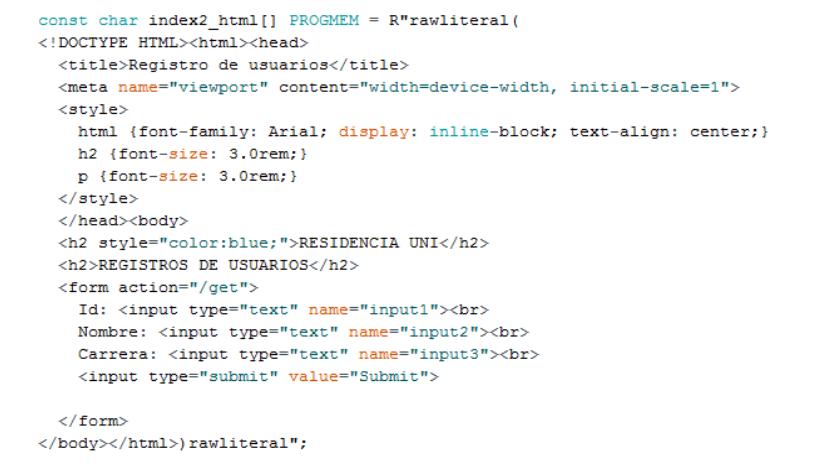

*Fuente propia 2021. Extracto de programación que genera la segunda interfaz web*.

En la figura 30 podemos apreciar la interfaz en la cual se procede a registrar los nuevos usuarios que estarán asignados a la habitación, se tomó 3 parámetros para realizar este registro:

- 1. ID: en este campo se asignará un usuario que puede estar entre el 1 y el 15.
- 2. Nombre: Se llenará con el nombre completo del usuario a registrar.
- 3. Carrera: Carrera del estudiante a registrar o cargo del personal del DBE

*Figura 30 Interfaz web Registros de Usuarios*

# **RESIDENCIA UNI**

# **REGISTROS DE USUARIOS**

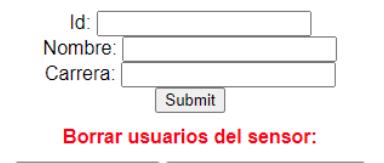

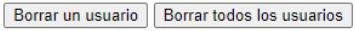

*Fuente propia 2021. Interfaz que permite el ingreso de nuevos usuario.*

Luego de llenar los campos se procede a presionar el botón "Submit" esto habilita en el programa la opción de guardar los usuarios y envía mensajes en pantalla para realizar el proceso de manera correcta.

En esta misma interfaz se dedicó 2 campos adicionales que permiten poder eliminar a un usuario o a todos los usuarios registrados esto con la finalidad de eliminar de manera permanente los datos que se almacenan en la memoria del sensor dactilar.

En la interfaz "Actualizar Horario" mediante un código HTML se asignaron los campos correspondientes para el ingreso correcto del horario y fecha.

*Figura 31 Programación tercera interfaz web.*

```
const char index3 html [] PROGMEM = R"rawliteral (
<!DOCTYPE HTML><html><head>
   <title>Actualizar horario</title>
   <meta name="viewport" content="width=device-width, initial-scale=1">
   <style>
      html {font-family: Arial; display: inline-block; text-align: center;}
      h2 {font-size: 3.0rem;}<br>p {font-size: 3.0rem;}
   </style>
   </head><body>
     <h2 style="color:blue;">RESIDENCIA UNI</h2>
   <h2>ACTUALIZACION DEL HORARIO</h2>
   <form action="/get">
      Star: <input type="text" name="input6"><br/>>br><br>Mes: <input type="text" name="input7"><br/>>br><br>Mes: <input type="text" name="input7"><br/>>br><br>Mia: <input type="text" name="input9"><br/>>><br>Mora: <input type="text" name="
      Minutos: \langleinput type="text" name="input10">\langlebr><br>Segundos: \langleinput type="text" name="input11">\langlebr><br>\langleinput type="submit" value="Submit">
   \langle/form>
</body></html>)rawliteral";
```
*Fuente Propia 2021. Creación de interfaz que permite actualizar horario desde la web.*

Los campos seleccionados para la actualización de horario son los siguientes:

- 1. Year: Año corriente digitado en número.
- 2. Mes: Mes corriente digitado en números.
- 3. Día: Día corriente digitado en números.
- 4. Hora: Hora en formato de 24
- 5. Minutos: Digitada en número.
- 6. Segundos: Digitado en número.

# **RESIDENCIA UNI ACTUALIZACION DEL HORARIO**

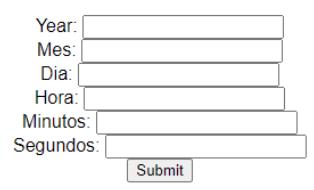

*Fuente Propia 2021. Interfaz que se encarga de actualizar horario.*

A su vez en el diseño de la interfaz web se trabaja con la biblioteca de Arduino AsyncElegantOTA la cual brinda la facilidad de poder actualizar el SO del Esp Master, esta operación carga una nueva interfaz que da la opción de poder habilitar un servidor FTP y de esta manera mediante el cliente FTP "FileZilla" accede de manera remota a los archivos de registro .txt almacenados en la memoria ubicada en el dispositivo.

*Figura 33 Interfaz web ElegantOTA*

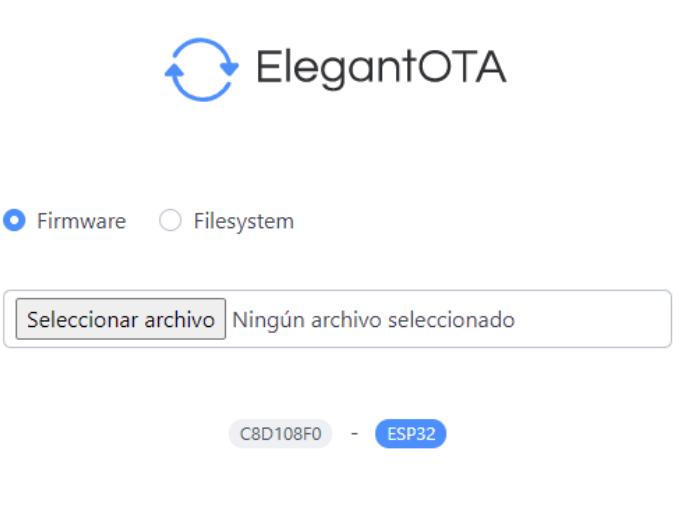

*Fuente Propia. Interfaz web ElegantOTA*

# **3.5 Actualización de horario.**

El horario actualizado en el equipo es parte fundamental en todo el proceso ya que mediante este se lleva un registro detallado de los eventos que ocurren en el funcionamiento del dispositivo y con ella se rigen los horarios en los cuales el sistema entrará en vigor. Una vez entablada la conexión del equipo con la red se muestra en pantalla el mensaje "CONFIGURAR HORA".

Se procede a ingresar a la interfaz web principal y luego dirigirse a la opción "Actualizar Horario", llenamos los campos solicitados y presionamos el botón "Submit" esto enviará la actualización inmediata de la fecha y hora y el sistema estará listo para ponerse en marcha. Los horarios establecidos de operación son los que rigen el reglamento interno de la residencia estudiantil y son los mostrados en la tabla 2, estos horarios son el pilar fundamental para la operación del sistema ya que gracias a ellos mediante la programación se definió la operación del mismo.

# **3.6 Usuarios.**

Los usuarios principales del sistema serán los huéspedes asignados a cada habitación que por lo general no exceden a 4 personas por habitación, a su vez también se diseñó el sistema para poder almacenar más usuarios, los cuales serán asignados al personal administrativo del DBE que se encarga de supervisar el funcionamiento de la residencia estudiantil.

Cabe destacar que solo el personal administrativo tendrá acceso a manipular el sistema mediante la red, esto con el fin de poder responder ante un caso de emergencia donde se requiera habilitar o deshabilitar una función del sistema.

# **3.7 Registro de usuarios**

En la opción "Registrar Usuario" se selecciona al momento de agregar un nuevo usuario al sistema, esto nos guiará a la interfaz mostrada en la figura 29. Cuando se rellenan los campos y se presiona el botón "SUBMIT" la interfaz web envía los datos al servidor en el Esp Master este a su vez mediante la comunicación SPI almacena los datos en la memoria microSD alojada en la pantalla en formato txt; el nombre del archivo será "usuario" + el número de ID que se esté asignado al usuario en ese momento.

Una vez almacenada la información el Esp Master envía a través del puerto serial el ID al Esp Esclavo, estos se mantienen interactuando mientras el proceso de registro se realiza, en pantalla se visualiza los pasos adecuados para el registro completo de la huella.

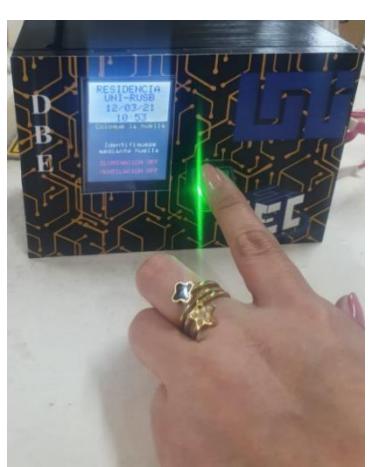

*a) Fuente Propia2021. Coloque la huella b) Fuente Propia 2021. Retire la huella.*

*c) Fuente Propia 2021. Coloque Nuevamente d) Fuente Propia 2021. Huella guardada.*

#### *Figura 34 Pasos para registro de usuario.*

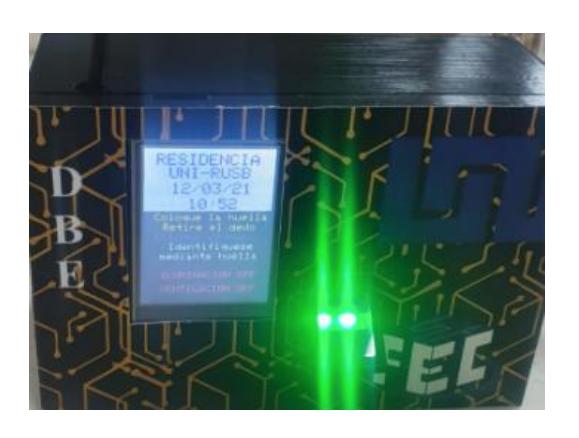

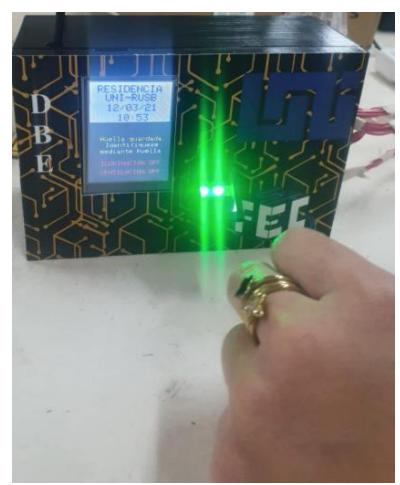

# **3.8 Archivos logs**

Para poder llevar un control de acceso se diseñó una opción la cual almacena en un archivo txt, los registros o logs de cada usuario con hora exacta de cada ingreso a la habitación, esto con el fin de que en caso de que se dé un incidente en la habitación poder cotejar la hora que ocurrió el incidente con el acceso del usuario o usuarios que ingresaron en ese momento. Ver figura 35.

#### *Figura 35 Archivos Logs*

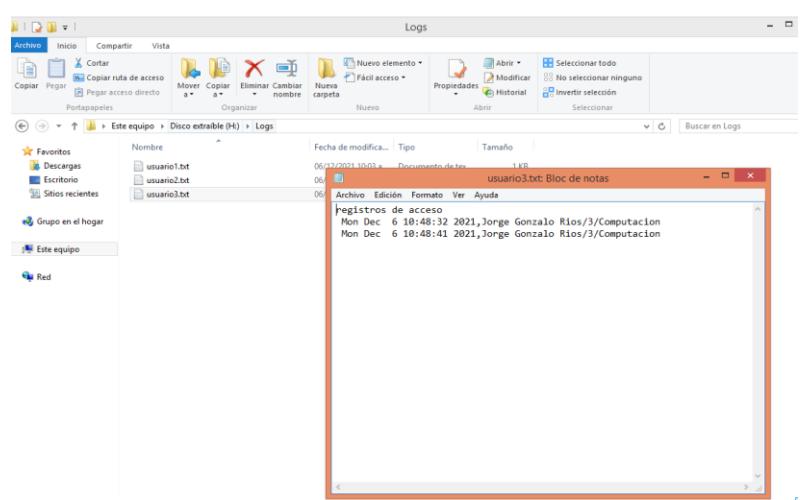

*Fuente Propia 2021. Visualización de archivos Logs.*

Estos archivos están alojados en la memoria microSD en la carpeta que lleva por nombre: "Logs"; contiene el "nombre de usuario + ID+ Carrera del usuario + Fecha + Hora + Minutos" de ingreso a la habitación; por ejemplo, "Usuario3" contiene todos los datos que se asignó a este usuario y los registros de acceso a la habitación.

## **3.9 Base de datos**

Con el proceso de registro de usuario se genera un archivo de registro por cada ingreso de un nuevo usuario desde la interfaz web, esto conforma la base de datos, la cual es esencial al momento de la creación de los archivos logs ya que con cada nuevo dato que se genera en el archivo log se tiene que mandar a llamar la información del usuario de la base de datos.

|                                |                                                        |                                                    | Figura 36 Base de datos.                               |                      |                                               |                                                                                     |          |                         |                   |
|--------------------------------|--------------------------------------------------------|----------------------------------------------------|--------------------------------------------------------|----------------------|-----------------------------------------------|-------------------------------------------------------------------------------------|----------|-------------------------|-------------------|
| n =<br>IJ                      |                                                        |                                                    |                                                        | <b>BASE DE DATOS</b> |                                               |                                                                                     |          | - -                     | $\mathbf{x}$      |
| Archive<br>Inicio              | Compartir<br>Vista                                     |                                                    |                                                        |                      |                                               |                                                                                     |          |                         | $\land$ $\bullet$ |
| X Cortar<br>Ħ<br>Copiar Pegar  | Copiar ruta de acceso<br><b>P</b> Pegar acceso directo | nombre<br>3.7                                      | Nuevo elemento *<br>Fácil acceso -<br>Nueva<br>carpeta | Propiedades          | Lo Abrir -<br>Modificar<br><b>C</b> Historial | Seleccionar todo<br><b>OB</b> No seleccionar ninguno<br><b>A</b> Invertir selección |          |                         |                   |
| Portapapeles                   |                                                        | Oroanizar                                          | <b>Nuevo</b>                                           |                      | <b>Abrir</b>                                  | Seleccionar                                                                         |          |                         |                   |
| $(\epsilon)$                   |                                                        | Este equipo > Disco extraíble (H:) > BASE DE DATOS |                                                        |                      |                                               |                                                                                     | $\vee$ C | Buscar en BASE DE DATOS | ρ                 |
| <b>Tay</b> Favoritos           | Nombre                                                 | ×                                                  | Fecha de modifica Tipo                                 |                      | Tamaño                                        |                                                                                     |          |                         |                   |
| <b>Descargas</b>               | <b>Logs</b>                                            |                                                    | 12/11/2021 11:49 a Carpeta de archivos                 |                      |                                               |                                                                                     |          |                         |                   |
| Escritorio                     | prueba.txt                                             |                                                    | 01/01/1980 12:50 a Documento de tex                    |                      | 1 KB                                          |                                                                                     |          |                         |                   |
| Sitios recientes               | usuario1.txt                                           |                                                    | 06/12/2021 10:45 a., Documento de tex                  |                      | 1 KB                                          |                                                                                     |          |                         |                   |
|                                | usuario <sub>2.td</sub>                                |                                                    | 06/12/2021 10:47 a., Documento de tex                  |                      | $1$ KB                                        |                                                                                     |          |                         |                   |
| <b>&amp;</b> Grupo en el hogar | usuario3.txt                                           |                                                    | 06/12/2021 10:48 a Documento de tex                    |                      | 1 KB                                          |                                                                                     |          |                         |                   |
|                                | usuario7.td                                            |                                                    | 29/11/2021 12:07                                       | Documento de tex     | 1 KB                                          |                                                                                     |          |                         |                   |
| Este equipo                    | usuario08.txt                                          |                                                    | 19/11/2021 05:46                                       | Documento de tex     | 1 KB                                          |                                                                                     |          |                         |                   |
|                                | usuario8.txt                                           |                                                    | 03/12/2021 10:48 a., Documento de tex                  |                      | $1$ KB                                        |                                                                                     |          |                         |                   |
| <b>Gu</b> Red                  | usuario9.txt                                           |                                                    | 19/11/2021 05:52                                       | Documento de tex     | $1$ KR                                        |                                                                                     |          |                         |                   |
|                                |                                                        | usuario10.bd                                       | 19/11/2021 05:29                                       | Documento de tex     | 1 KB                                          |                                                                                     |          |                         |                   |
|                                | usuario15.txt                                          |                                                    | 03/12/2021 10:53 a., Documento de tex                  |                      | 1 KB                                          |                                                                                     |          |                         |                   |
|                                |                                                        |                                                    |                                                        |                      |                                               |                                                                                     |          |                         |                   |
|                                |                                                        |                                                    |                                                        |                      |                                               |                                                                                     |          |                         |                   |

*Fuente Propia 2021. Información almacenada en base de datos.*

# **3.10 Comunicación serial**

Para la transferencia de datos se definió una comunicación serial entre el Esp Master y el Esp Esclavo esto con el objetivo de que ambos estén en comunicación cuando el sistema lo requiera.

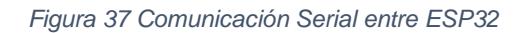

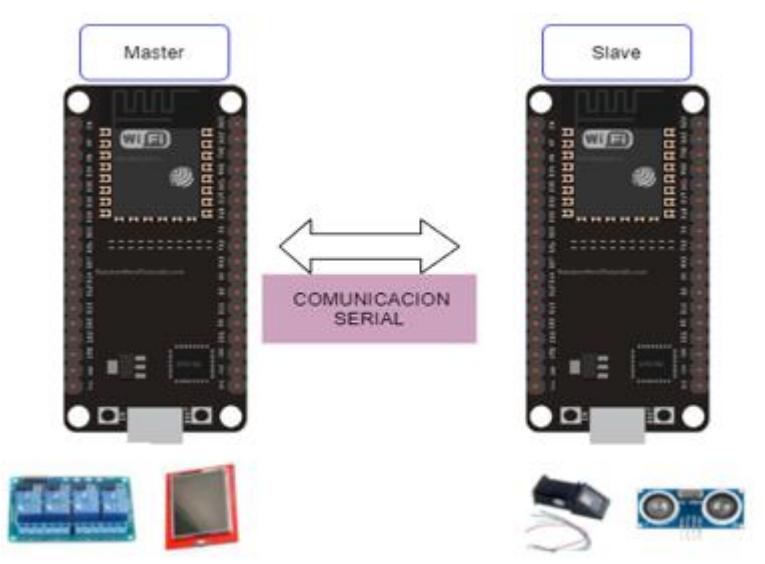

*Fuente Propia 2021. Comunicación entre Esp Master y Esp Esclavo.*

# **3.11 ElegantOTA**

La biblioteca ElegantOTA permite poder cargar un nuevo firmware o filesystem al dispositivo sin necesidad de conectarlo mediante una conexión física, esto da una gran ventaja al momento de querer manipular el sistema y poder habilitar otras funciones.

*Figura 38 Biblioteca ElegantOTA*

#include <AsyncElegantOTA.h>

*Fuente Propia 2021. Biblioteca de Arduino ElegantOTA*

Para poder cargar las otras funciones ya programadas, se requiere dirigirse al campo URL y digitar la siguiente dirección "192.168.0.6/update"

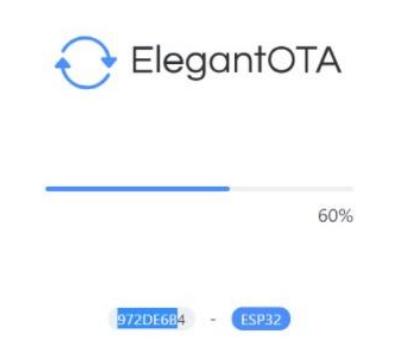

*Figura 39 Actualización del sistema mediante ElegantOTA*

*Fuente Propia 2021. Cargando software a Esp.*

Al estar en la interfaz de ElegantOta se procede a cargar el archivo necesario para habilitar el servidor FTP y mediante el poder operar los archivos de registro almacenados en la memoria sin necesidad de tener que retirarla físicamente. Para esto se selecciona la opción "Choose File" como muestra la figura39 y se procede a cargar el archivo "FTP server.Bin"

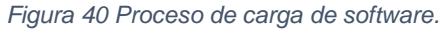

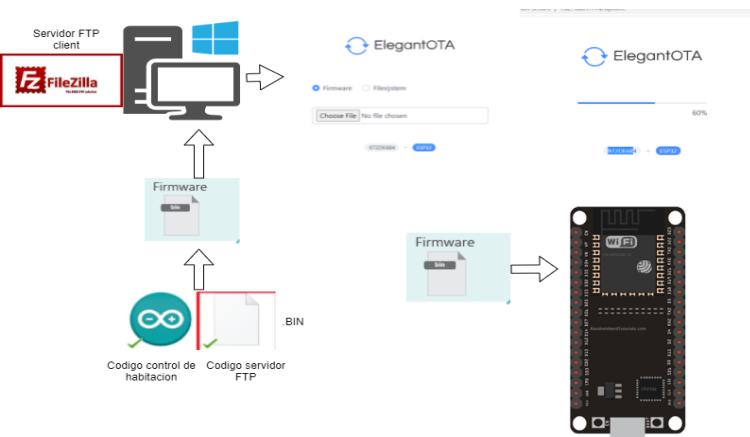

*Fuente Propia 2021. Pasos para cargar software "Servidor FTP"*

# **3.12 Servidor FTP**

La principal función de este servidor es poder dar acceso a una nueva interfaz web desde la cual se podrá acceder con un cliente FTP como "FileZilla" y poder llegar a los archivos de registro alojados en la memoria microSD.

*Figura 41 Interfaz Web mediante uso de Servidor FTP.*

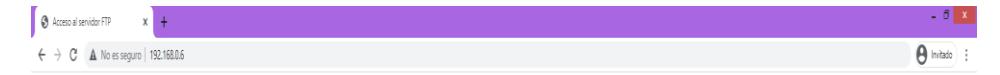

# **RESIDENCIA UNI**

# INGRESO A TRAVES DEL CLIENTE FTP A LOS DATOS ALMACENADOS

#### *Fuente Propia 2021. Mensaje mostrado en interfaz web.*

Mediante una Pc conectada en la misma red se inicia el cliente FTP "FileZilla", en la opción gestor de sitios, se agrega la dirección IP de la nueva interfaz y a continuación se ingresan las credenciales que darán acceso al servidor. De esta manera se obtiene acceso a los archivos de registro.

| 园                                                                 |                                 |                                                                                        |                  | <b>FileZilla</b>          |                                                                    |          |         | $   \times$       |
|-------------------------------------------------------------------|---------------------------------|----------------------------------------------------------------------------------------|------------------|---------------------------|--------------------------------------------------------------------|----------|---------|-------------------|
| Archivo Edición Ver Transferencia Servidor Marcadores Ayuda<br>그걸 | ٠                               |                                                                                        |                  |                           |                                                                    |          |         |                   |
| 里·<br>R                                                           | $O$ $\parallel$ $O$ $\parallel$ | 王白日品                                                                                   |                  |                           |                                                                    |          |         |                   |
| Servidor:                                                         | Nombre de usuario:              | Contraseña:                                                                            |                  | Puerto:                   | Conexión rápida v                                                  |          |         |                   |
|                                                                   |                                 |                                                                                        | Gestor de sitios |                           |                                                                    |          |         | $\pmb{\times}$    |
| Seleccionar entrada:                                              |                                 |                                                                                        |                  |                           | General Avanzado   Opciones de Transferencia   Juego de caracteres |          |         |                   |
| Mis sitios<br>Nuevo sitio                                         |                                 |                                                                                        |                  | <b>Protocolo:</b>         | FTP - Protocolo de Transferencia de Archivos                       |          |         | $\checkmark$      |
|                                                                   |                                 |                                                                                        |                  | Servidor:                 | 192.168.0.6                                                        |          |         | Puerto:           |
|                                                                   |                                 |                                                                                        |                  | Cifrados                  | Usar sólo FTP plano (inseguro) &                                   |          |         | $\checkmark$      |
|                                                                   |                                 |                                                                                        |                  | Modo de acceso:           | Normal                                                             |          |         | $\checkmark$      |
|                                                                   |                                 |                                                                                        |                  | Usuario:                  | esp32                                                              |          |         |                   |
|                                                                   |                                 |                                                                                        |                  | Contraseña:               |                                                                    |          |         |                   |
|                                                                   |                                 |                                                                                        |                  |                           |                                                                    |          |         |                   |
|                                                                   |                                 |                                                                                        |                  |                           |                                                                    |          |         |                   |
|                                                                   |                                 |                                                                                        |                  | Color de fondo: Ninguno v |                                                                    |          |         |                   |
|                                                                   |                                 |                                                                                        |                  | <b>Comentarios:</b>       |                                                                    |          |         | $o/$<br>$\lambda$ |
|                                                                   | Nuevo sitio                     | Nueva carpeta                                                                          |                  |                           |                                                                    |          |         |                   |
|                                                                   | Nuevo marcador                  | Renombrar                                                                              |                  |                           |                                                                    |          |         |                   |
|                                                                   | Borrar                          | <b>Duplicado</b>                                                                       |                  |                           |                                                                    |          |         |                   |
|                                                                   |                                 |                                                                                        |                  |                           |                                                                    | Conectar | Aceptar | Cancelar          |
| <b>CONTRACTOR</b>                                                 |                                 | <b>OFFICE WE SERVICE - VW VILLAGE INTER-</b>                                           |                  |                           |                                                                    |          |         |                   |
| .l. opera                                                         |                                 | Carpeta de archivos 01/09/2020 03:05:5                                                 |                  |                           |                                                                    |          |         |                   |
| .oracle ire_usage<br>.Drigin                                      |                                 | Carpeta de archivos<br>03/04/2019 01:59:0<br>08/02/2019 07:13:5<br>Carpeta de archivos |                  |                           |                                                                    |          |         |                   |
| <b>AppData</b>                                                    |                                 | 22/01/2019 07:58:0<br>Carpeta de archivos                                              |                  |                           |                                                                    |          |         |                   |
| Application Data                                                  |                                 | 04/03/2019 06:50:1<br>Carpeta de archivos                                              |                  |                           |                                                                    |          |         |                   |
| Configuración local                                               |                                 | 06/12/2021 02:05:5<br>Carpeta de archivos                                              |                  |                           |                                                                    |          |         |                   |
|                                                                   |                                 | 23/01/2019 07:26:3<br>Carpeta de archivos                                              |                  |                           |                                                                    |          |         |                   |
|                                                                   |                                 |                                                                                        |                  |                           |                                                                    |          |         |                   |
| Contacts<br><b>Cookies</b>                                        |                                 | Carpeta de archivos 06/12/2021 11:28:2                                                 |                  |                           |                                                                    |          |         |                   |

*Fuente Propia 2021. Ingreso a través del cliente "FileZilla" a los archivos.*

Desde el cliente FTP se podrá descargar o borrar los archivos almacenados en la base de datos, esto permitirá poder analizar los datos de manera remota, para luego volver a reanudar el código principal.

Cabe recalcar que cuando se está trabajando desde esta interfaz la parte del sistema que controla el acceso, ventilación e iluminación estará en pausa hasta que se cargue nuevamente, por eso se recomienda que para acceder a los registros se haga mensualmente o en un periodo donde la afluencia de los usuarios no se vea interrumpida por este proceso.

*Figura 43 Mensaje en pantalla enviado por Servidor FTP.*

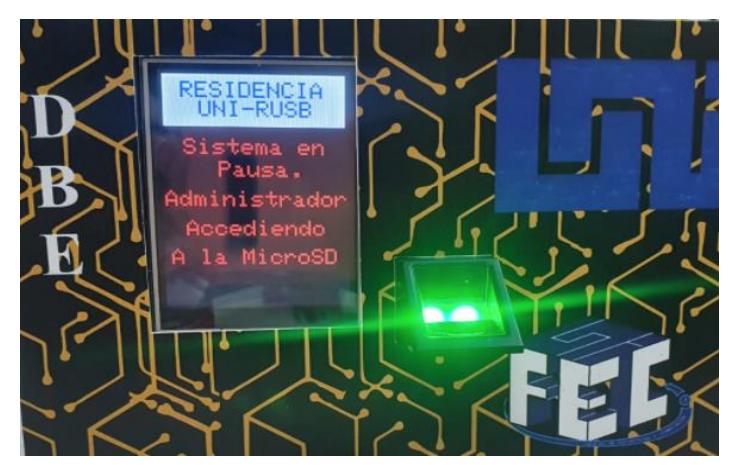

*Fuente Propia 2021. Mensaje mostrado durante el acceso al servidor FTP de manera remota*.

# **3.13 Cerradura electromagnética.**

Para poder acceder a la habitación el usuario deberá poner su huella en el sensor dactilar, este procederá a validar si dicha huella está registrada correctamente en su memoria, de ser así se enviará un mensaje al Esp, el cual se encargará de enviar un pulso para abrir la puerta.

## **3.13 Sensor ultrasónico.**

En el diseño de este trabajo uno de los requerimientos deseables por parte del DBE era poder detectar si había presencia de algún huésped en la habitación, para esto se valoró de qué manera se podría lograr esta solicitud sin tener que invadir la privacidad de los mismos mediante la instalación de cámaras.

Para esto se ideó un arreglo con 2 sensores ultrasónicos los cuales estarán colocados de manera estratégica para que cuando el primer sensor se active contabilice el ingreso y este genere un conteo y cuando el segundo sensor sea el que detecte la señal se restará del conteo. De esta manera podremos tener un censo aproximado acerca de si hay presencia en la habitación.

*Figura 44 Sensores ultrasónicos con case.*

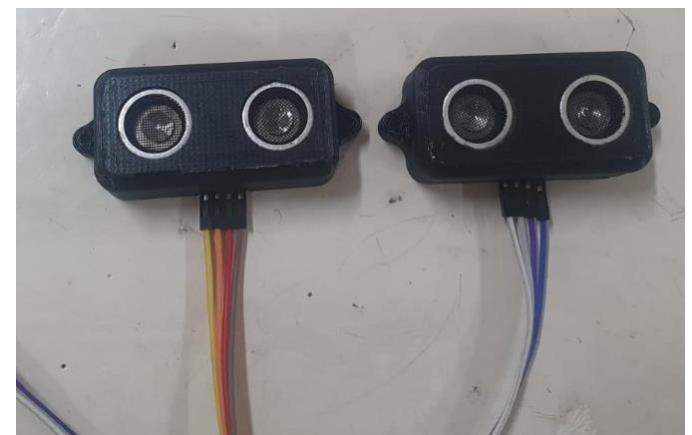

*Fuente propia 2021. Sensores ultrasónicos con case diseñado en sketchup.*

Está claro mencionar que esta es una solución de bajo costo a este requisito deseable solicitado por el DBE, no obstante, la mejor opción se da por el sensor térmico D6T que está capacitado para detectar presencia humana.

# **3.14 Algoritmo funcional del sistema domótico.**

Como parte fundamental de este algoritmo se requiere que el equipo esté conectado a la red, una vez cumplida esta sentencia se habilita la web principal, que es desde donde se procederá a actualizar el horario.

La hora y fecha actualizada juegan un gran papel en este sistema ya que gracias a ella se rigen los periodos de tiempo en los cuales se permitirá o se denegará el acceso a la iluminación y ventilación; a su vez cuando los usuarios ingresen a la habitación se genera en el archivo logs un registro de ese acceso con su hora y fecha.

El otro proceso que se habilita desde la web principal es el de Registro de usuarios, el cual habilita el ingreso de un nuevo usuario al sistema proceso para el cual se ingresa los datos solicitados del usuario para así ser almacenados en la base de datos, generar archivos logs y mediante la huella dactilar validar y dar acceso a la habitación.

De igual manera la interfaz principal brinda la opción de poder habilitar la iluminación y ventilación en horario restringido dejando de esta manera la posibilidad de que en casos de ser necesario ser operada por la persona que administrara el sistema

*Figura 45 Algoritmo funcional del sistema Domótico.*

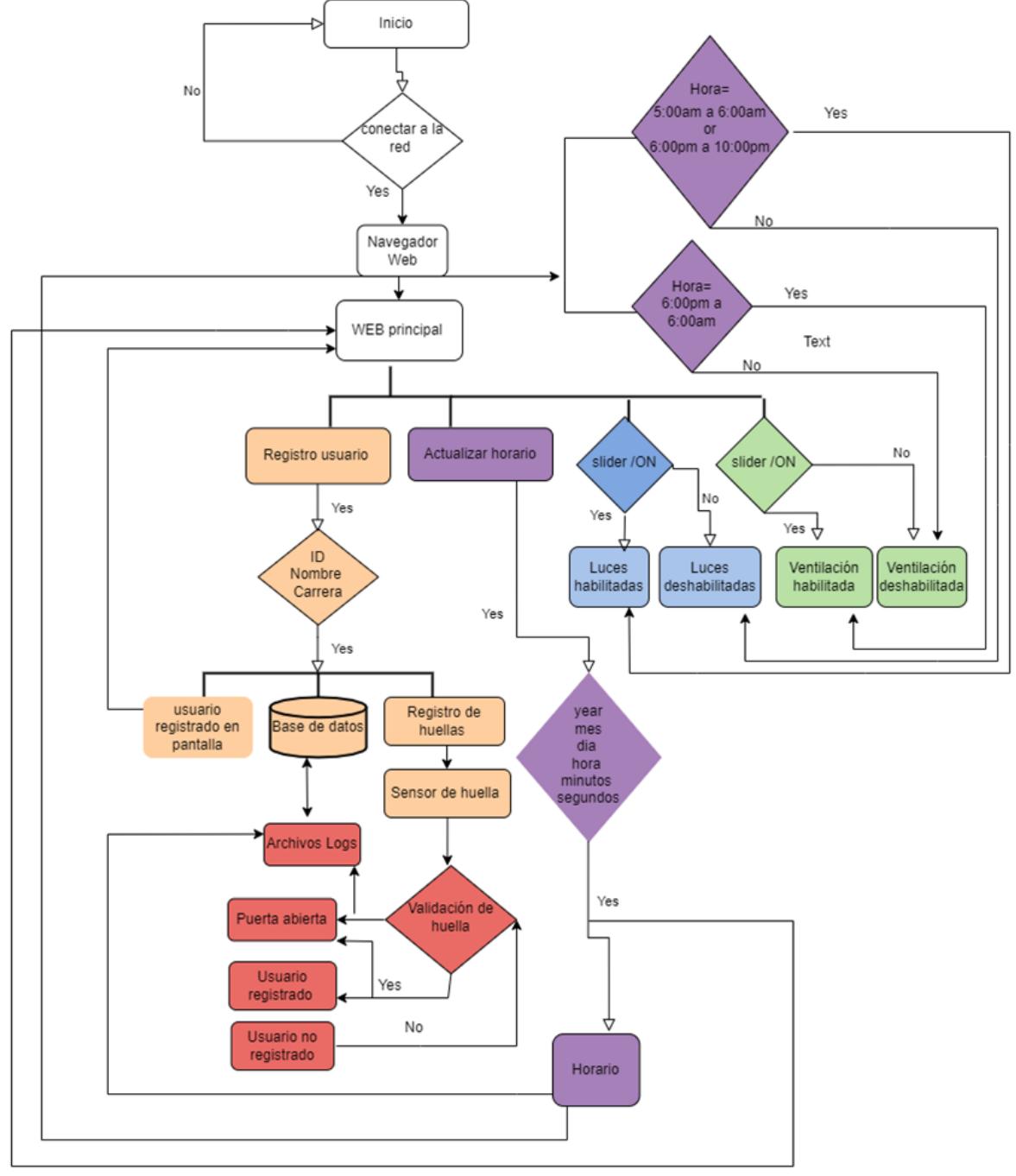

*Fuente Propia 2021.*

.

# **CAPITULO 4 Pruebas de desempeño y resultados.**

En este capítulo se abordan las pruebas de desempeño a las cuales fueron sometidos el equipo elaborado con esta investigación monográfica, tanto al software como el hardware.

# **4.1 Prototipo final.**

En la figura 45 podemos visualizar las conexiones realizadas del prototipo una vez ya montadas en las placas PCB previamente a su montaje en una Protoboard.

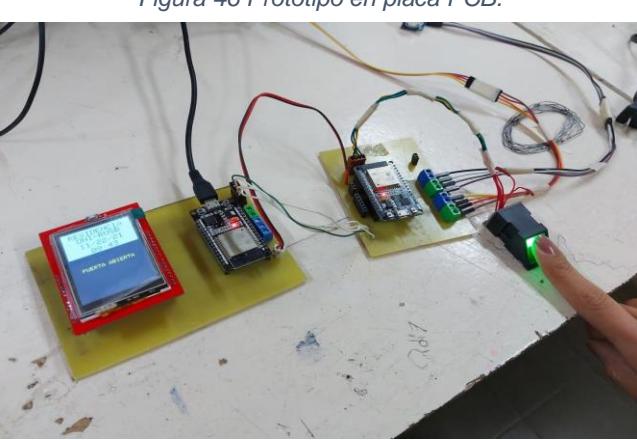

*Figura 46 Prototipo en placa PCB.*

*Fuente Propia 2021. Prototipo en prueba.*

Luego de comprobar el correcto funcionamiento del circuito se procedió a continuar con el diseño del case con ayuda del software Sketchup, para su impresión se hizo uso de los equipos de impresión que están ubicados en el laboratorio de Monografía y Proyectos de la FEC, su resultado puede ser apreciado en la figura 47.

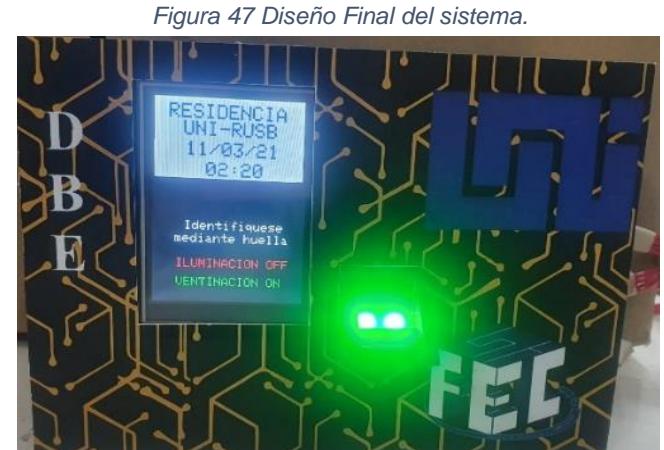

*Fuente Propia 2021. Diseño Final del prototipo.*

# **4.2 Pruebas de desempeño**

Una vez encapsulado el dispositivo e instalado se procedió a realizar las pruebas de desempeño para verificar el correcto funcionamiento de este, las pruebas realizadas fueron las que se describen a continuación.

# **4.2.1 Equipo fuera de la red**

Con la red Wifi apagada, se procedió a encender el equipo, el cual mostro en pantalla el mensaje "CONECTAR A LA RED" y no realizó ninguna otra función, verificando de esta manera que para que el equipo funcione correctamente se debe configurar una red con las credenciales entregada por los fabricantes.

# **4.2.2 Conectado en red.**

Con la red Wifi habilitada y configurada con los parámetros establecidos (SSID, Password, IP estática), al encender el equipo indico en pantalla el mensaje "CONECTADO A LA RED" Y "CONFIGURAR HORA". Esto permitió comprobar que el dispositivo se conecta a la red Wifi satisfactoriamente; además que indica el paso que debe seguir el administrador el cual es configurar hora desde la web.

# **4.2.3 Ingreso a la interfaz web sin estar conectado en la misma red**

Se ingresó al navegador web desde una laptop conectada a una red distinta a la del dispositivo y mediante del ingreso de la IP estática (asociada a la MAC del equipo) en el campo Url, se intentó cargar la interfaz web principal para interactuar con el equipo; siendo el resultado de esto el acceso nulo a la interfaz debido a la seguridad establecida durante la configuración de la red.

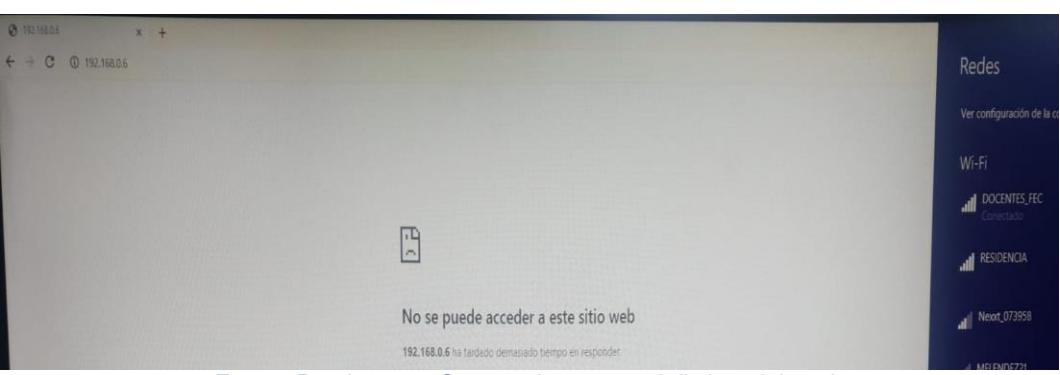

*Figura 48 Fuera de red.*

*Fuente Propia 2021. Conectado a una red distinta del equipo.*

# **4.2.4 IP errónea**

Se intentó cargar la interfaz web principal para interactuar con el equipo, desde un navegador web de una laptop conectada a la misma red del equipo y mediante el ingreso de una dirección IP diferente a la asociada a la MAC del equipo; dado que la IP no era la correcta, no se pudo cargar la interfaz web.

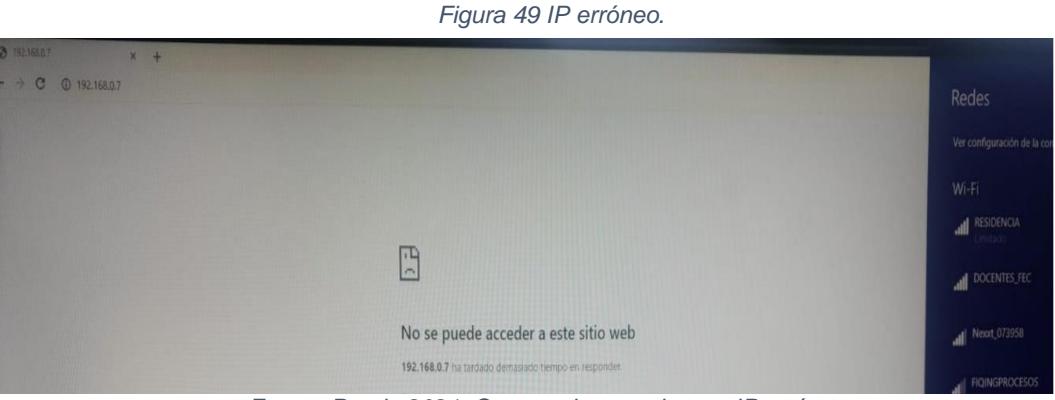

*Fuente Propia 2021. Conectado en red y con IP erróneo.*

Si bien algún usuario estuviese conectado a la misma red que el equipo, pero desconoce cuál es la IP de la interfaz web principal no podrá tener acceso a la misma, siendo esto otra medida de seguridad aparte de las credenciales de la red WLAN.

# **4.2.5 Horario desactualizado**

Una vez que el equipo es alimentado y se ha conectado a la red WLAN, muestra la fecha y horario que tiene establecida por default, por lo que mientras el horario no sea configurado desde la web, indica en pantalla "CONFIGURAR HORA".

# **4.2.6 Configuración de horario.**

Desde un dispositivo móvil conectado en la misma red WLAN del equipo se realizó la configuración del horario actual, para ello fue necesario acceder al navegador web y digitar la IP de la interfaz principal, posterior presionar el botón actualizar horario.

En los campos solicitados se rellenó con los parámetros que muestran la figura 31.

Luego de presionar el botón "Submit" se pudo apreciar que inmediatamente la fecha y horario del equipo se actualiza según los parámetros configurados.

# **4.2.7 Registro de usuario.**

Desde la interfaz principal en la opción "REGISTRAR USUARIO" se ingresó la información general de un nuevo huésped (ID, NOMBRE Y APELLIDO, CARRERA). Ver figura 50.

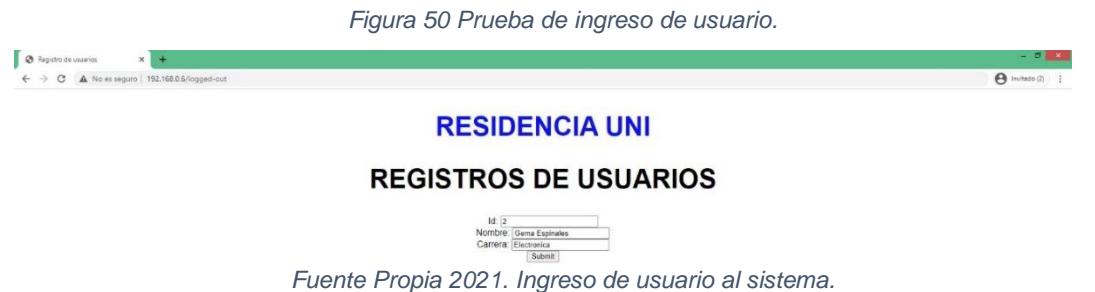

Una vez que se presionó el botón "Submit" inmediatamente la información se guardó en la base de datos local y la pantalla del equipo mostro el mensaje "Coloque el dedo" procediendo de esta manera al inicio del registro de la huella dactilar en el sensor, cuando el huésped coloco su dedo el sensor tomo la primera captura y solicito a través de la pantalla "Retire el dedo" y "Coloque de nuevo". Al colocar nuevamente el dedo, el sensor a través de una segunda captura validó y guardó la huella en el ID asignado en la web. Ver figura 50.

*a)* 

*Figura 51 Pasos de la prueba de ingreso de usuario.*

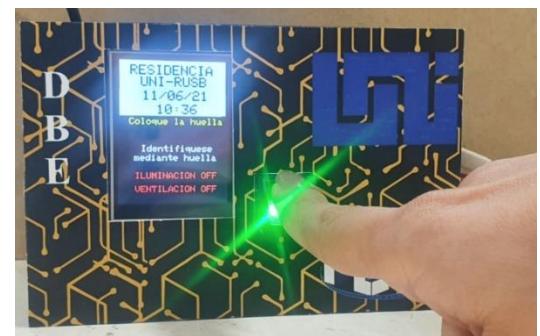

*Fuente Propia Usuario colocando el dedo. b) Fuente Propia 2021. Retirar el dedo.*

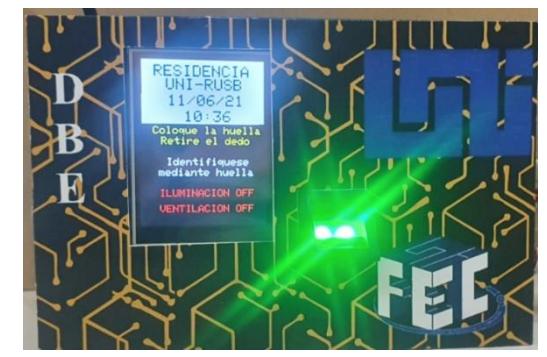

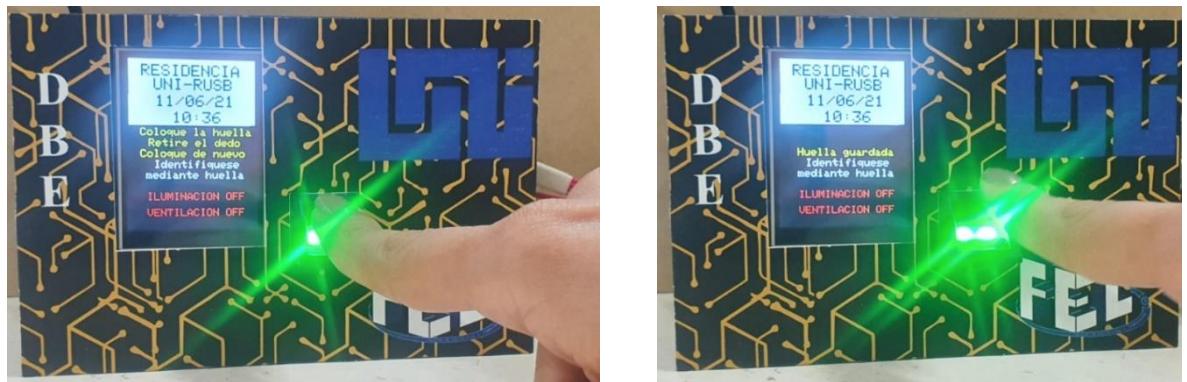

*c) Fuente Propia 2021. Usuario colocando el dedo por segunda vez d) Fuente Propia 2021. Huella guarda.*

Para comprobar que la información almacenada en la base de datos local, correspondía exactamente a la ingresada en la interfaz web, se accedió a la memoria SD y se abrió el archivo verificando de esta manera que el proceso de registro de usuario se efectuó según lo diseñado. Ver figura 52.

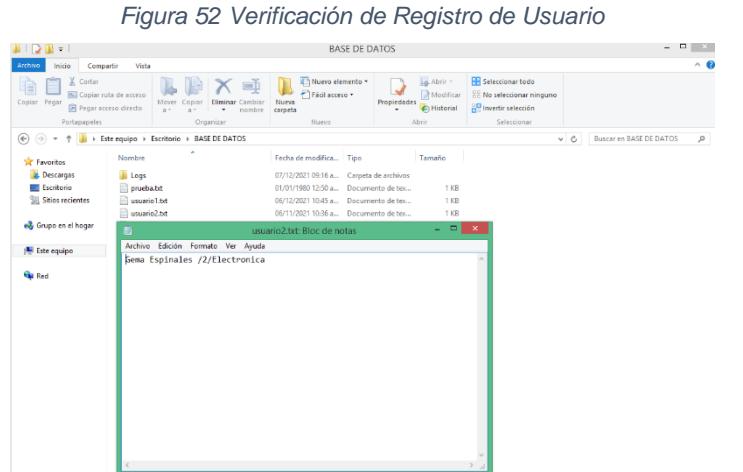

*Fuente Propia 2021. Validación del registro de usuario.*

Mediante el ingreso desde la web se procede a registrar usuarios nuevos, para comprobar que el usuario este registrado, se procede a verificar el archivo log en la base de datos, de igual manera intentando acceder a la habitación.

## **4.2.8 Acceso a usuario registrado**

Se solicitó a los usuarios registrados acceder a la habitación a través de la validación de su huella dactilar, al tratarse de un usuario previamente registrado la respuesta del equipo fue que validó al usuario, indico en pantalla "Puerta Abierta" y a través de la acción del relé abrió el circuito de alimentación de la cerradura

electromagnética por lo que la puerta se abre y da acceso a la habitación. Ver figura 53.

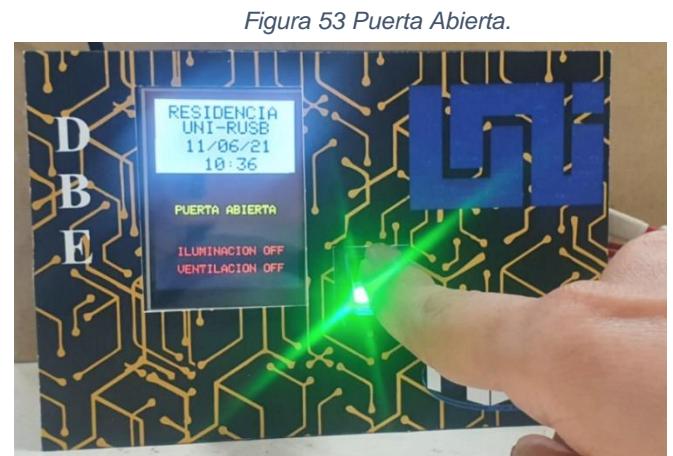

*Fuente propia 2021. Acceso a la habitación mediante validación por huella.*

# **4.2.9 Acceso denegado a usuarios no registrado.**

Con usuarios no registrados en el sistema, se realizó la prueba de intentar acceder a la habitación teniendo como resultado la negación al acceso de la misma y el dispositivo mostro un mensaje en pantalla de usuario no registrado. Ver figura 53.

*Figura 54 Acceso denegado a la habitación.*

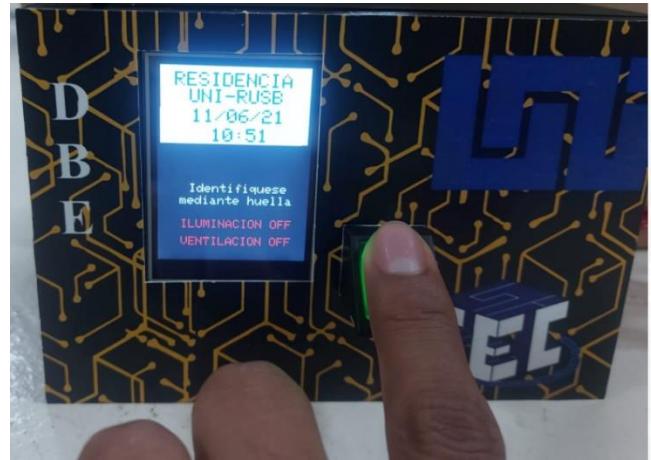

*a) Fuente Propia 2021. El sistema solicita identificarse. b) Fuente Propia 2021. Usuario no registrado.*

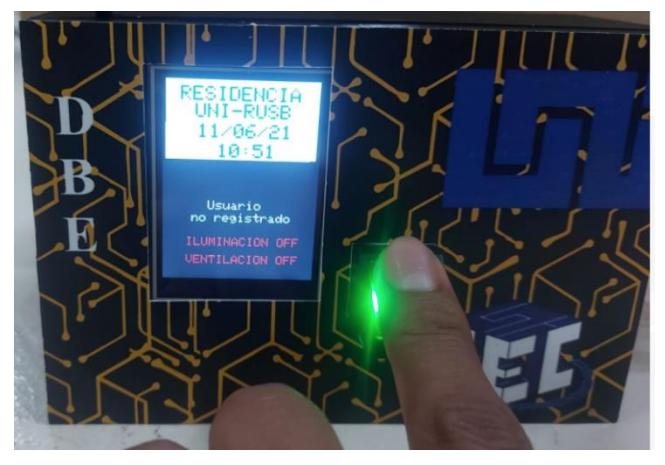

De esta manera se comprobó la seguridad que brinda el equipo al acceso de la habitación.

# **4.2.10 Registro de los accesos**

Se diseñó el equipo para que guarde en un archivo los registros de ingreso a la habitación. Para validar esta función del dispositivo se solicitó a 3 usuarios que ingresaran a la habitación 5 veces, luego se procedió a acceder al archivo "Logs" almacenado en la memoria y comprobar que dentro de este archivo se guardó un registro por cada acceso a como se puede observar en la figura 55.

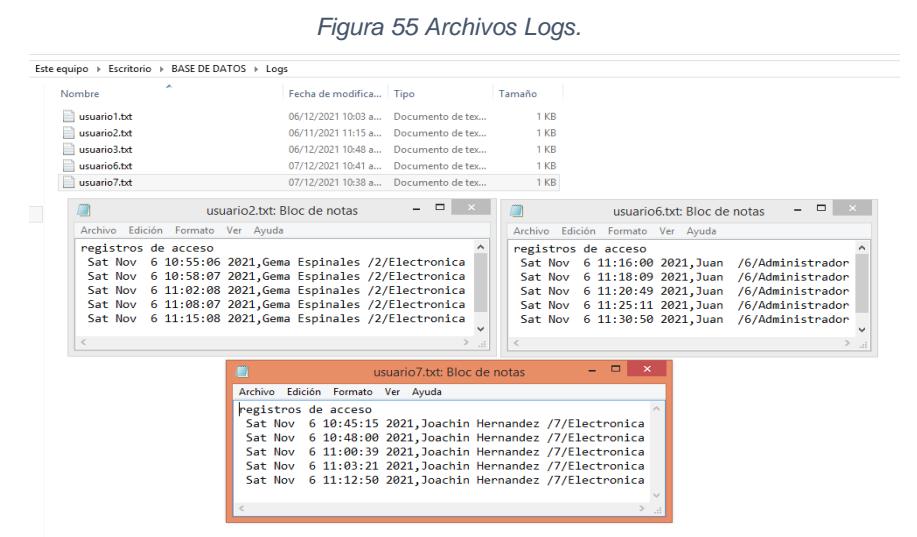

*Fuente Propia 2021. Acceso a registro de archivos logs de 3 usuarios.*

# **4.2.11 Iluminación en horario restringido.**

Se configuro el equipo en un horario en el cual la manipulación de las luces está restringida y se orientó a los usuarios encender las luces mediante el switch instalado en la habitación; esto dio como resultado una respuesta nula al momento de querer habilitar las luces ya que el equipo se programó para que mediante el relé se inhabilitara el flujo de corriente hacia las luces en horarios específicos. A la vez muestra en pantalla un mensaje en color rojo "ILUMINACION OFF". Ver figura 56.

*Figura 56 Iluminación y Ventilación en Horario Restringido.*

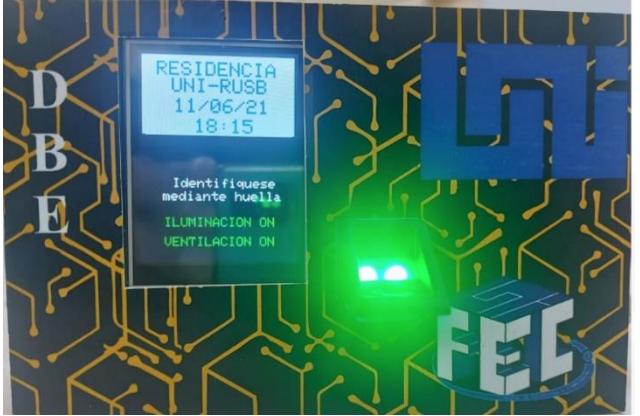

*Fuente Propia 2021.Iluminacion y ventilación deshabilitada.*

# **4.2.12 Iluminación en horario permitido.**

Configurando el equipo en horario permitido, se indicó a los usuarios manipular las luces mediante el switch instalado en la habitación; en esta prueba se logró encender y apagar las luces. De igual manera en pantalla se visualiza el mensaje en color verde "ILUMINACION ON". Ver figura 57.

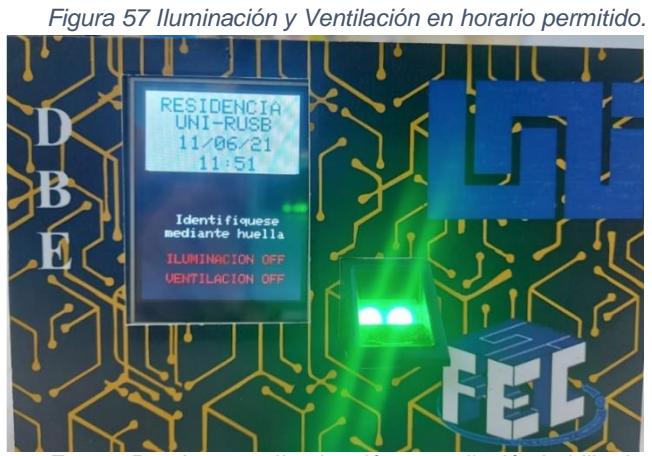

*Fuente Propia 2021. Iluminación y ventilación habilitada.*

En esta prueba se demuestra que uno de los principales propósitos para los cuales fue creado el equipo funciona adecuadamente.

# **4.2.13 Ventilación en horario restringido.**

En las pruebas sometidas en este inciso se comprobó que los usuarios no podrán encender la ventilación debido a que esta fuera del horario establecido y en pantalla se refleja el mensaje en color rojo "Ventilación OFF". Ver figura56

# **4.2.14 Ventilación en horario permitido**

En este caso se confirmó que los usuarios sí pudieron habilitar la ventilación a través del switch dado que el dispositivo se encontraba configurado en horario permitido, se logró verificar el funcionamiento de esta instancia de acuerdo al horario establecido que es de 7:00pm a 6:00am; así como también que la pantalla del equipo muestra el mensaje en color verde "Ventilación ON". Ver figura 57.

# **4.2.15 Control de Iluminación desde la interfaz web.**

En la prueba "Iluminación en horario restringido" se verifico que los usuarios no pueden encender las luces; durante el periodo restringido el administrador podrá habilitar y deshabilitar la iluminación desde la web en caso de ser necesario. Para comprobar esta operación se ingresó a la interfaz web principal y mediante la acción del botón slider se habilito y deshabilito la iluminación, este proceso mostro que la respuesta del equipo ante esta acción fue la esperada indicando en pantalla los mensajes respectivos, "ILUMINACION OFF" ver figura 55 y "ILU/Emergencia". Ver figura 57.

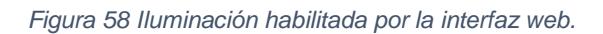

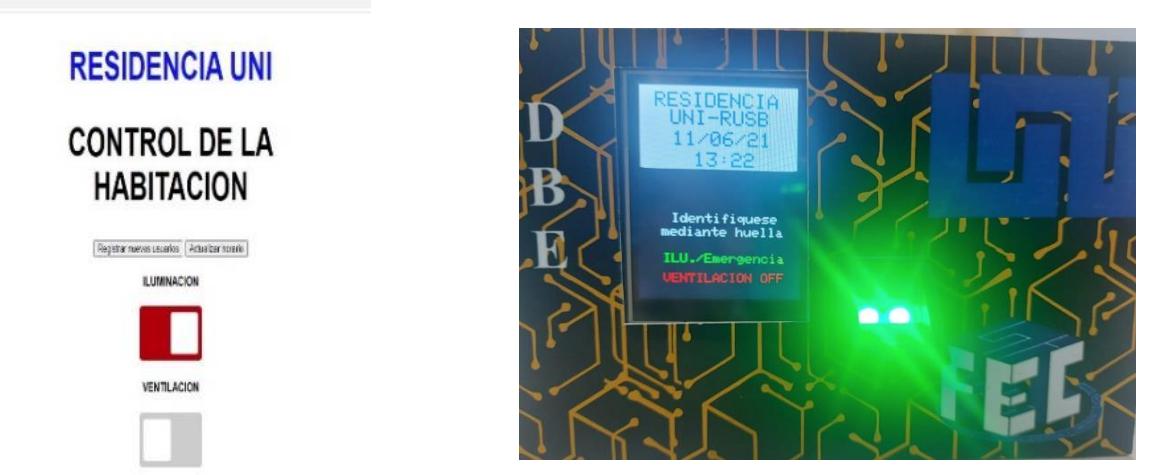

*a) Fuente Propia 2021. Manipulación de iluminación desde interfaz web. b) Fuente Propia 2021. Respuesta en pantalla*

# **4.2.16 Control de Ventilación desde la interfaz web.**

De igual manera que en la prueba de "Control de Iluminación desde la interfaz web**.**" Se logró obtener el mismo resultado satisfactorio en cuanto a que la ventilación pudo ser habilitada y deshabilitada durante el periodo de restricción mediante el botón slider de la interfaz web. Ver figura 59.

*Figura 59 Ventilación habilitada por interfaz web.*

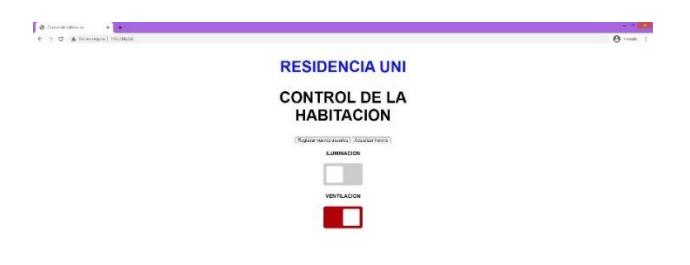

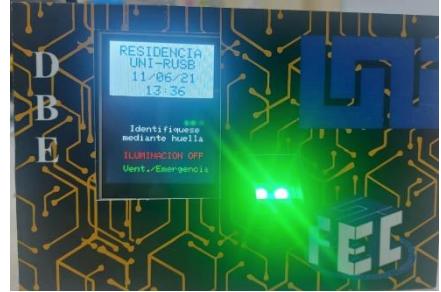

*a) Fuente Propia 2021. Manipulación de Ventilación desde web. b) Fuente Propia 2021. Respuesta en pantalla.*

# **4.2.17 Activar el servidor FTP**

Haciendo uso del ElegantOTA ver capítulo 3.11, se procedió a cargar el software que activa el servidor FTP, el equipo respondió adecuadamente y mostro en pantalla el mensaje visualizado en la figura 42. En este momento las demás funciones del equipo quedaron pausadas.

# **4.2.18 Cliente FTP con credenciales erróneas**

Como medida de seguridad el equipo fue programado para que cuando el servidor FTP este activo, el cliente FTP deberá autenticarse para poder conectarse y acceder a la información alojada en la base de datos. Para verificar que la autentificación es requerida se intentó conectar al servidor FTP con credenciales erróneas a través del cliente instalado en la pc como lo es "FileZilla" siendo el resultado de que la conexión no fue establecida.

# **4.2.19 Cliente FTP con credenciales adecuadas**

Ingresando la autentificación adecuada establecida en la programación, desde el cliente "FileZilla" fue posible conectarse al servidor FTP y lograr el acceso a todos los archivos almacenados en la base de datos.

*Figura 60 Acceso a la base de datos con la App "AndFTP"*

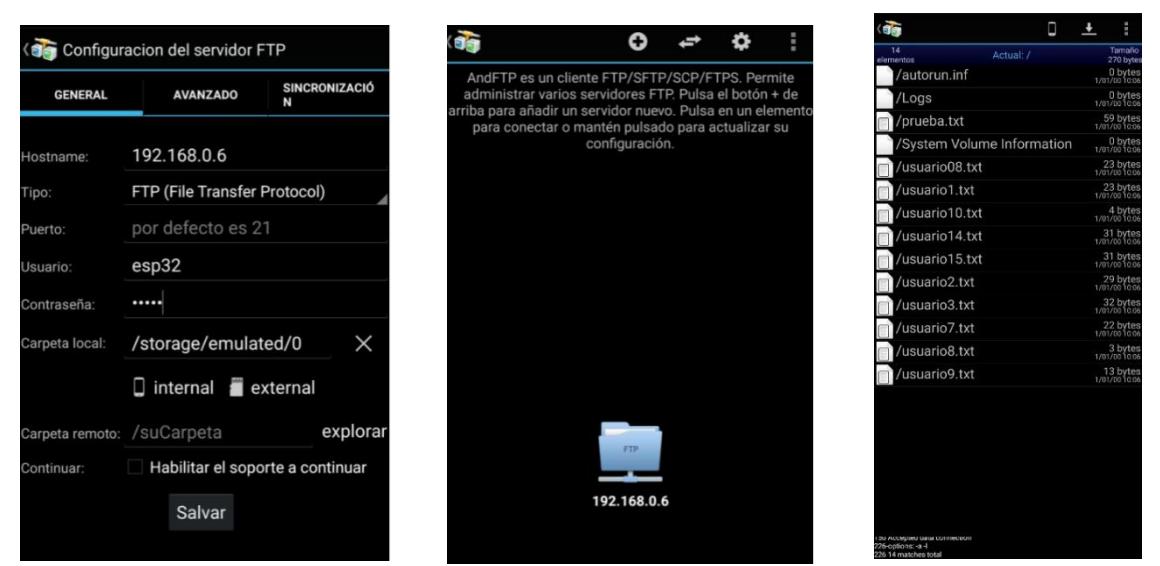

*a) Fuente Propia 2021. Ingreso de credenciales. b) Fuente Propia 2021. Acceso a servidor FTP c) Fuente Propia 2021. Información almacenada en base de datos.*

Este proceso también se realizó de forma similar desde un dispositivo Android haciendo uso de la app "AndFTP" obteniendo el mismo resultado, como se muestra en la figura 60.

## **4.2.20 Acceso remoto a los archivos de la base de datos.**

Una vez que se accedió a los archivos a través del servidor FTP, se logró descargar todos los archivos almacenados en la base de datos facilitando el análisis de la información de manera remota. Ver figura 61.

*Figura 61 Descarga y eliminación de archivos de la base de datos.*

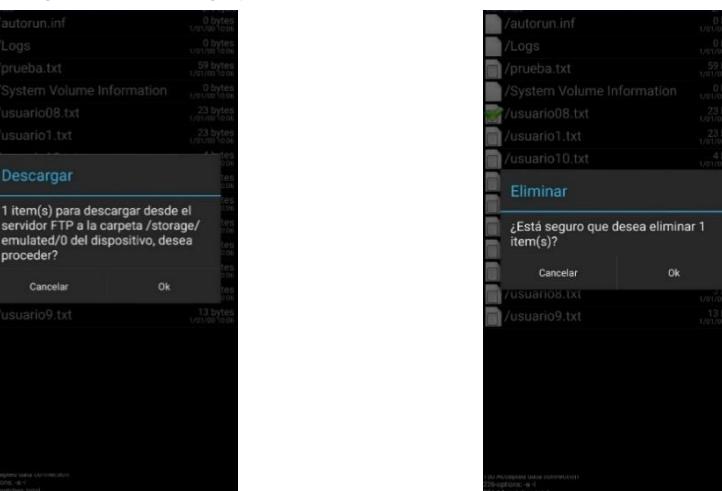

*a) Fuente Propia 2021. Descarga de datos. b) Fuente Propia 2021. Eliminación de datos.*

De esta misma manera se procedió a verificar que esos archivos pueden ser borrados

# **4.2.21 Desactivar el servidor FTP y activar las funciones generales del equipo**

Nuevamente haciendo uso del ElegantOTA se cargó el software que desactiva el servidor FTP y a su vez reanuda las funciones principales del equipo. Ver figura 38 y 39.

# **4.2.22 Eliminar datos de la memoria del sensor dactilar.**

Para esta prueba se accedió a la segunda interfaz web ver figura 29. Y se procedió primeramente a borrar un usuario en específico desde la opción borrar un usuario. Este proceso brinda una interfaz que permite la eliminación permanente de un usuario de la memoria del sensor, al digitar el usuario muestra que el proceso se ha realizado de manera correcta a como se visualiza en la figura 61.

*Figura 62 Borrado de usuario específico de la memoria del sensor dactilar.*

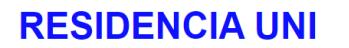

# Digite el Id que desea borrar

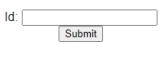

USUARIO BORRADO () EN LA POSICION: Return to Home Page

 $\leftarrow$   $\rightarrow$  C **A** No es seguro | 192.168.0.6/get?input12=

X 6 Nueva pestaña

192.168.0.6/get?input12=

*a) Fuente Propia 2021. Interfaz para eliminar ID b) Fuente Propia 2021. Eliminación de ID especifico de la memoria del sensor dactilar.*

Como segunda prueba se procedió a eliminar a todos los usuarios registrados, esto desde la opción borrar todos los usuarios que se visualiza en la figura 29. Al acceder a la interfaz se solicita digitar la palabra YES como se muestra en la figura 63, se validó que si se escribe incorrectamente la palabra no se eliminaran los usuarios y mostrara un mensaje indicando que se digite correctamente la palabra; cuando se procede a digitar correctamente la palabra se logra eliminar a todos los usuarios y se muestra un mensaje en la interfaz web.
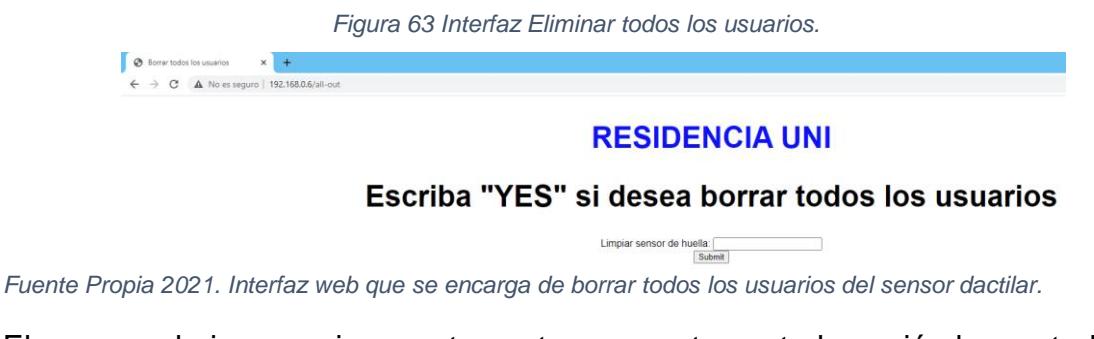

El proceso de ingresar incorrectamente o correctamente la opción borrar todos los usuarios se muestra en la figura 64.

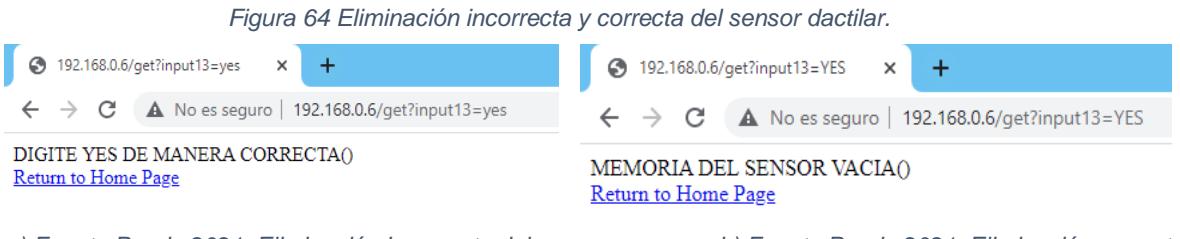

*a) Fuente Propia 2021. Eliminación Incorrecta del sensor b) Fuente Propia 2021. Eliminación correcta del sensor.*

# **4.2.23 Detección de presencia mediante sensor ultrasónico.**

Para esta prueba se solicitó que los usuarios registrados ingresaran a la habitación con el fin de determinar si el arreglo de sensores ultrasónicos realizaría el conteo de personas dentro de la habitación y así poder determinar la presencia de personas

Luego de un sin número de pruebas a esta parte del sistema diseñada para solventar un requerimiento deseable, se determinó que la detección de personas dentro de la habitación con este arreglo de sensores ultrasónicos no es la óptima debido a la vulnerabilidad que presentaba al no ser este un dispositivo para detección de personas.

Se recomienda que en un futuro de ser este un requerimiento indispensable se utilice el sensor de temperatura D6T MEMS, el cual está diseñado específicamente para este tipo de tareas.

# **4.3 Costo del prototipo**

En la tabla que se presenta a continuación, se muestra el costo del prototipo del sistema desarrollado:

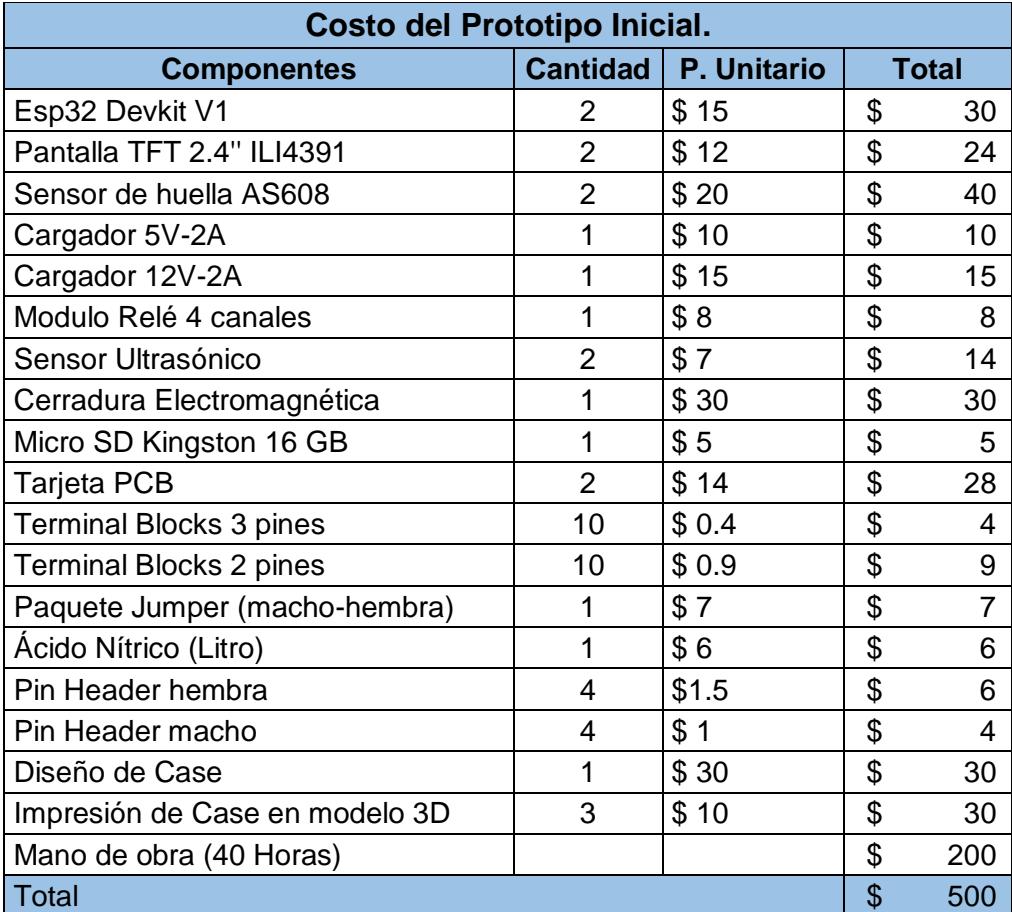

# **4.4 Beneficios del prototipo.**

### **4.4.1 Seguridad.**

Una vez instalado el sistema, brindará a los usuarios la satisfacción de saber que el acceso a la habitación estará controlado por el sistema y que de no estar registrado previamente en el no obtendrán acceso. De igual manera el registro que se crea con cada vez que se accede a la habitación será de gran utilidad en casos en los que se requiera saber quiénes accedieron en un momento específico.

### **4.4.2 Ahorro Energético.**

El consumo energético promedio de la residencia estudiantil es de 1000Kwh/mes el cual en costo monetario representa la cantidad de C\$10370 aproximadamente. En un estudio realizado por la Dirección de Fuentes Alternas de Energía DFAE; el mayor consumo es realizado por la climatización y la iluminación que se encuentra en la residencia, tal como se muestra en la figura 65.

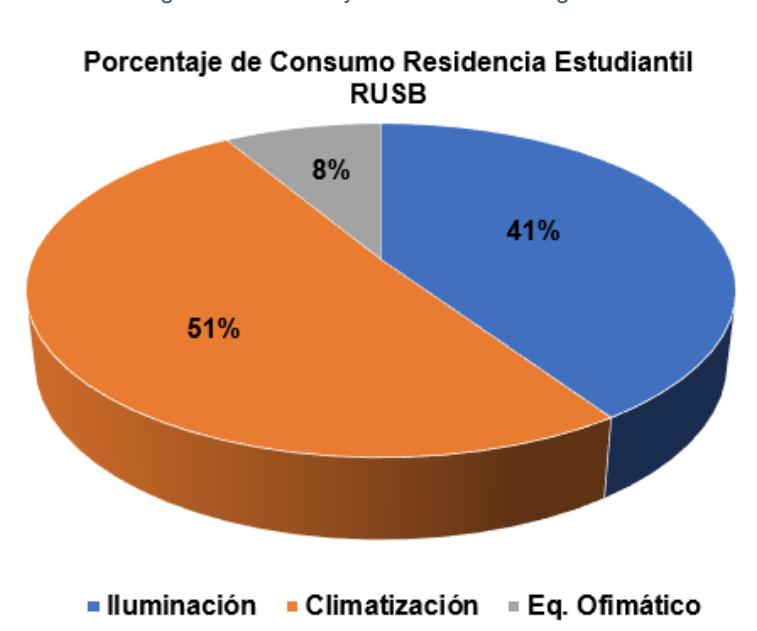

*Figura 65 Porcentaje de consumo energético*

*Fuente:Tomada de Direccion de Fuentes Alternas de Energia DFAE 2021*

La instalación del sistema diseñado brindará una reducción al consumo significativa ya que se estará haciendo un uso racional de energía al delimitar en base a los horarios permitidos establecidos en la configuración del equipo. La tabla 8 muestra el censo de las habitaciones y en específico la que tendrá instalado el sistema

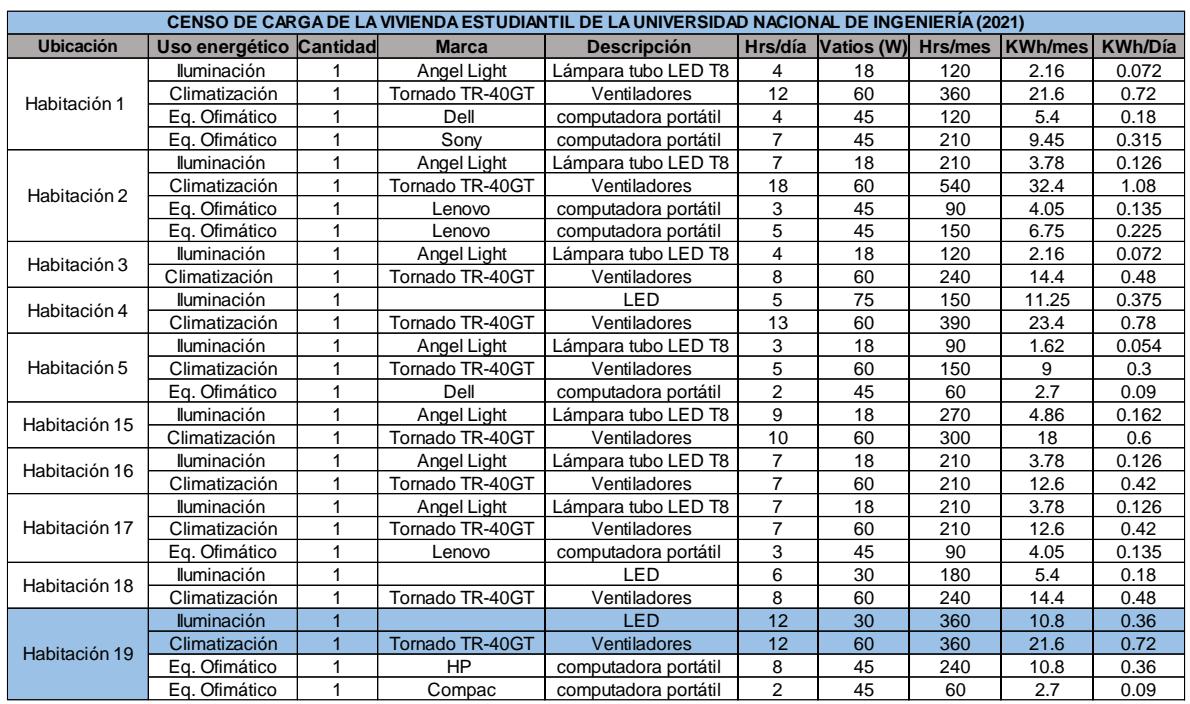

#### *Tabla 8 Muestra de censo de carga Residencia Estudiantil RUSB sin dispositivo*

*Fuente: Tomada de Dirección de Fuentes Alternas de Energía DFAE. 2021*

Con el sistema trabajando se podrá obtener lo mostrado en la tabla 9.

| Equipo      | Potencia    |           | Total uso | Dias de<br>uso al | <b>Total</b><br>Kwh/mes | Costo<br>Mensual | <b>Total</b><br>Kwh/mes | Costo<br>mensual en |
|-------------|-------------|-----------|-----------|-------------------|-------------------------|------------------|-------------------------|---------------------|
|             | <b>Watt</b> | <b>Kw</b> | H/Restric | mes               | por hab.                | por hab.         | en 32<br>hab.           | 32 hab.             |
| Iluminacion | 30          | 0.03      | 7         | 30                | 6.3                     | 65.331           | 201.6                   | 2090.592            |
| Ventilacion | 60          | 0.06      | 4         | 30                | 7.2                     | 74.664           | 230.4                   | 2389.248            |
| Total       |             |           |           |                   | 13.5                    | C\$140.00        | 432                     | 4,479.84<br>C\$     |

*Tabla 9 Proyección de ahorro del consumo eléctrico con el dispositivo activo.*

*Fuente Propia 2021.*

En la habitación con el equipo instalado se podrá apreciar una reducción del consumo energético debido a que el tiempo de uso de la ventilación e iluminación estará controlado por el sistema, brindando de esta manera una reducción de 13.5 Kwh al mes aproximadamente.

Con la implementación del sistema a toda la residencia estudiantil se podrá obtener una disminución aproximada del 43.2% del consumo de energía total de la residencia de esta manera se estará brindando un ahorro energético significativo.

# **Conclusiones**

El desarrollo de este trabajo monográfico permitió brindar una solución de bajo costo a una problemática que estaba presentando la residencia estudiantil. Las solicitudes generadas durante las conversaciones con el director del DBE y el personal administrativo de la residencia fueron las pautas principales para el diseño del prototipo final.

Se seleccionaron los componentes que conforman el hardware del dispositivo en base a los requerimientos técnicos, costo y disponibilidad en el mercado local; esto con el fin de brindar el mejor rendimiento sin elevar el costo total del equipo.

Se logró diseñar el sistema de control y comunicación para el control de iluminación, ventilación y acceso.

Por último, considerando todos los escenarios posibles, se realizaron pruebas de desempeño, con el fin de evaluar la seguridad y funcionalidad del equipo.

Se concluye que se cumplió con los objetivos propuestos logrando tener éxito en el funcionamiento del dispositivo.

# **Recomendaciones**

De acuerdo a las solicitudes del DBE que se consideraron como deseables para este sistema y no fueron agregadas en el sistema se recomienda lo siguiente:

- Utilizar sensor d6t omron para la detección de presencia en la habitación ya que con este se podrá cumplir la necesidad de saber si alguien está en la habitación.
- Recibir mediante la pantalla ubicada en la habitación mensajes de rol de aseo, con el fin de tener como recordatorio los días que les corresponde realizar dicha actividad.
- Alimentación independiente para el sistema mediante batería o panel solar, para de esta manera el sistema siga en marcha a todo momento.
- Gestionar dominio web, esto con el fin de poder acceder a la web desde cualquier parte de la ciudad o país.
- Escalar el sistema a las demás habitaciones y así tener el control total de la residencia.
- Agregar más niveles de seguridad al dispositivo como verificación en 2 pasos o firewall, etc.

# **Bibliografía**

- (Amazon.com. (s.f.). *cerradura eléctrica magnética*. Obtenido de https://www.amazon.com/-/es/617-3-lbs-cerradura-el%C3%A9ctricamagn%C3%A9tica-electromagn%C3%A9tico/dp/B07VWVVCJQ
- Arduino. (s.f.). *Arduino*. Obtenido de Arduino: https://www.arduino.cc
- *ARROW*. (s.f.). Recuperado el 08 de Mayo de 2021, de ARROW: https://www.arrow.com/es-mx/categories/sensors/pir-sensors
- Åström, K. J., & Hägglund, T. (2009). *CONTROL PID AVANZADO.* Madrid, España: PEARSON EDUCACIÓN.
- *Candy-Ho*. (s.f.). Recuperado el 20 de Julio de 2021, de Candy-Ho: https://candyho.com/Drivers/huellas.pdf
- *CEDOM*. (s.f.). Recuperado el 10 de Marzo de 2021, de CEDOM: http://www.cedom.es/sobre-domotica/que-es-domotica
- ESPRESSIF. (2021). *https://www.espressif.com/*. Obtenido de ESPRESSIF: https://www.espressif.com/
- Etecé, E. e. (s.f.). *Conceptos*. Recuperado el 15 de Julio de 2021, de Conceptos: https://concepto.de/pagina-web/
- Internetpasoapaso. (s.f.). *Arduino IDE ¿Qué es el entorno de desarrollo y programación de Arduino y que partes tiene?* Obtenido de https://internetpasoapaso.com/arduino-ide/
- Martinez, D. (2015). *Sistema de domótica para control y supervision de una habitación de manera remota.* Monografia, Pontificia Universida Javeriana, Bogotá DC.
- Pérez, J., & Merino, M. (2014). *Definicion*. Recuperado el 20 de Julio de 2021, de Definicion: https://definicion.de/relay
- Perez, M., Perez, A., & Perez, E. (2008). *Introduccion a los sistemas de control y modelo matemático para sistemas lineales invariantes en el tiempo.* Tesis, Universidad Nacional de San Juan, San Juan.
- programmerclick. (s.f.). Obtenido de ESP32 Construcción del entorno VSCODE: https://programmerclick.com/article/6087376435/
- Rivas, U., & López, G. (2019). *Automatización de la técnica de fertirrigación de soluciones liquidas para el cultivo de hortalizas en un invernadero de tipo micro tunel del instituto nacional tecnico agroprecuario INTA.* Monografia, Universidad Nacional de Ingenieria, Managua.
- S&P. (7 de Enero de 2019). *Detector de presencia: cómo funciona y cómo se conecta*. Obtenido de https://www.solerpalau.com/es-es/blog/detector-depresencia-como-funciona-y-como-se-conecta/
- scribd.com. (s.f.). *RTC - Lib DS3231.* Obtenido de https://es.scribd.com/document/459355455/RTC-lib-DS3231-ARDUINO
- Verdezoto, L. (2008). *Estudio de la factibilidad técnico-económico de la automatización (aplicación de la domótica) en una casa habitación en la ciudad de Quito.* Monografia, Quito.
- Villanueva, P. (09 de Febrero de 2019). *Pablo Villanueva*. Obtenido de Pablo Villanueva: http://pablovillanueva.com/2019/02/09/arduino-y-real-time-clockrtc-ds1302/

# **Anexos**

## **Manual de usuario**

### **1. Crear una red Wifi**

a) Crear un punto de acceso inalámbrico con el SSID y password por el fabricante.

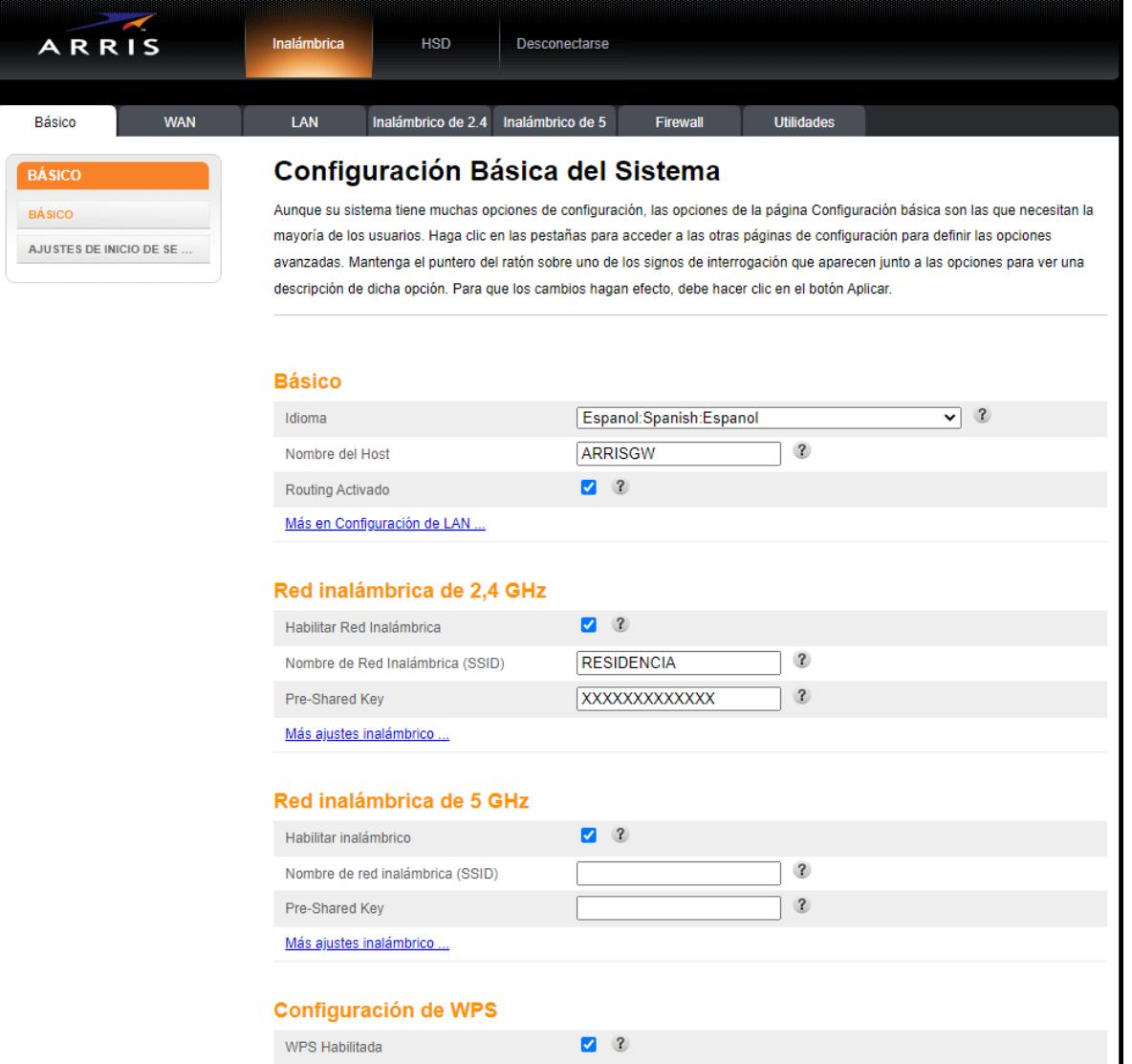

b) Configurar el router para que asigne una IP fija asociada a la MAC del equipo, por ejemplo, MAC= F0:08:D1:C8:B5:F8; IP=192.168.0.6.

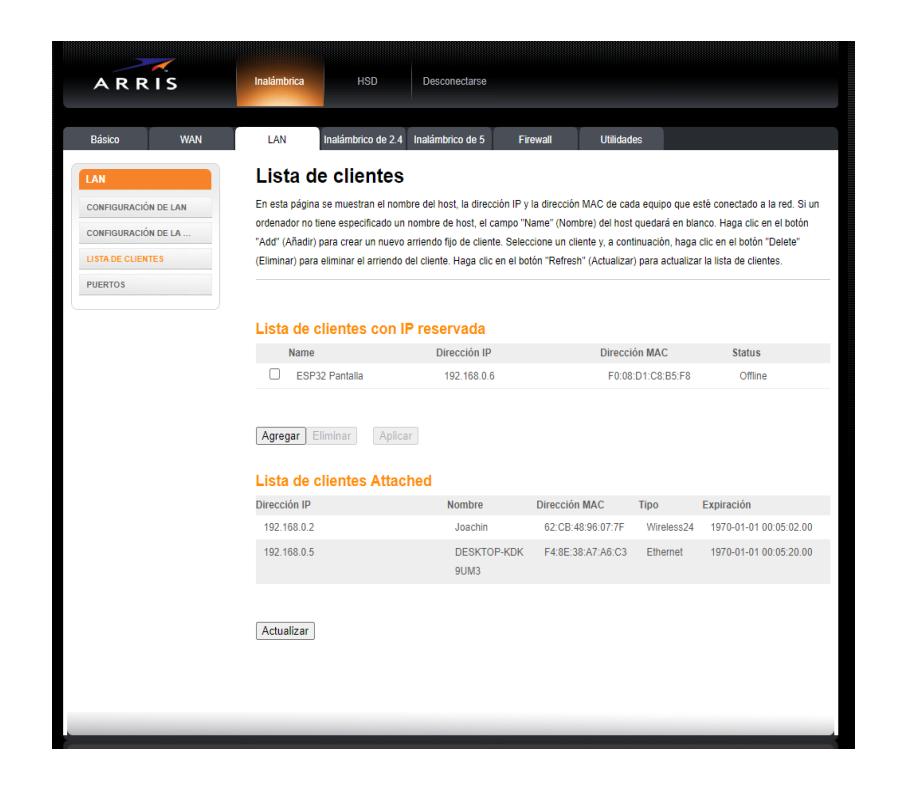

- **2. Verificar si el dispositivo está conectado a la red**
- a. Una vez alimentado y encendido el dispositivo, si no está conectado a la red creada en el paso 1, el equipo mostrará en pantalla el mensaje en color rojo "CONECTAR A LA RED".

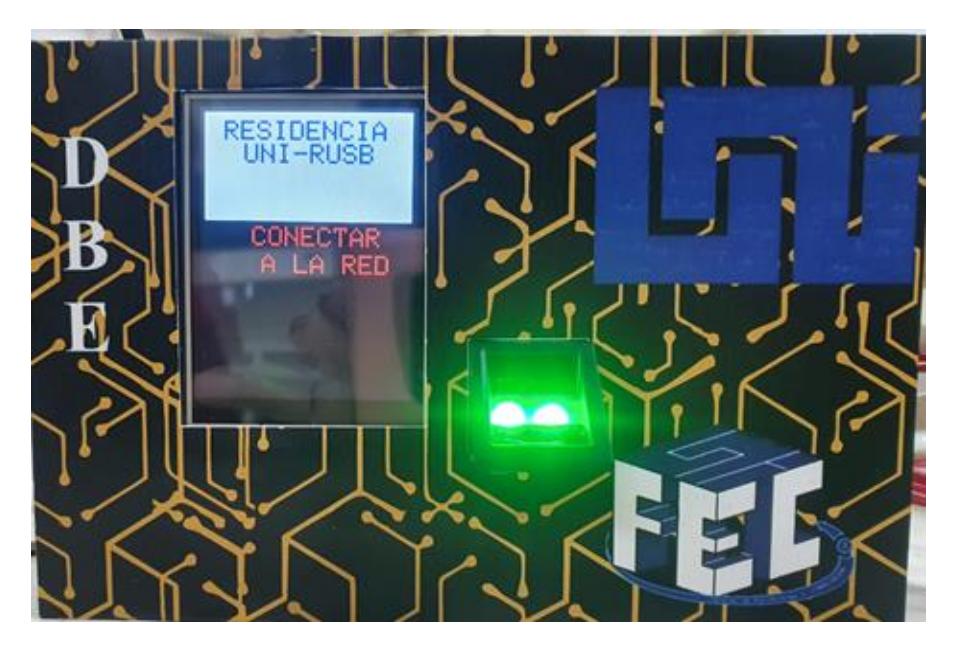

b. Cuando el dispositivo se conecta a la red satisfactoriamente en la pantalla desaparece el mensaje anterior y muestra "CONFIGURAR HORA" y más abajo "Equipo conectado a la red"

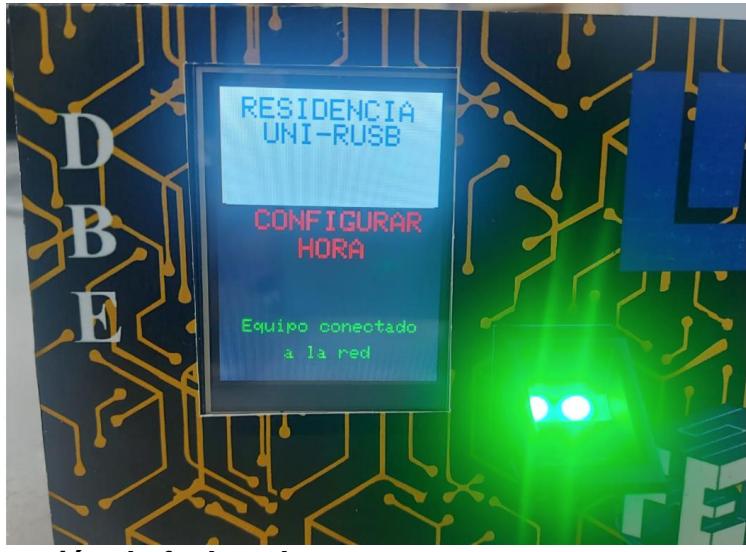

### **3. Configuración de fecha y hora**

a. En una computadora o en un dispositivo móvil conectado a la misma red, acceder a la interfaz web desde cualquier navegador ingresando en el campo de la URL la dirección IP asignada al equipo en el paso 1.

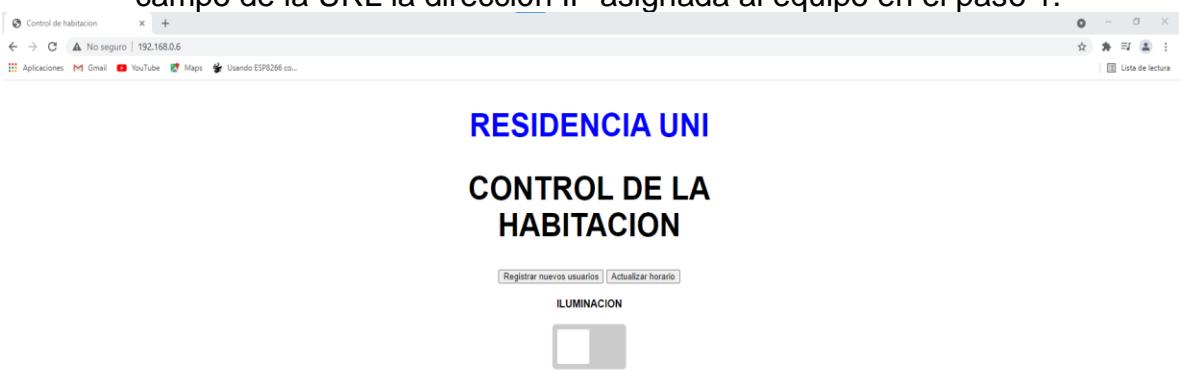

**VENTILACION** 

- b. Desde esta página web se puede encender, apagar luces y ventilación cuando se requiera. También se hará el registro y actualización de horario.
- c. Para entrar al apartado de configurar hora es necesario dar un clic en el botón "Actualizar horario".

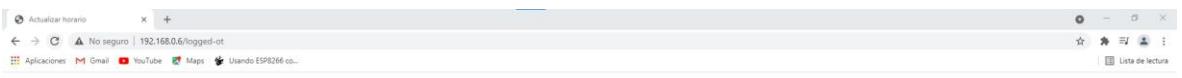

#### **RESIDENCIA UNI**

#### **ACTUALIZACION DEL HORARIO**

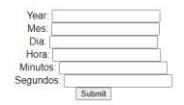

- d. Luego se llenan los ítems que aparecen en la página con su respectivo año, mes, día, hora, minutos y segundos.
- e. Al momento de ingresar los datos se debe hacer solamente en números y en el caso de la hora ingresarlos en formato de 24 horas.

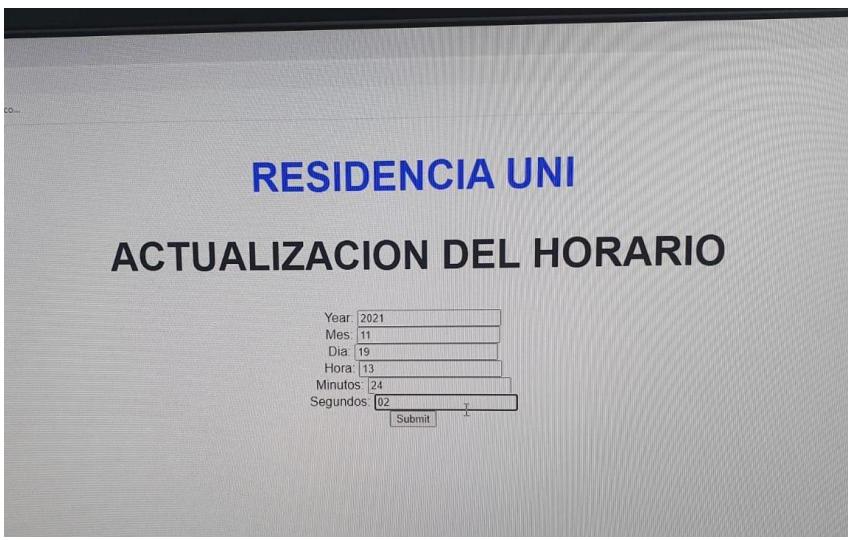

f. Con un clic en el botón "Submit" la hora del dispositivo será actualizada por lo cual desaparecerá el mensaje "Configurar hora" y mostrará en pantalla el horario configurado.

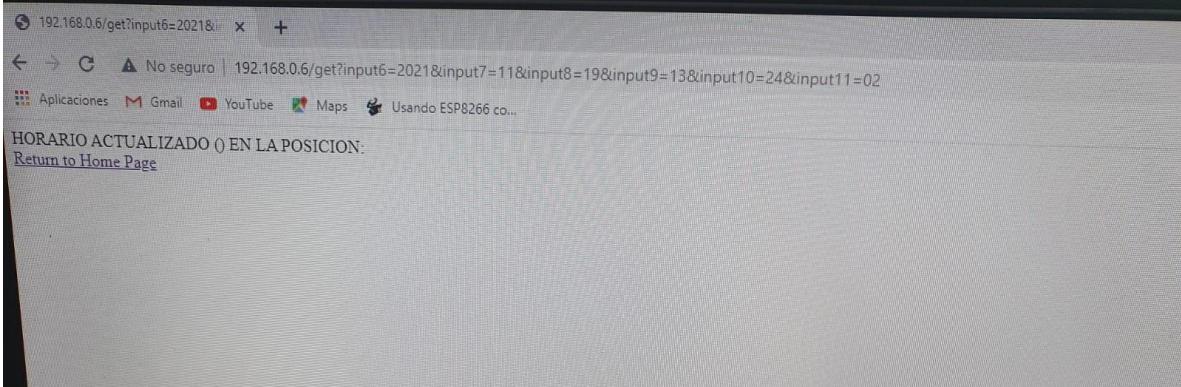

#### **4. Registrar a los usuarios**

a) Desde la interfaz web principal dar clic en el botón ´´Registro de usuario¨

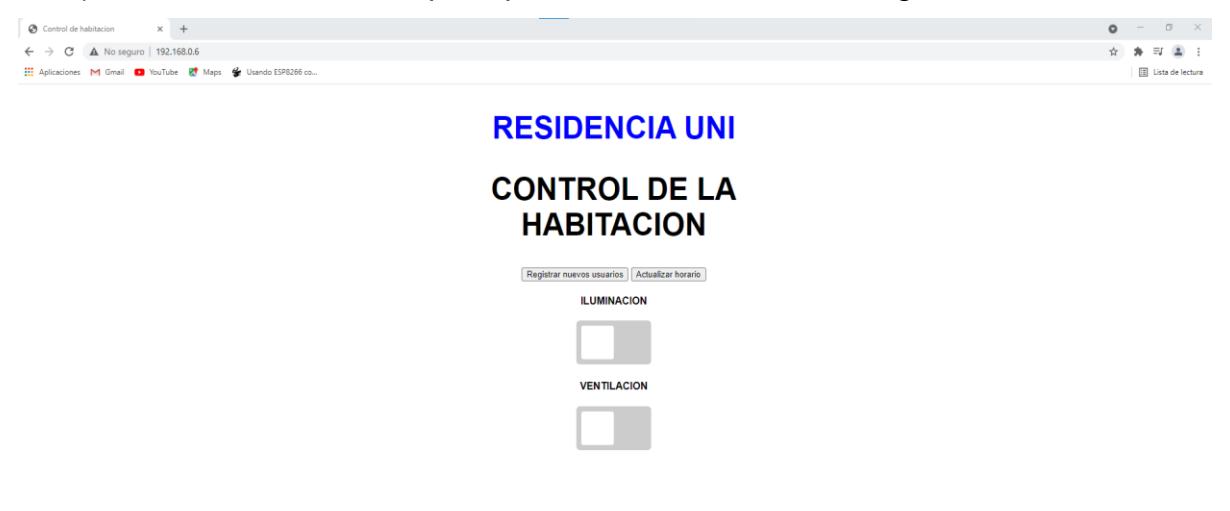

- b) Aparecerá una nueva interfaz en el cual se debe ingresar la información personal de los usuarios en los campos Id, Nombre, Carrera. Siendo el Id un número único asignado a cada usuario.
- c) Si a dos usuarios se les asigna el mismo Id esto generará conflicto en el equipo y es posible que no funcione correctamente.

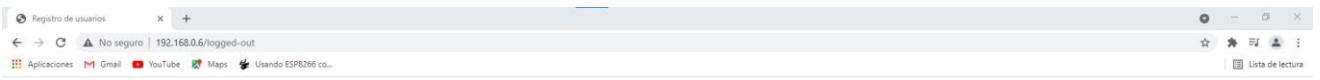

### **RESIDENCIA UNI**

### **REGISTROS DE USUARIOS**

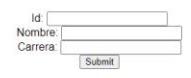

d) Con un clic en el botón "Submit" la información del usuario será almacenada en la memoria SD del dispositivo e inmediatamente mostrará en pantalla los pasos que deben seguir los usuarios para que sus huellas queden guardadas en el sensor de huella dactilar

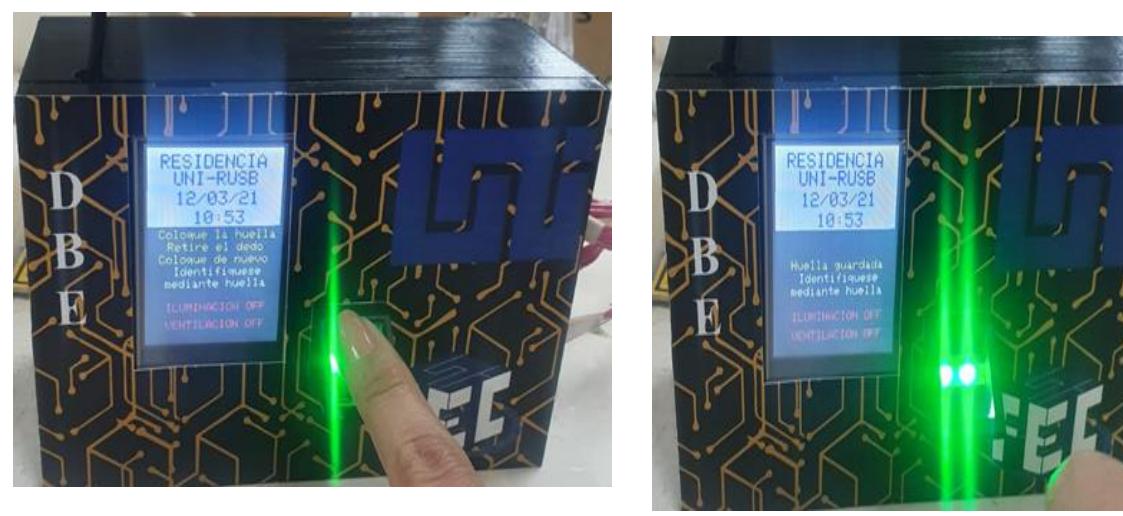

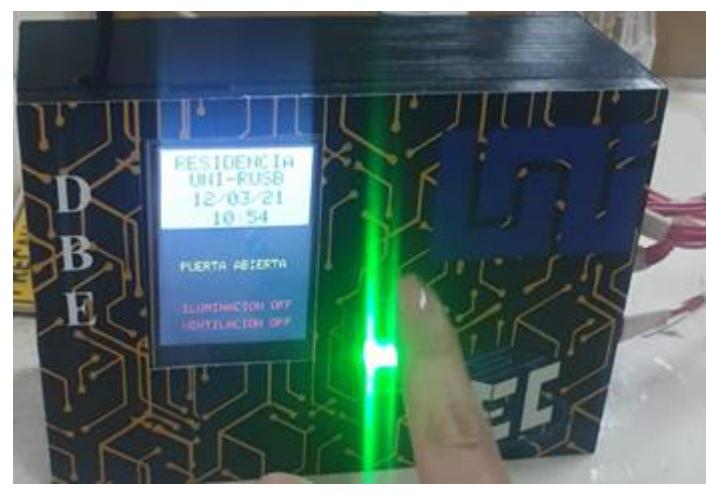

#### **5. Control de luces y ventilación**

Desde la interfaz web principal se pueden deshabilitar o habilitar la iluminación y ventilación, esto a través de un clic en los botones respectivos tipo slider. Si estos botones están en color rojo significa que están habilitados.

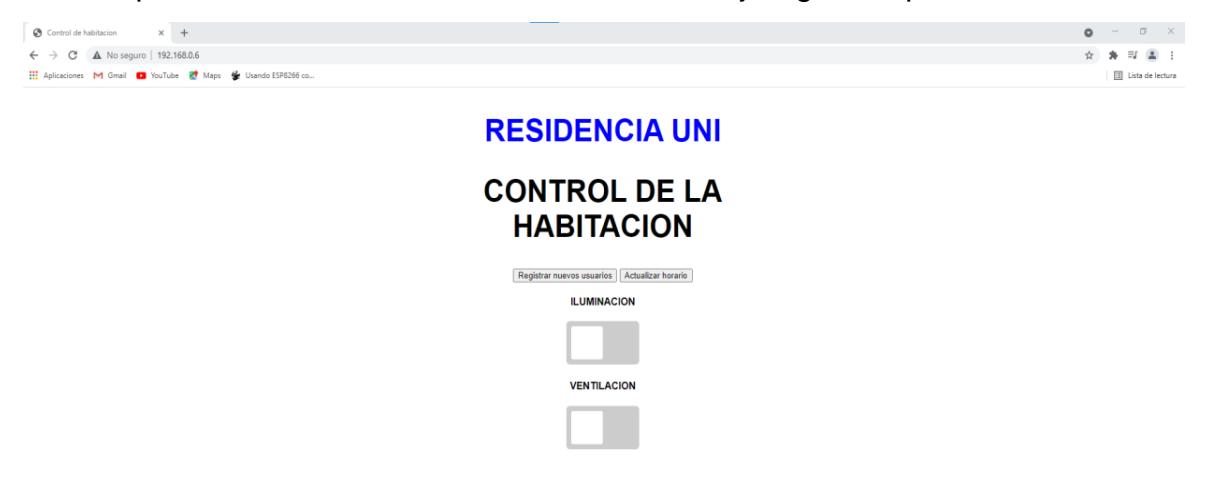

#### **6. Ingreso remoto a la base de datos**

a. El equipo almacena en una memoria SD en archivo txt la información general de los usuarios, así como también un registro de acceso. Para poder acceder a estos archivos desde un dispositivo remoto conectado a la misma red, es necesario ingresar en el campo del URL del navegador la dirección IP configurada en el paso 1 +/update ejemplo 192.168.0.6/update

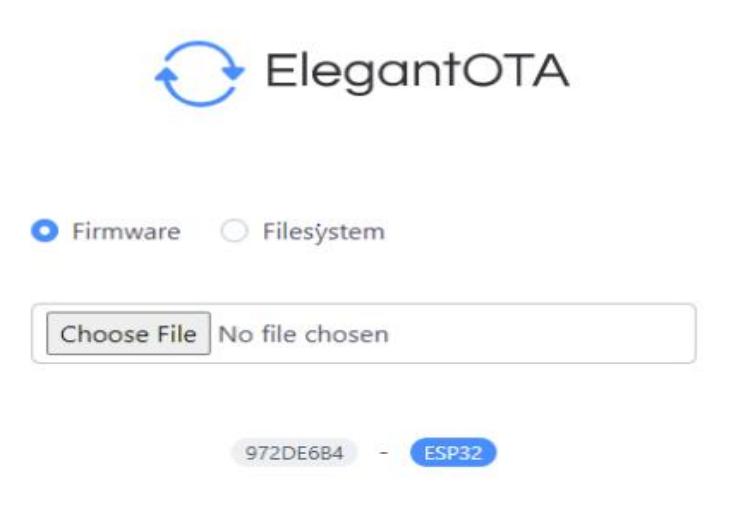

b. Hacer clic en ¨Choose File¨ luego seleccionar el archivo FTP server.Bin y cargar el equipo con este archivo

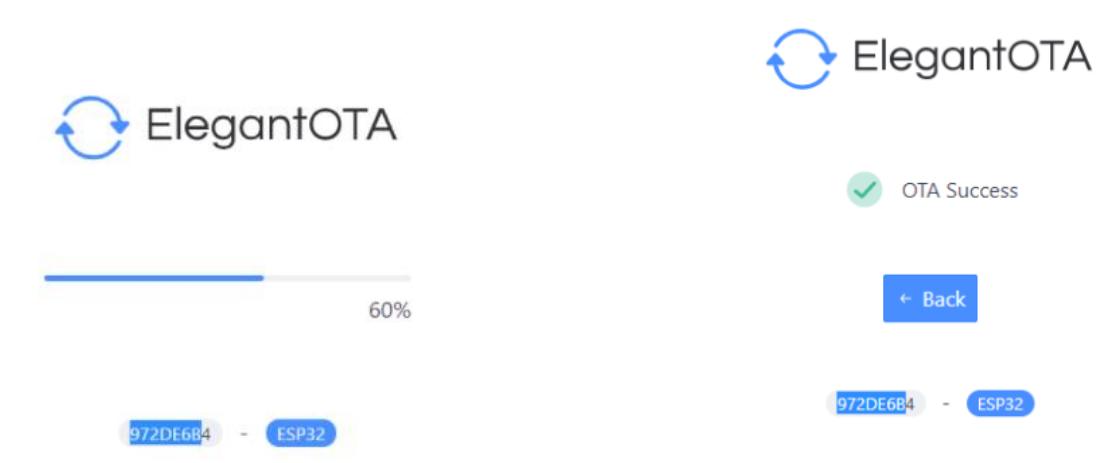

c. Las funciones generales del equipo se causarán por lo que mostrará en pantalla el mensaje "Sistema en pausa administrador accediendo al micro SD"

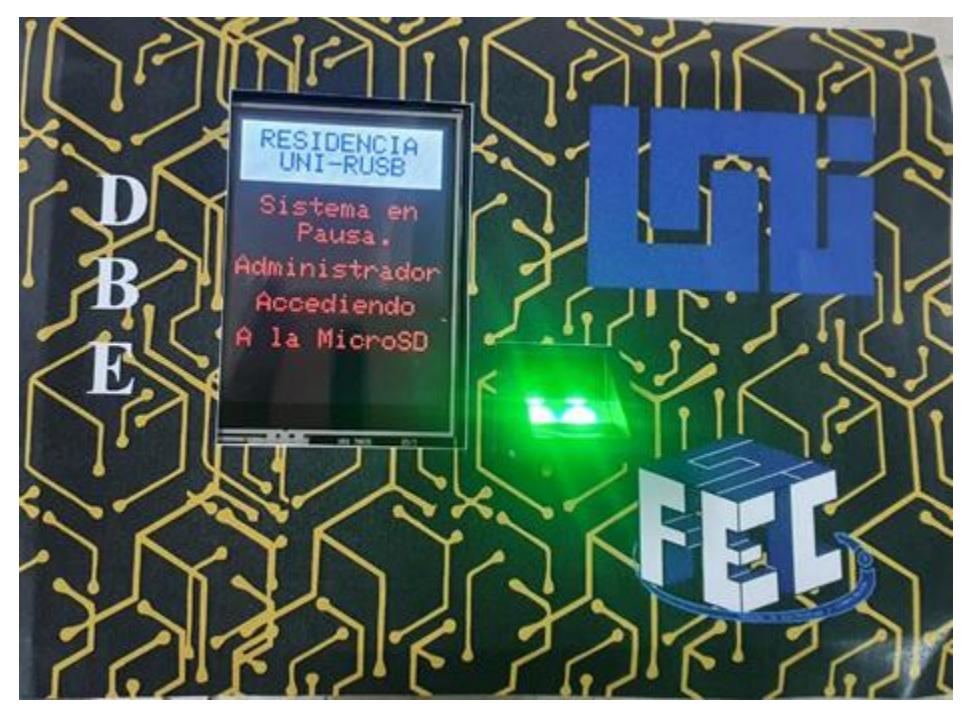

d. Abrir la aplicación FileZilla, clic en gestor de sitios, agregar nuevo sitio e ingresar dirección IP del paso 1 así como también usuario y contraseña proporcionado por el fabricante

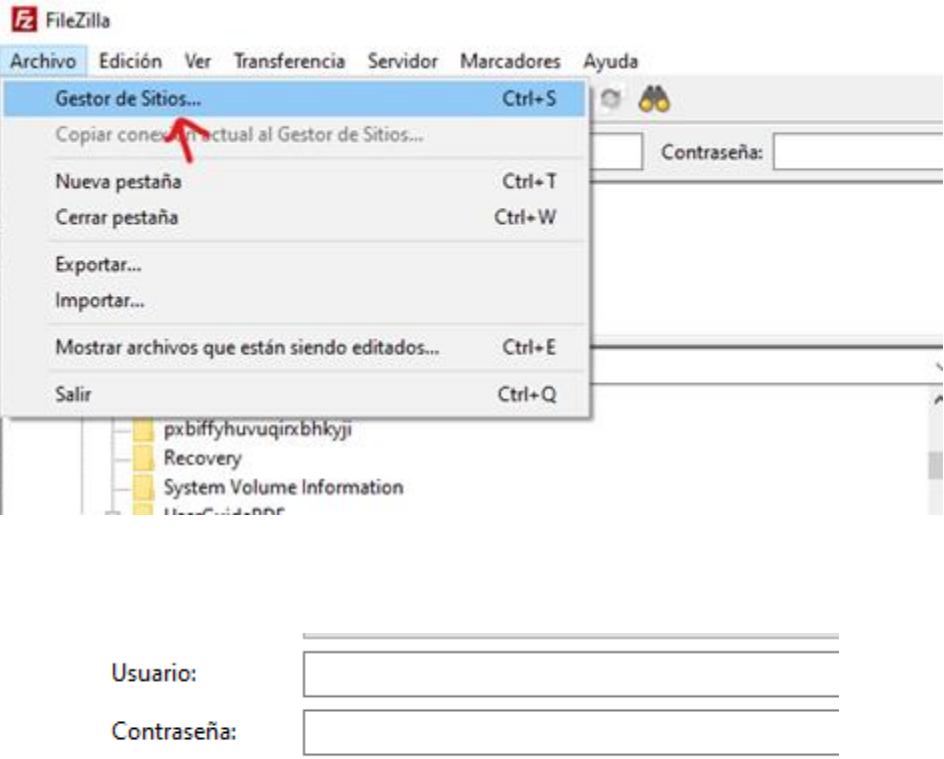

- e. Desde la aplicación FileZilla descargar los archivos almacenados en la microSD esto permitirá analizarlos desde el equipo remoto
- f. Como se mencionó anteriormente durante se está ingresando a los archivos de la memoria, las funciones generales del sistema se pausaron. Para habilitar nuevamente las funciones en el equipo se debe ingresar al navegador la dirección IP configurada en el paso 1 +/update ejemplo 192.168.0.6/update
- g. Hacer clic en Choose File luego seleccionar el archivo ¨control de habitación.Bin¨ y cargar el equipo con este archivo.

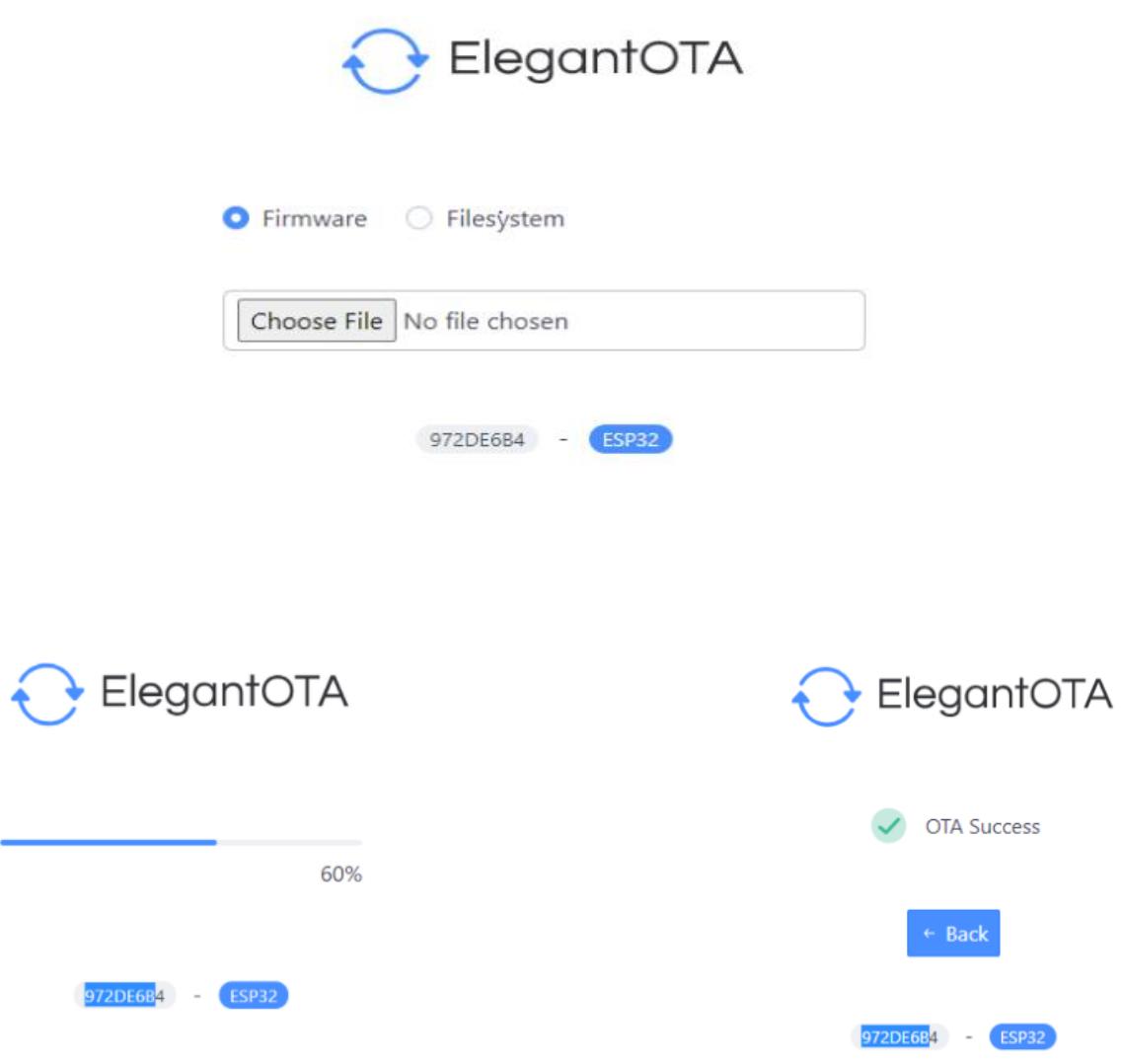

#### **7. Borrar un usuario**

A través del servidor FTP.

Acceder al servidor FileZilla Y Borrar el archivo que se requiera.

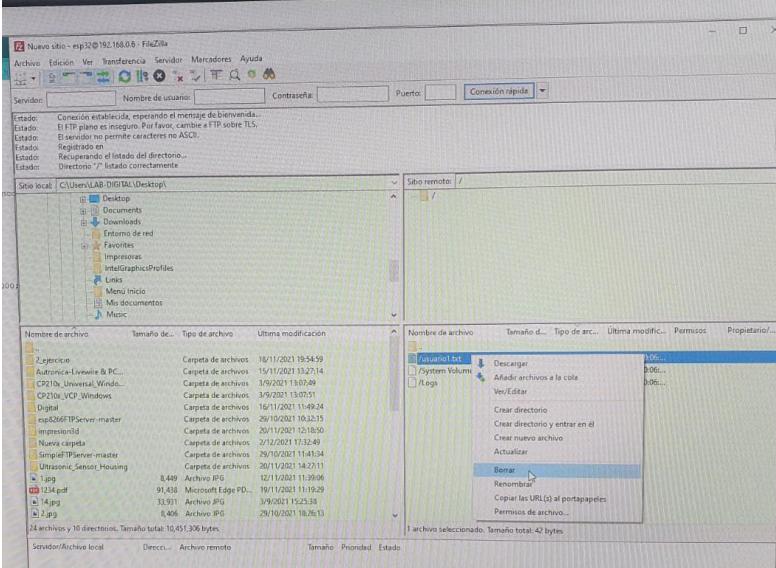

 Desde la interfaz web principal seleccionar registros de usuarios luego seleccionar ¨Borrar un usuario

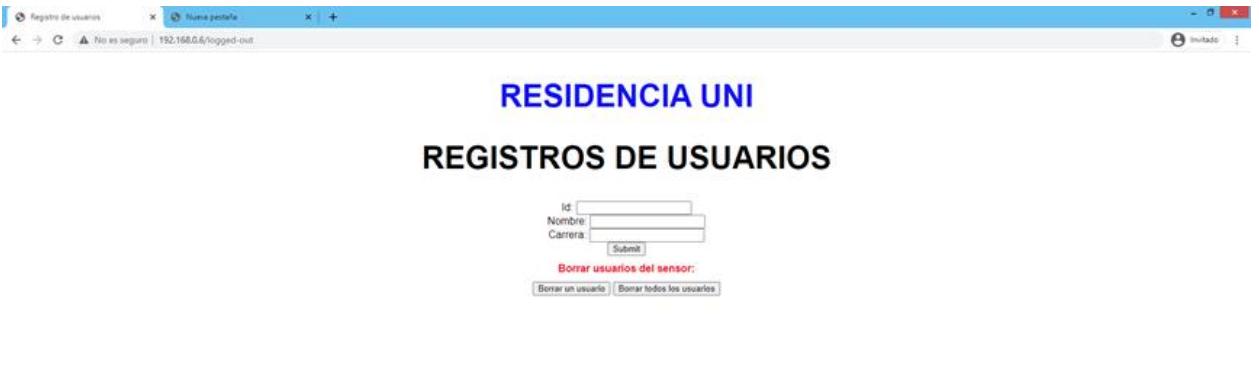

 Se abre una pestañita y luego escribir el ID que necesite ser borrado ejemplo: Id=7, dar clic en "Submit" la huella en el sensor queda borrada.

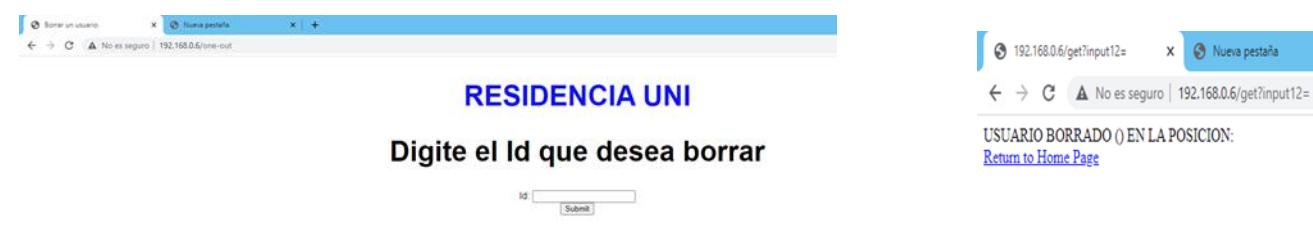

#### **8. Borrar todos los usuarios**

Acceder a la microSD utilizando FileZilla y borrar todos los archivos txt

Para eliminar todos los usuarios que están registrados seleccione la opción¨ Borrar a todos los usuarios¨, se solicita que ingrese la palabra ¨YES¨ una vez ingresada correctamente la palabra se logra eliminar a todos los usuarios registrados y en la interfaz web le aparecerá un mensaje.

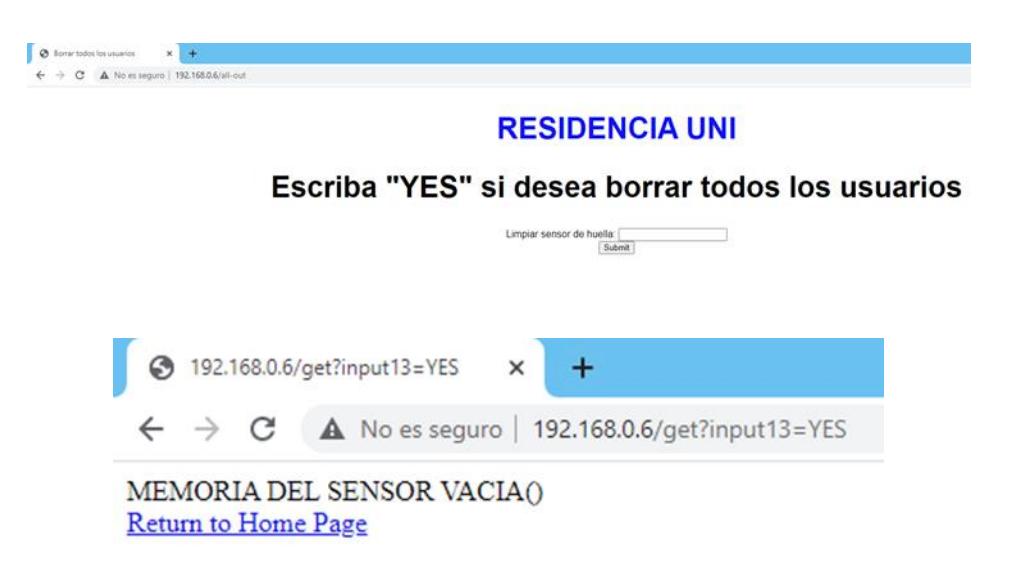

# **Elaboración del prototipo**

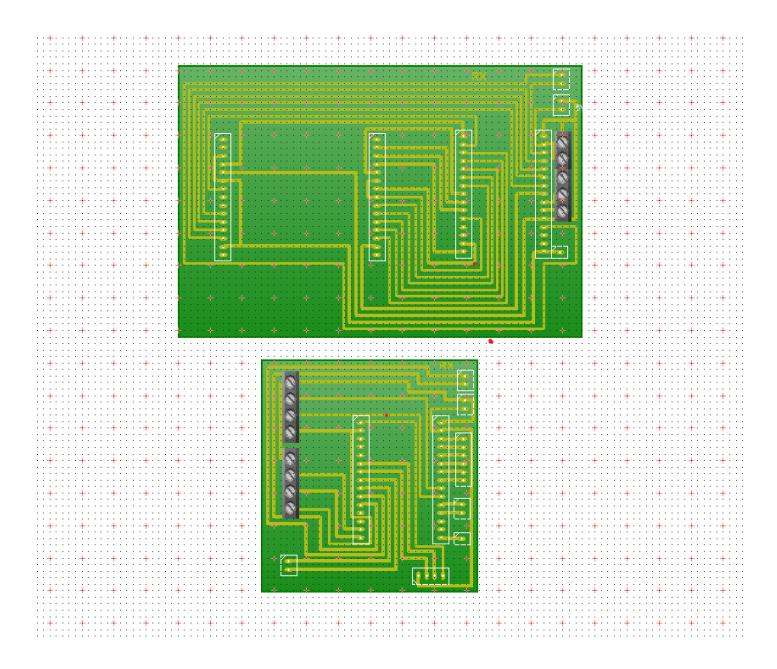

*Ilustración 1Pistas realizadas en Livewire Ilustración 2Planchado de pistas*

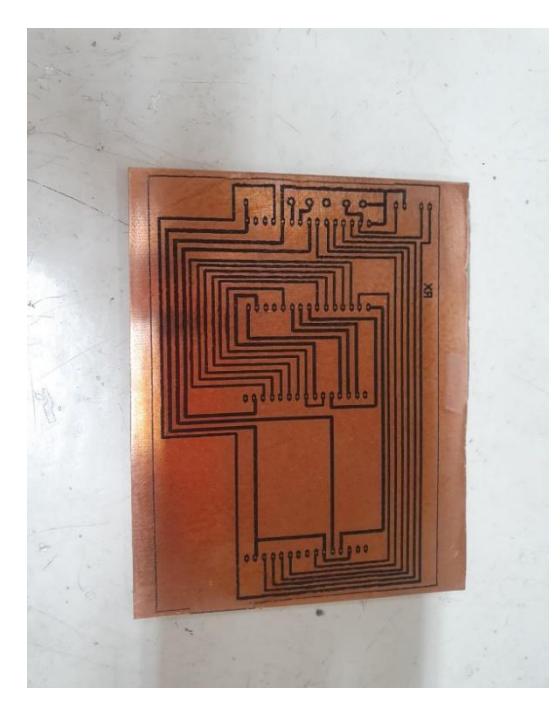

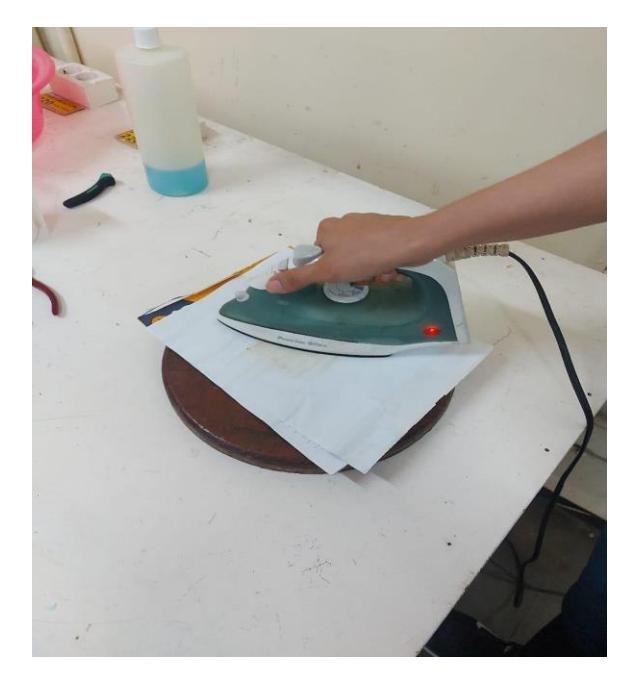

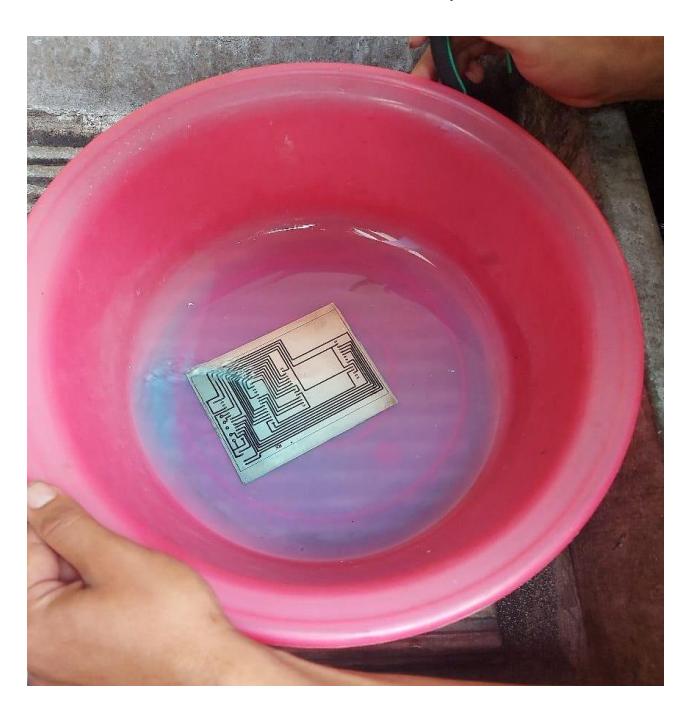

*Ilustración 3tarjeta PCB luego del planchado Ilustración 4Placa en disolución con ácido nítrico*

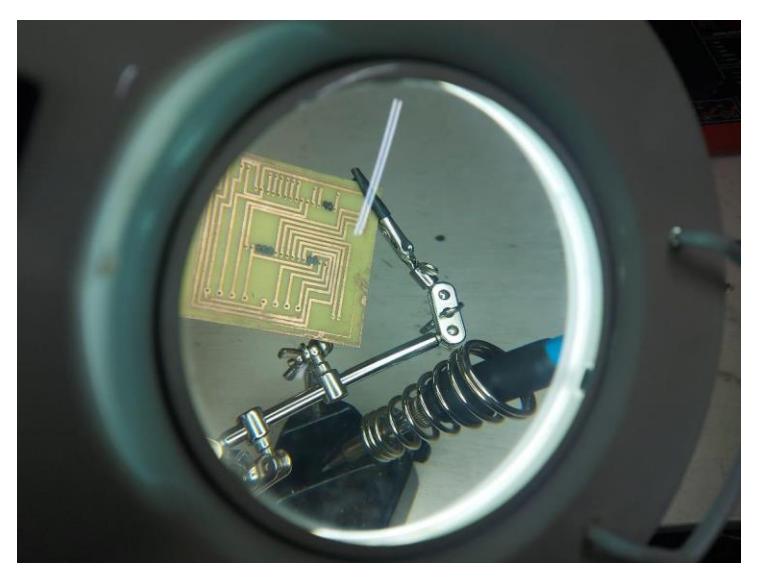

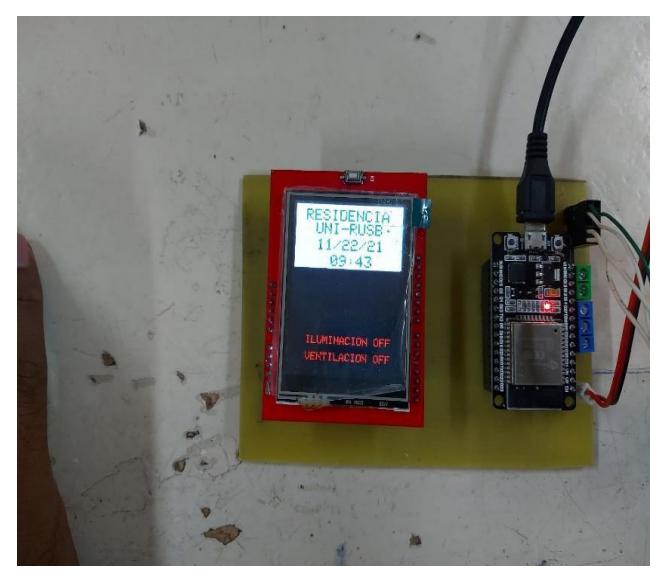

*Ilustración 5Soldar componentes Ilustración 6pantalla y ESP32 en tarjeta*

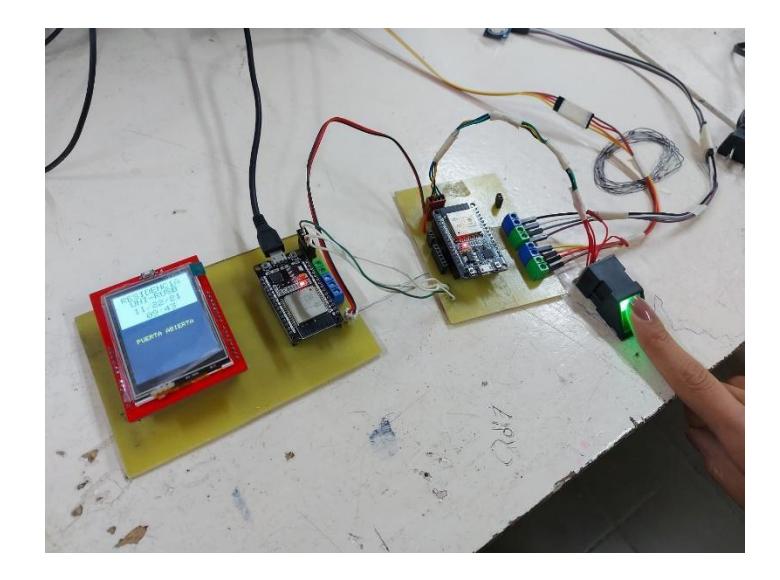

*Ilustración 7Probando la placa con los componentes*

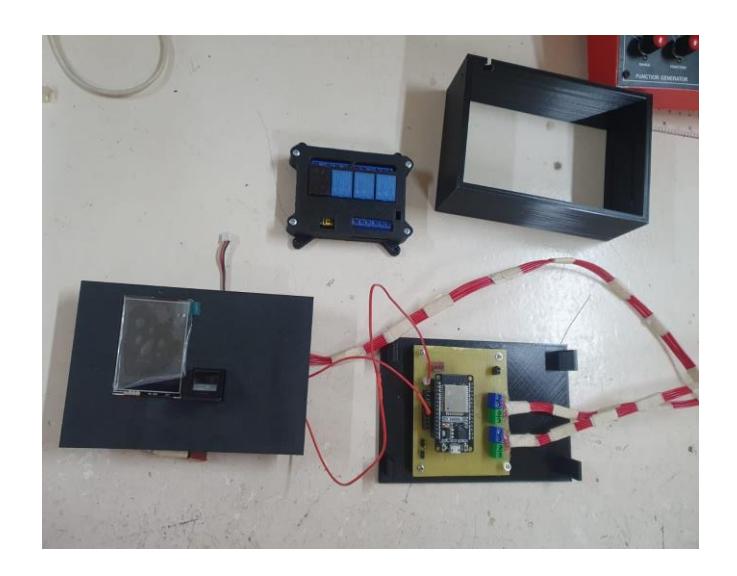

*Ilustración 8Probando el case*

Montaje del case diseñado en sketchup 3D

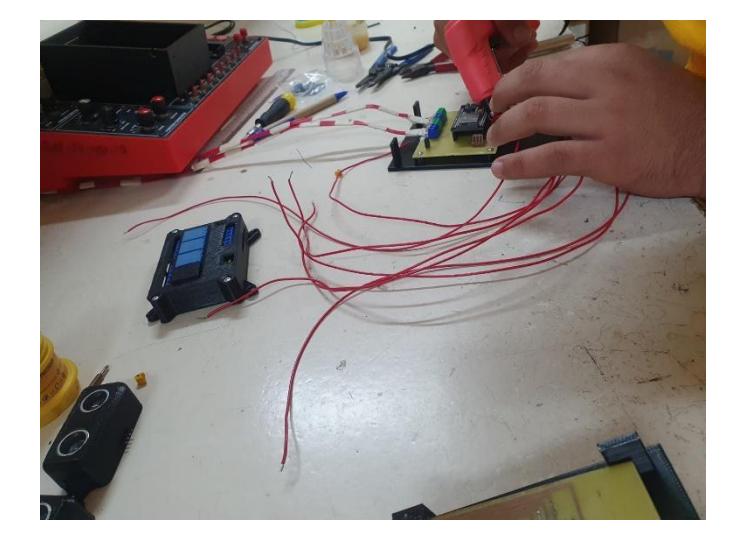

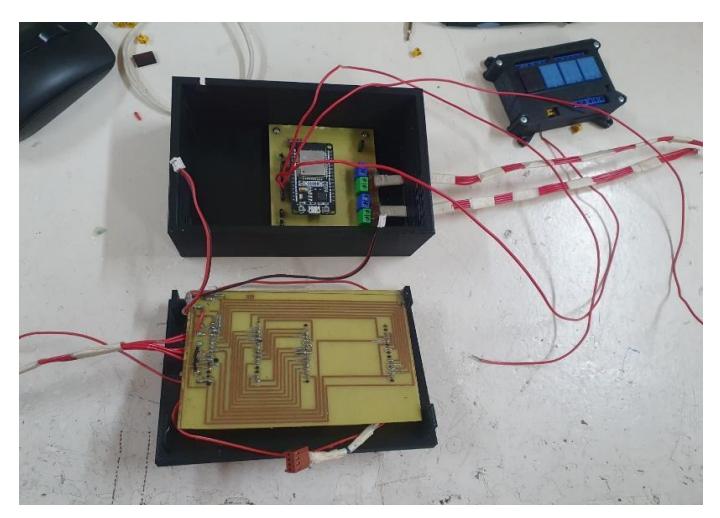

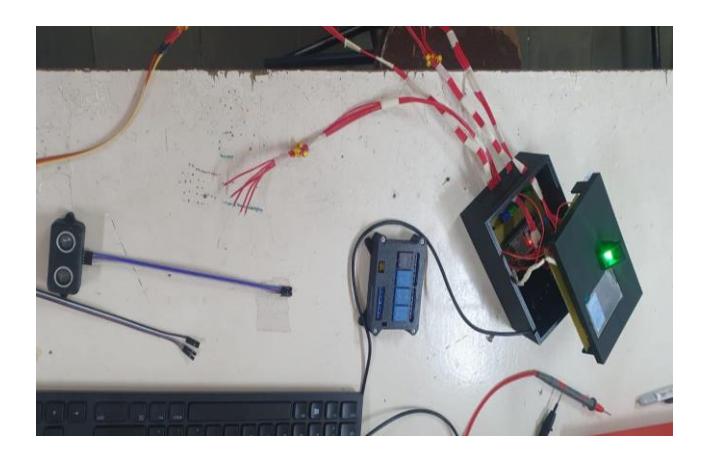

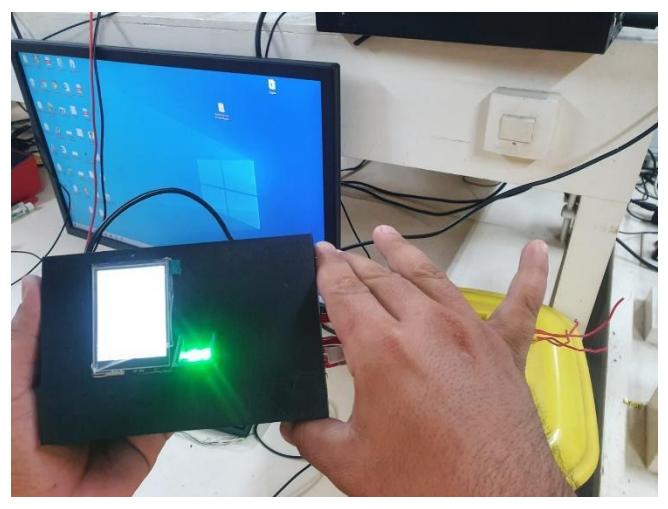

# Prototipo encapsulado

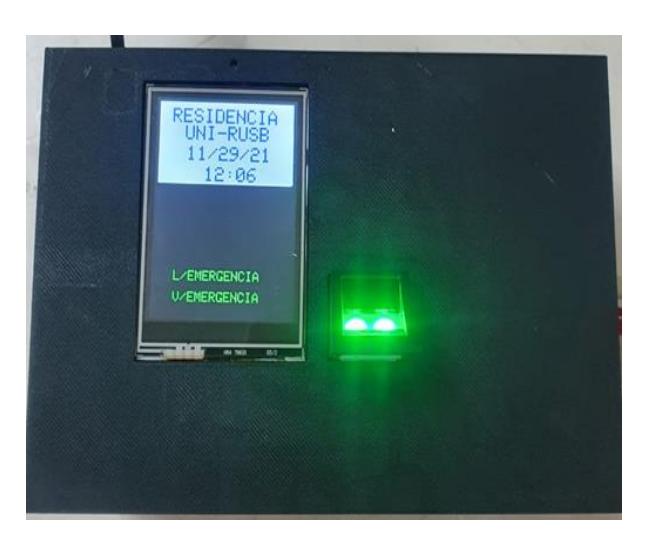

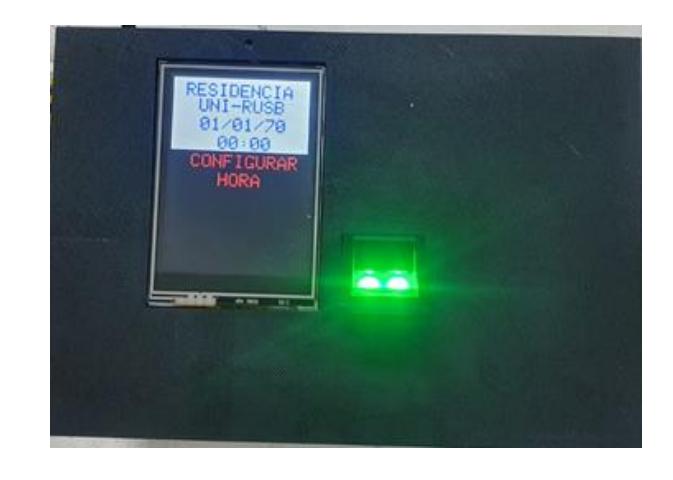

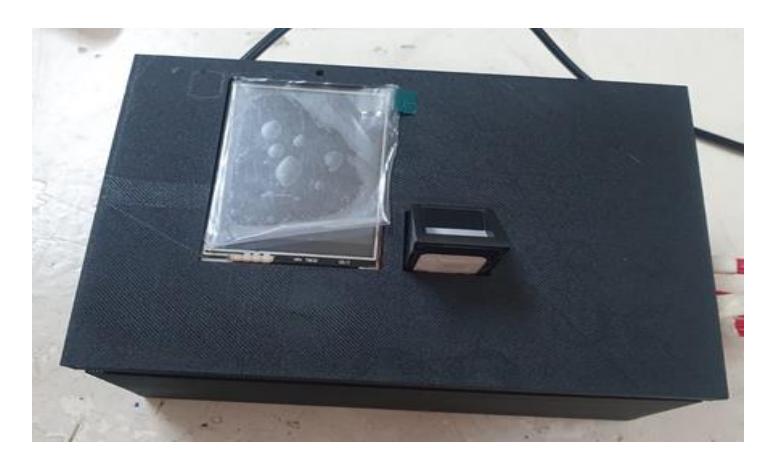

# Prototipo final

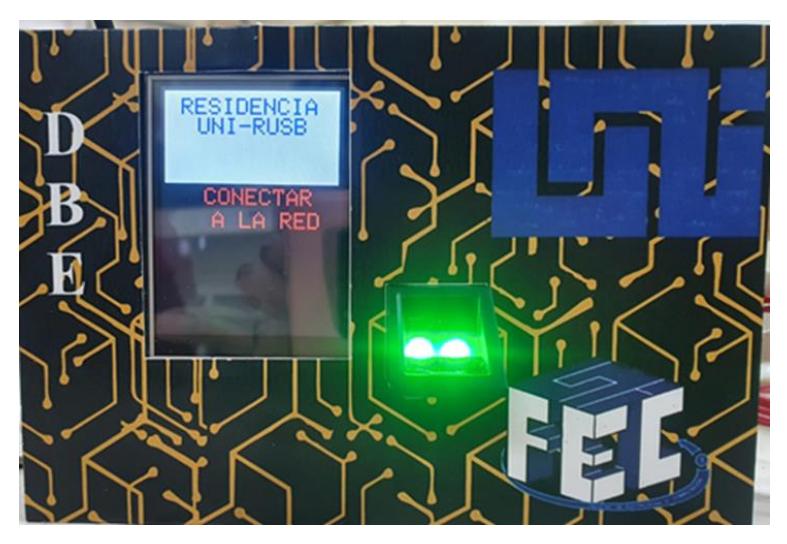